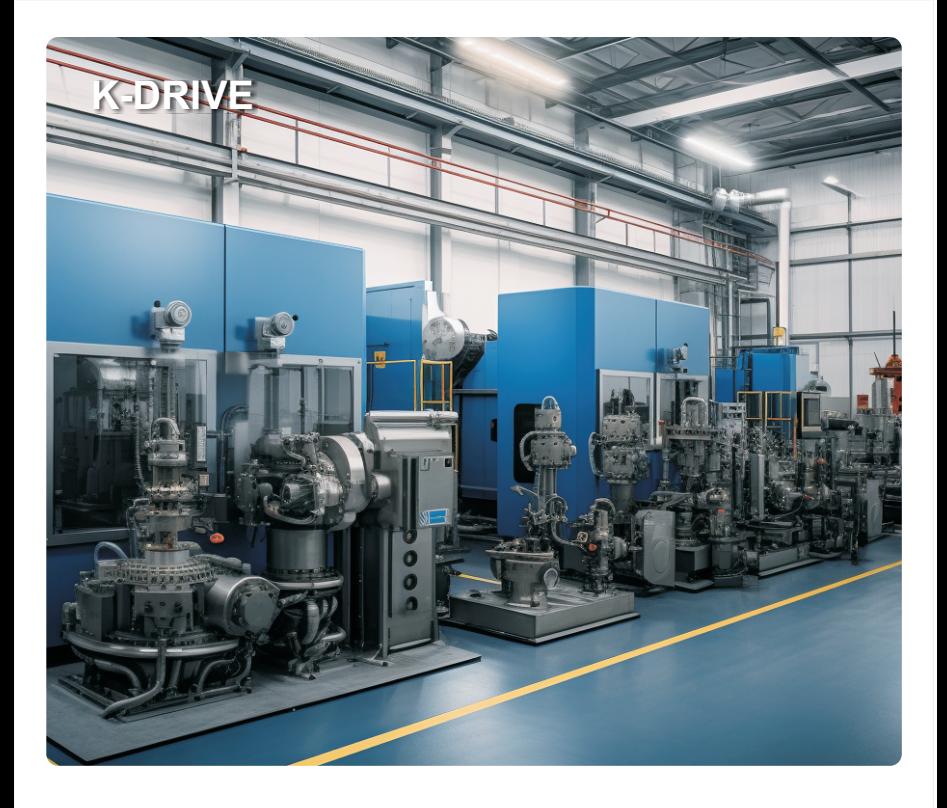

Four-quadrant inverter

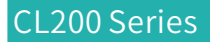

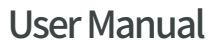

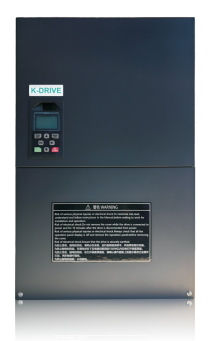

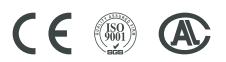

# **Preface**

Thank you for purchasing the CL200 AC drive developed by our company.

CL200 series vector control general purpose vfd with high quality, multiple functions and low noise.

It can realize open loop and close loop control of different mode,and also signal detection of PT100/PT1000 motor temperature.It support speed sensorless vector control,sensor vector control and V/F control.Performance of motor control has beed improved obviously.Easy operation,perfect self-learning of motor static and dynamic state.

AC drives are compact structure, easy installation, and reasonable heat dissipation design ,that ensure reliability of product. Various of expansion cards are available for your choice.

We provide information of model selection, installation, parameter setting, field debugging, fault diagnosis and daily maintenance for users in this manual.

# **First-time Use**

For the users who use this product for the first time, read the manual carefully. If in doubt concerning some functions or performances, contact the technical support personnel of Our company to ensure correct use.

# **ATTENTIONS**

- $\triangleright$  Please power off when wiring.
- $\triangleright$  Electronic components inside AC drive are especially sensitive to static electricity, do not put anything into internal of AC drive.And do not touch main circuit board.
- $\triangleright$  After power cut, if indicator is still lamp, it still have high voltage in AC drive. It is very dangerous, please do not touch internal circuit and components.
- $\triangleright$  Please ensure the grounding terminals of AC drive is grounded correctly.
- $\triangleright$  Never connect input power supply with output terminal U,V,W of AC drive.

# **Contents**

## **Chapter 1 Safety and Attentions**

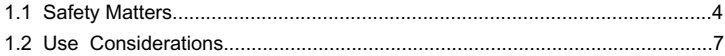

## **Chapter 2 Product Brief Introduction**

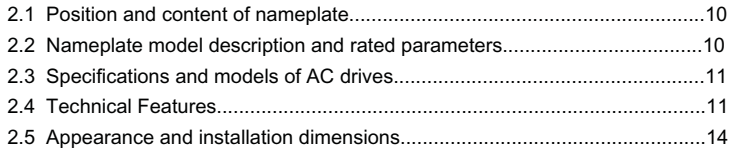

#### **Chapter 3 installation**

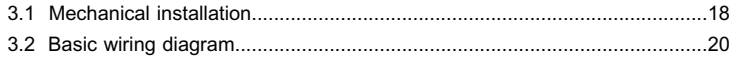

## **Chapter 4 Operation and Display**

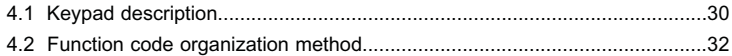

## **Chapter 5 Troubleshooting and Countermeasures**

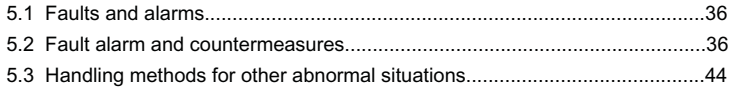

## **Chapter 6 Modbus protocol**

## **Chapter 7 Function & Parameter Table**

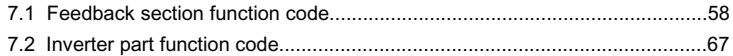

## **Warranty**

### **Warranty Card**

#### **Certificate of quality**

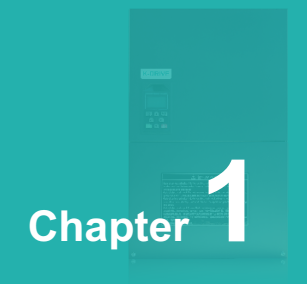

# **Safety and Attentions**

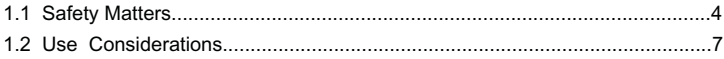

Users are requested to read this chapter carefully when installing, commissioning and repairing this product and perform the operation according to safety precautions as set forth in this chapter without fail. Our company will bear no responsibility for any injury and loss as a result of any violation operation.

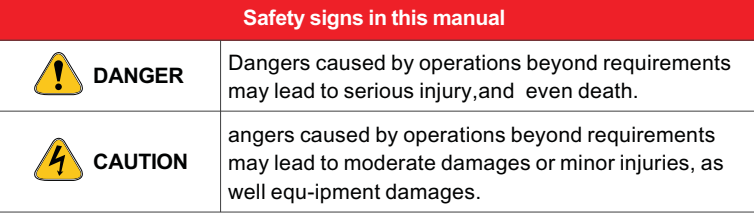

## **1.1 Safety Matters**

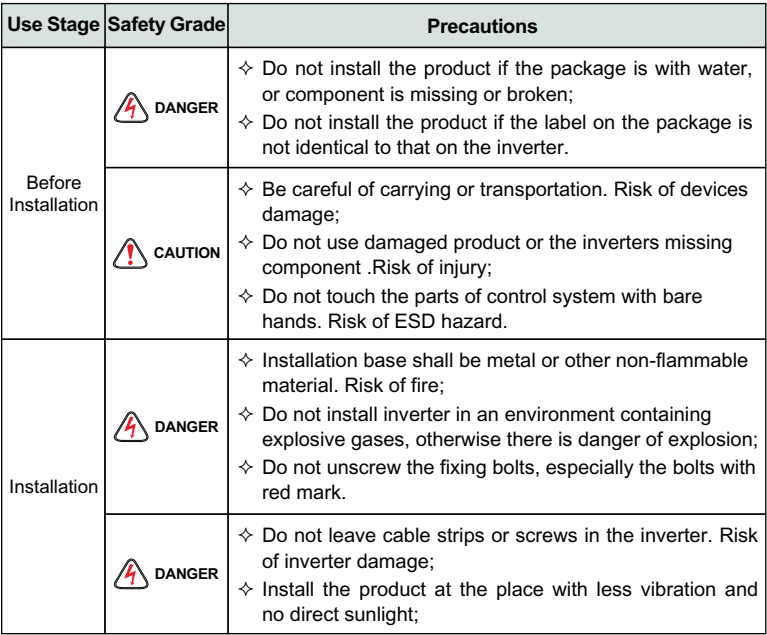

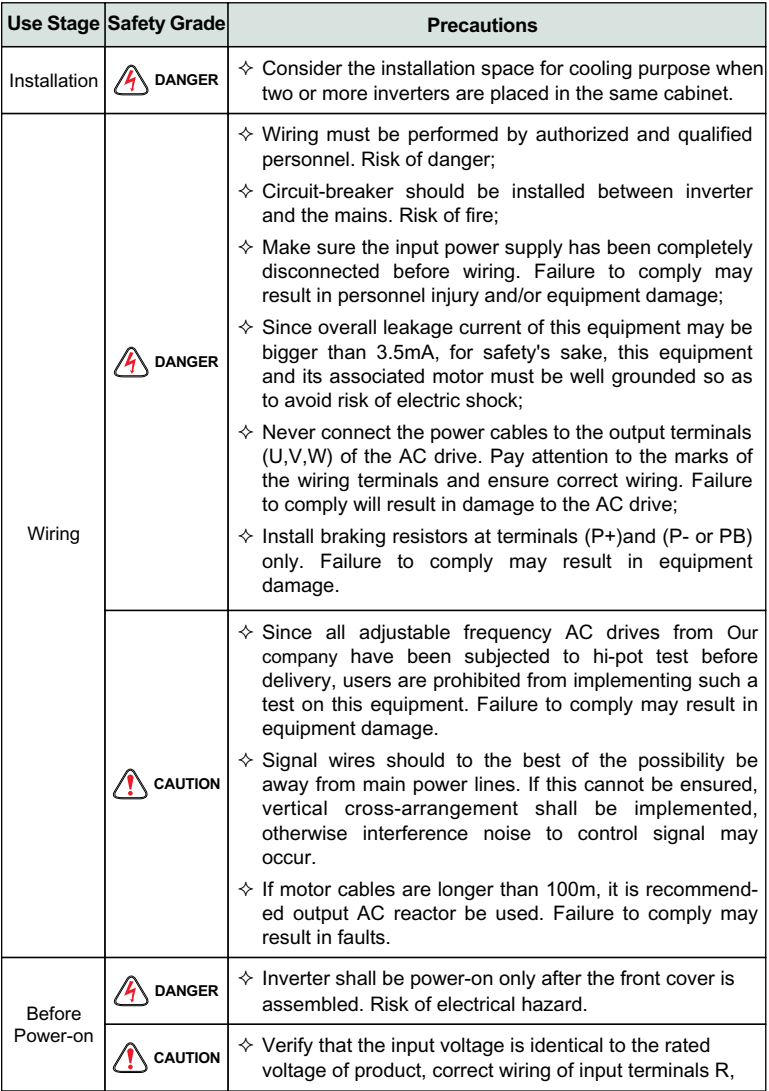

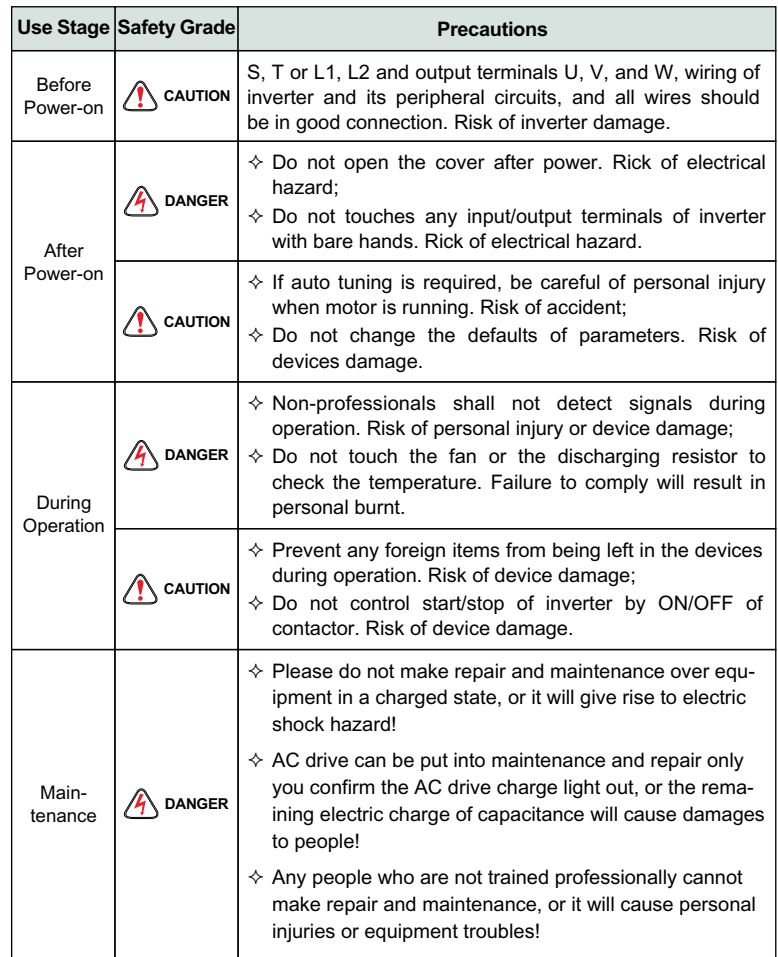

# **1.2 Use Considerations**

#### **1.2.1 Motor Insulation Inspection**

When the motor is used for the first time or when the motor is reused after being kept, or when periodical inspection is performed, insulation inspection shall be conducted with motor so as to avoid damaging the inverter because of the insulation failure of the motor windings. The motor wires must be disconnected from the inverter during the insulation inspection. It is recommended to use the 500V mega meter, and the insulating resistance measured shall be 5MΩ at least.

#### **1.2.2 Motor Thermal Protection**

If the motor rating does not match that of the inverter, especially when the rated power of the inverter is higher than that of the motor, adjust motor protection parameters in the inverter or install thermal relay to protect motor.

#### **1.2.3 Operating with the Frequency Higher than Grid Power Frequency**

Output frequency of is 0.00Hz~500Hz. If product is required to operate above 50.00Hz, please take the endurance of mechanical devices into consideration.

#### **1.2.4 Mechanical Vibrations**

Inverter may encounter mechanical resonance point of the load device at certain output frequencies which can be avoided by setting the skip frequency parameters of the inverter.

#### **1.2.5 Motor Heat and Noise**

Since output voltage of inverter is PWM wave and contains a certain amount of harmonics, so that the temperature, noise and vibration of the motor will be higher than those when the inverter runs at grid power frequency.

#### **1.2.6 Voltage-sensitive device or capacitor on output side of the AC drive**

Do not install the capacitor for improving power factor or lightning protection voltage-sensitive resistor on the output side of the AC drive because the output of the AC drive is PWM wave. Otherwise, the AC drive may suffer transient overcurrent or even be damaged.

## **1.2.7 Contactor at the I/O terminal of the AC drive**

When a contactor is installed between the input side of the AC drive and the power supply, the AC drive must not be started or stopped by switching the contactor on or off. If the AC drive has to be operated by the contactor, ensure that the time interval between switching is at least one hour since frequent charge and discharge will shorten the service life of the capacitor inside the AC drive;

When a contactor is installed between the output side of the AC drive and the motor, do not turn off the contactor when the AC drive is active. Otherwise, modules inside the AC drive may be damaged.

#### **1.2.8 Applied with the Rated Voltage**

Apply product with the rated voltage. Failure to comply will damage inverter. If required, take a transformer to boost or step-down voltage.

#### **1.2.9 Do Not Apply a 3-Phase Input Inverter to 2-Phase Input Applications**

Do not apply a 3-phase input FR inverter to 2-phase input applications. Otherwise, it will result in faults or damage inverter.

#### **1.2.10 Lightning Protection**

The product has integrated lightning over-current protection device which has certain self-protection capacity against the lightning. Additional protection devices have to be installed between inverter and power supply in the area where lightning occurs frequently.

#### **1.2.11 Altitude De-rating**

In places where the altitude is above 1000 m and the cooling effect reduces due to thin air, it is necessary to de-rate the AC drive. Contact Our company for technical support.

#### **1.2.12 Adaptable Motor**

Standard adaptive motor is quadrupole squirrel- cage asynchronous induction motor. If it is not above- mentioned motor, please select AC drive upon rated current of moter. If you need to drive permanent magnet synchronous motor, please consult our company;

The cooling fan of non variable frequency motor and rotor spindle are coaxially connected. While despinning, the fan cooling effect also declines at the same time.Hence, for overheated occasion of moter, you shall install strong exhaust fan or change variable frequency motor;

AC drives have built- in adaptive motor standard parameters. It is necessary to make motor parameter identification or amend default values to accord with actual values, or it will influence operation effects and protective values;

As short circuit existing inside cable or motor will cause inverter alarming, enen explosion. Therefore, please make insulation short- circuit test of initial installed motor and cable first. And the test also is necessary in routine maintenance.

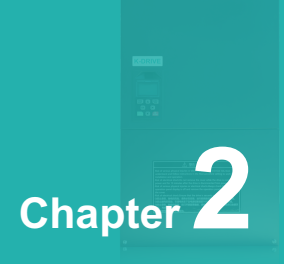

# **Product Brief Introduction**

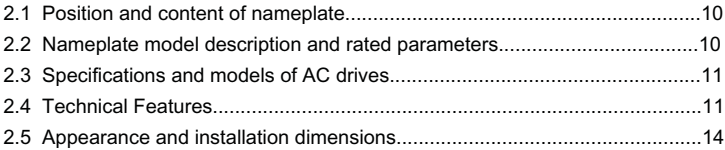

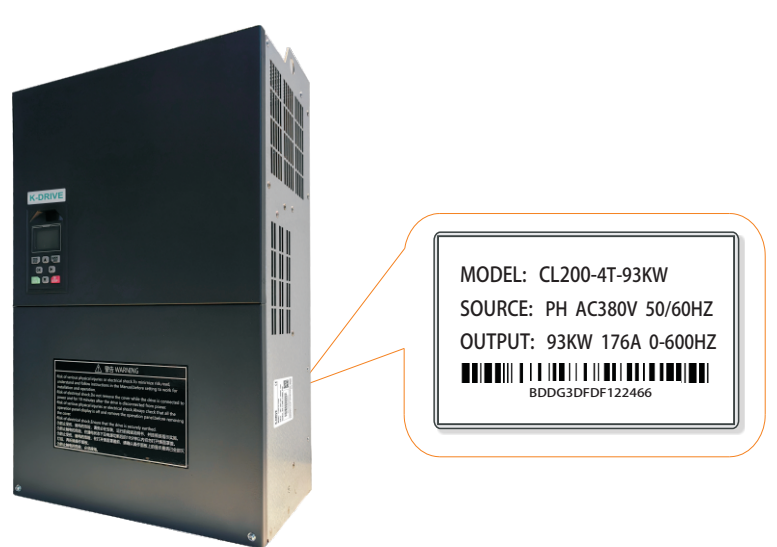

# **2.1 Position and content of nameplate**

**2.2 Nameplate model description and rated parameters**

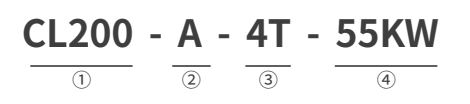

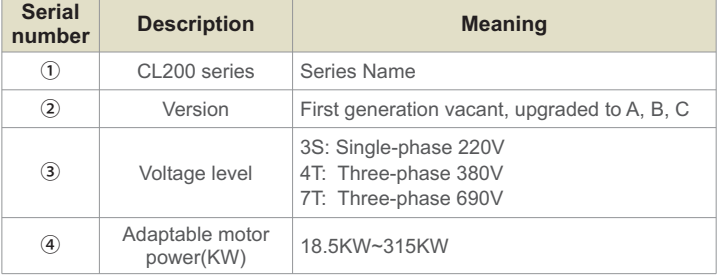

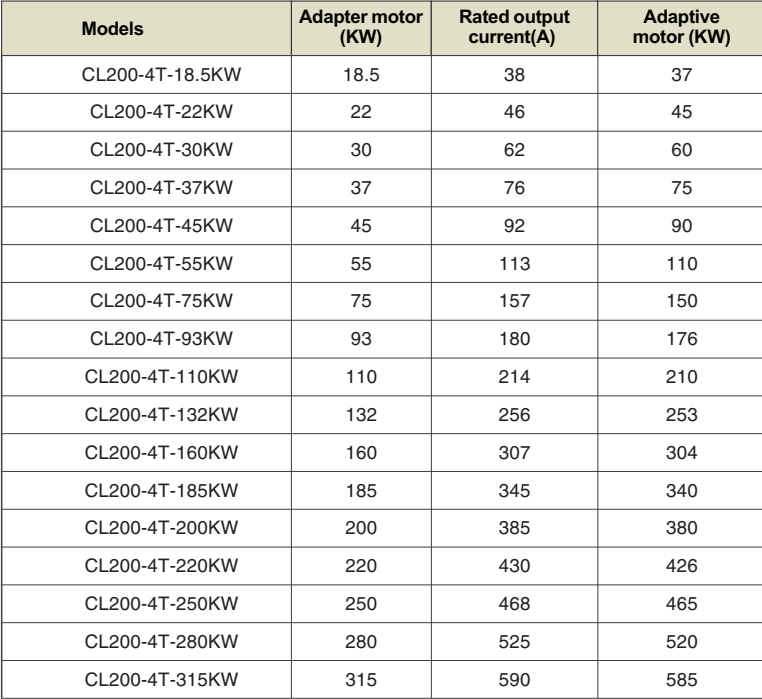

# **2.3 Specifications and models of AC drives**

# **2.4 Technical Features**

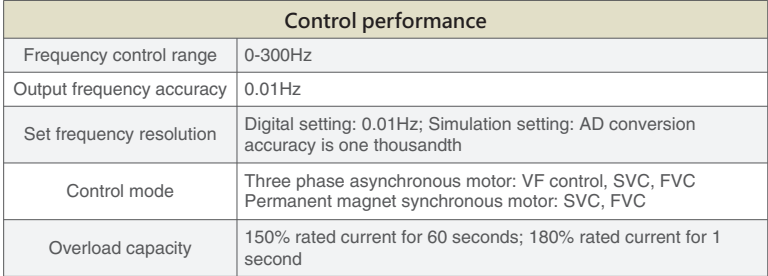

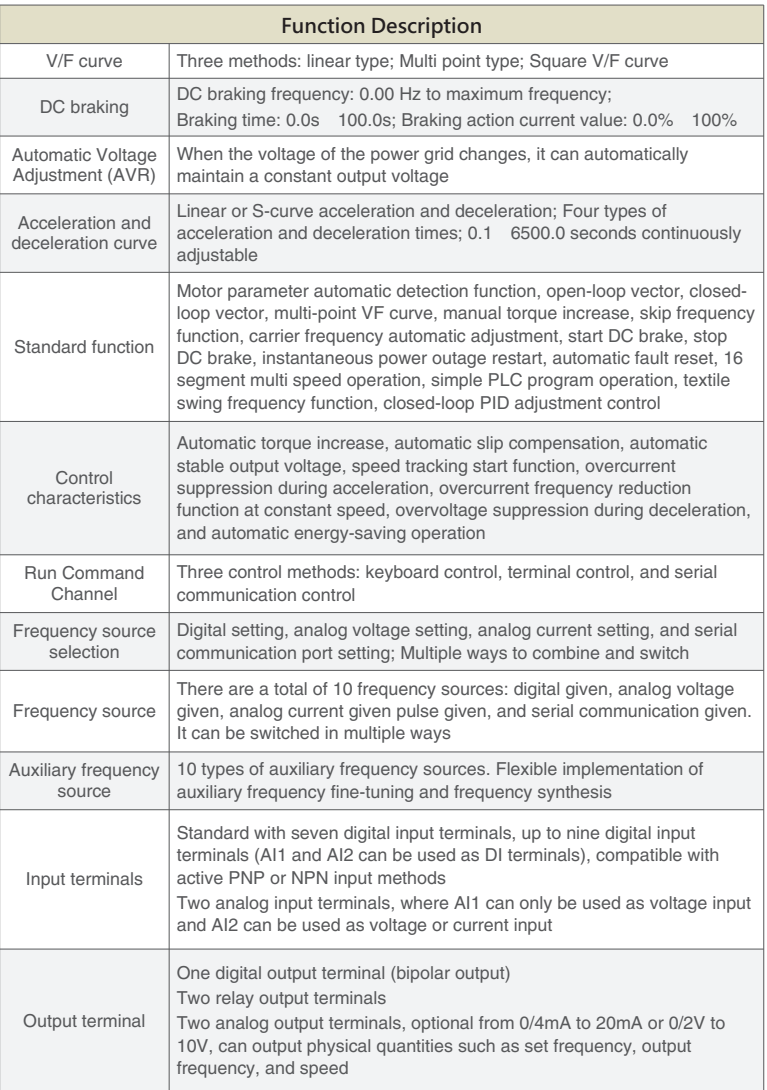

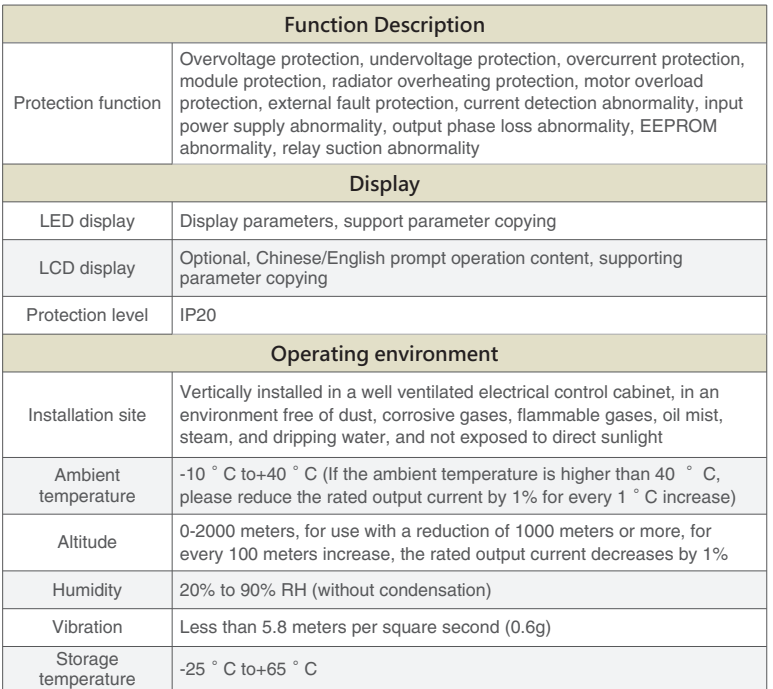

# **2.5 Appearance and installation dimensions**

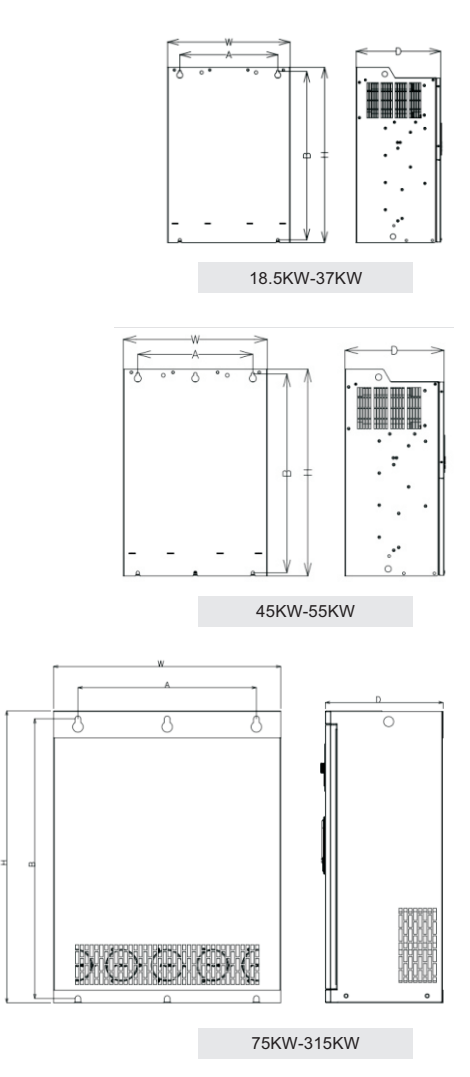

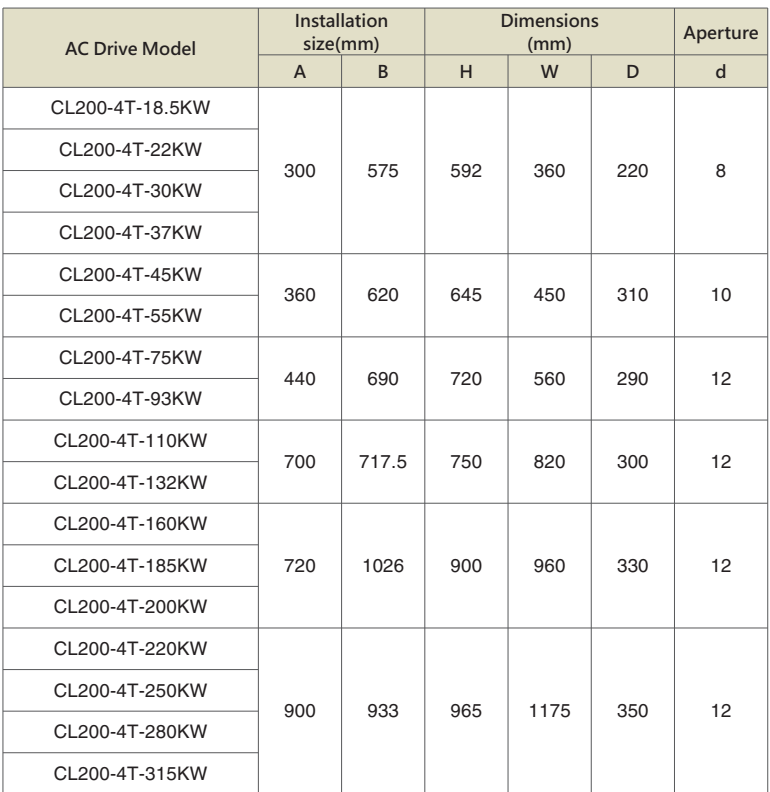

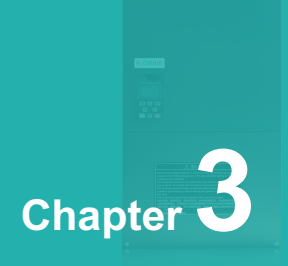

# **Installation**

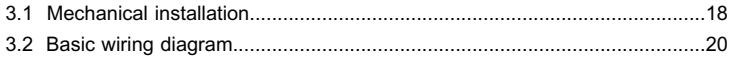

## **3.1 Mechanical Installation**

#### **311 Installation Environment**

- **3.1.1 Installation Environment**<br>➢ Environment temperature: Surrounding environment temperature has a great impact on lifetime of AC drive, and the operation environment temperature of AC drive shall not exceed allowable temperature range (-  $10^{\circ}C \sim 40^{\circ}C$ ).
- $\triangleright$  While AC drive is installed on the surface of  $\;$  inflaming retardants, and  $\;$  enough space around is necessary for heat dissipation. When AC drive works, it will produce plenty of heats. And make vertical installation onto supporting holder with screw.
- $\triangleright$  Please install it in some places that are not easy to vibrate. And the vibration shall not be larger than 0. 6G. Especially pay attention to keep away from punching machine and other equipments.
- $\triangleright$  Avoid to be installed where there are direct sunlights, moist surroundings and water drops.
- $\triangleright$  Avoid to be installed where there are corrosivity, inflammability and explosive gas.
- $\triangleright$  Avoid to be installed where there are oil contamination, dirts and metal dusts.

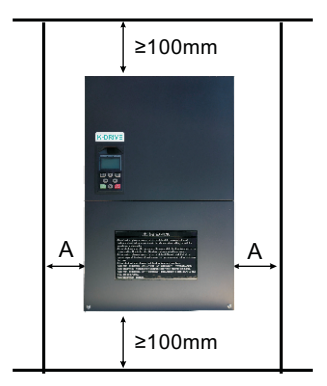

#### **Explanation:**

When installing the frequency converter up and down, please follow the insulation guide plate shown in the installation diagram.

Figure 3-1 Individual installation diagram

# **3.1.2 The installation of the model needs to pay attention to the problem of heat dissipation. So please note the following:**

- $\triangleright$  Please install the inverter vertically so that the heat can be dissipated upwards. But not upside down. If there are many inverters in the cabinet, it is better to install them side by side. In the occasions that need to be installed up and down, please refer to Figure 3-1 to install the heat insulation deflector.
- Ø The installation space is as shown in Figure 3-1 to ensure the cooling space of the inverter. However, please consider the heat dissipation of other components in the cabinet when arranging.
- $\triangleright$  The mounting bracket must be made of flame retardant material.
- $\triangleright$  For applications with metal dust, it is recommended to install the radiator outside the cabinet. At this time, the space in the fully sealed cabinet should be as large as possible.

## **3.2 Basic wiring diagram**

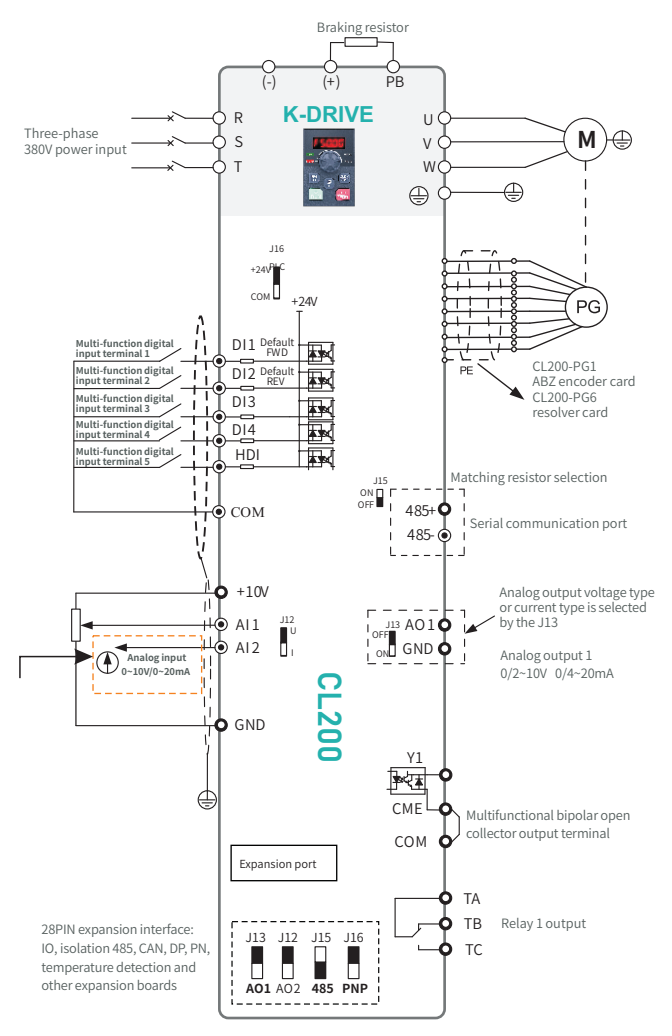

Figure 3-2 CL200-4T-18.5-315KW Variable Frequency Converter Wiring Diagram

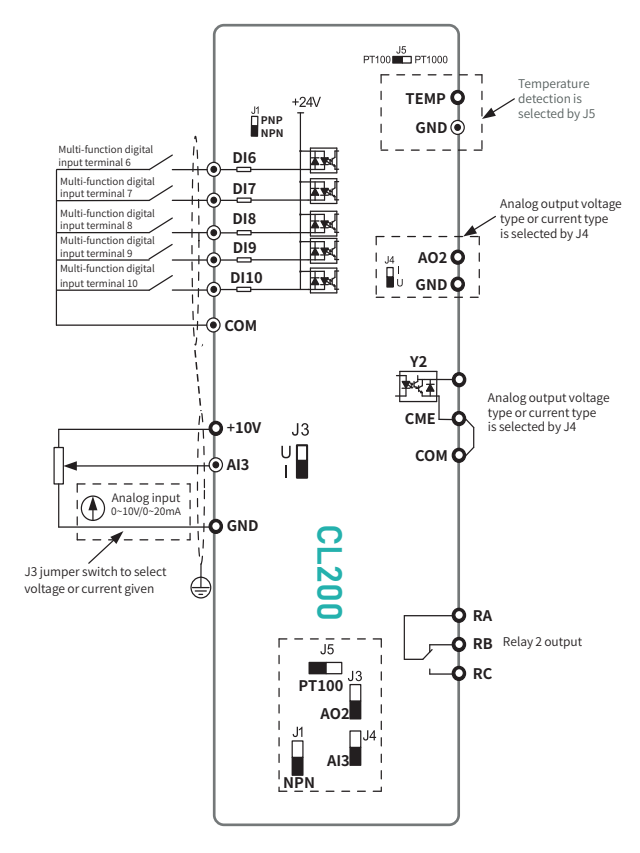

Figure 3-3 IO1 expansion card

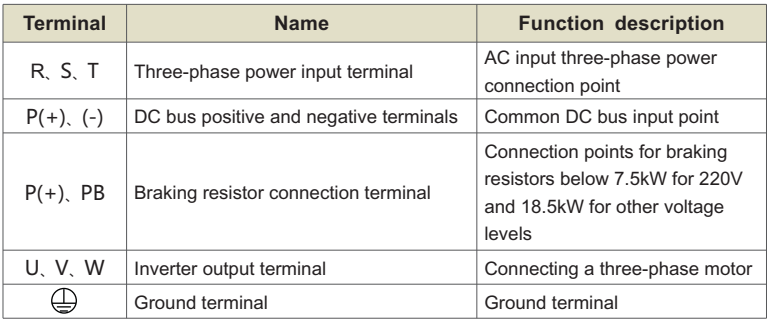

#### **3.2.1 Main circuit terminals and wiring**

#### **Attentions of wiring**

#### **A.Input power L, N or R, S and T:**

The connection of inverter input side has no phase sequence requirements.

## **B.DC bus**  $\left(\frac{1}{2}\right)$ **,**  $\left(\frac{1}{2}\right)$  **terminals:**

At the moment of power failure, DC bus  $+2$ ,  $-$  terminals still have residual voltage, you just can touch it after internal"charge" power light is off confirming the voltage is less than 36V, it may cause electric shock.

When you select external brake unit for AC drive ≥30KW, the polarity of  $\oplus$  2 and  $\odot$ cannot be connected inversely or it will cause damages to ACdrive, or even fire hazard.

The wiring length of brake unit shall not be more than 10m, and only twisted pair or tight double-line is available in parallel.

Brake resistance cannot be connected onto DC bus directly, or it may cause damages to AC drive, or even fire hazard.

#### **C.Brake resistance connection terminal (+) and PB:**

AC drive ≤22KW and built- in brake unit.

The recommended value of brake resistance model selection reference and wiring distance shall be less than 5m, or it may cause damages to AC drive.

## **D.AC drive output side U, V and W:**

AC drive output side shall not be connected to capacitor or surge absorber, or it will frequent protection of AC drive, or even damages.

When the cable of motor is overlong, the effects of distributed capacitance will generate electric resonance easily, and give rise to dielectric breakdown of motor.

The generated large leakage current makes AC drive suffer overcurrent protection. If cable length is more than 100m,alternating current output reactor shall be installed.

# **E.Grounding terminal**  $\bigoplus$ **:**

Terminals must have been reliable ground connection,and resistance value ofground wire shall be less than  $4Ω$ , or it will cause abnormal work of equipment, and even damages.

Grounding terminal  $\bigoplus$  and null line N terminal of power supply cannot be shared.

## **3.2.2 Control terminals and wiring**

The layout diagram of control circuit terminals is as follows:

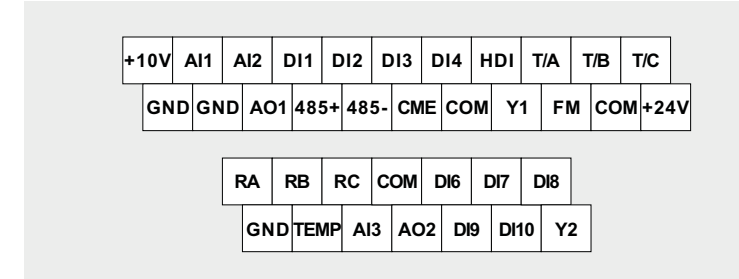

## **3.2.3 Function Description of Control Terminals**

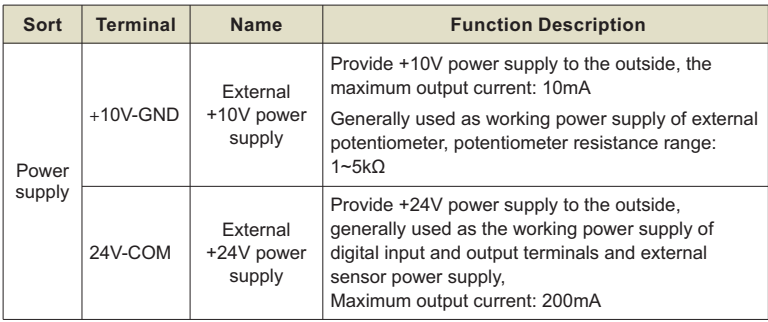

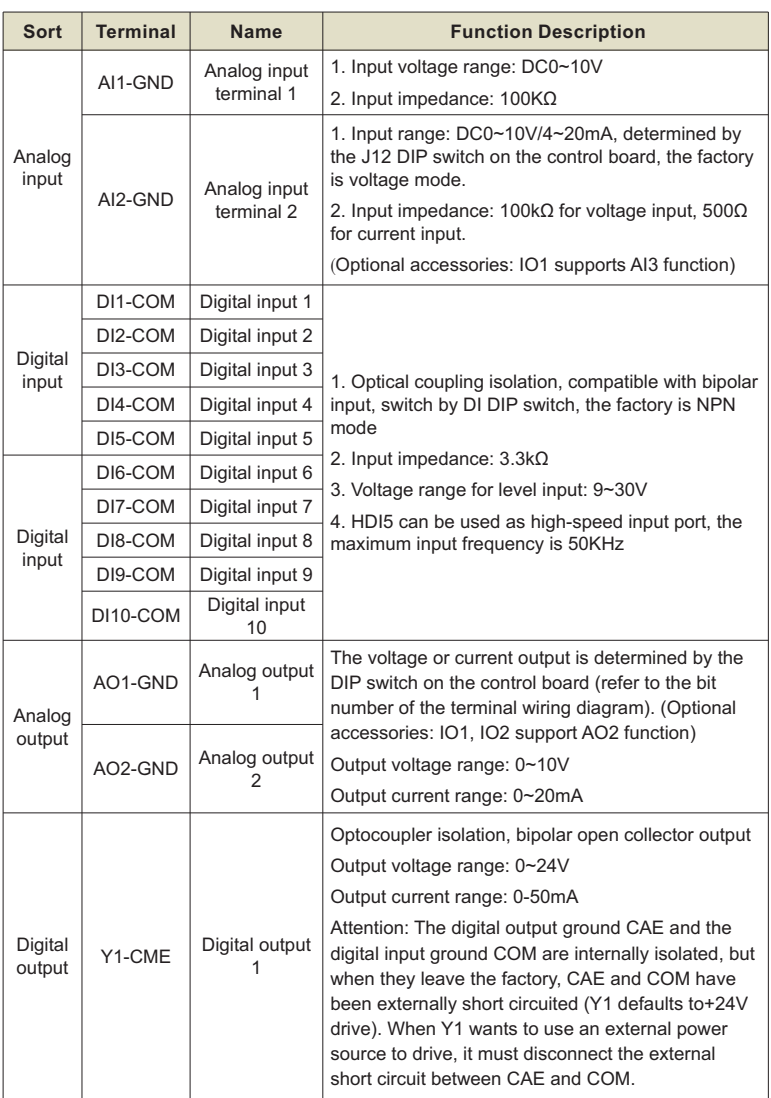

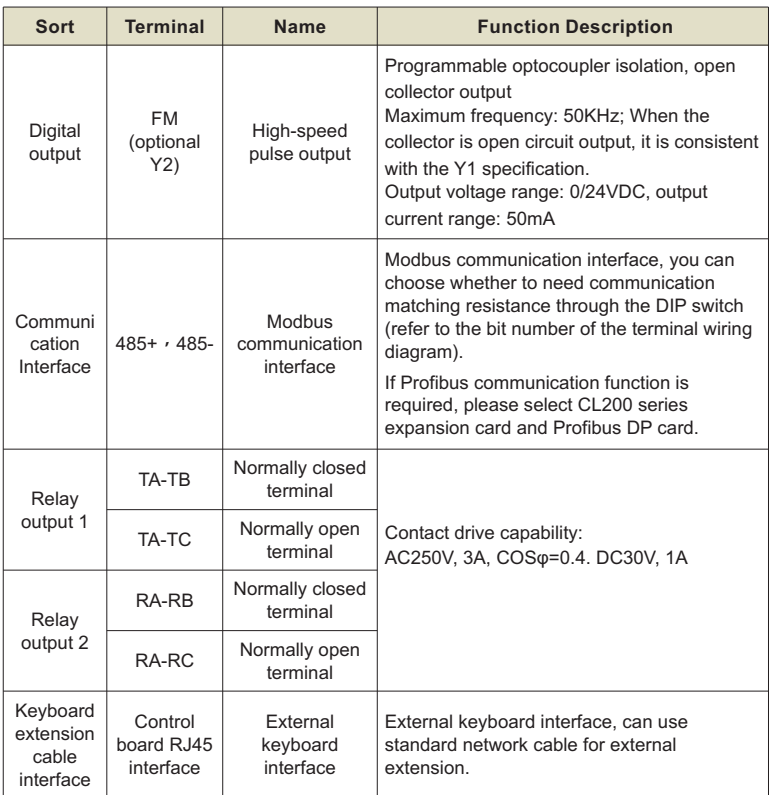

## **3.2.4 Signal input terminal wiring instructions**

## **AI analog input terminals:**

Due to the weak analog voltage signal being particularly susceptible to external interference, shielded cables are generally required, and the wiring distance should be as short as possible, not exceeding 20m, as shown in Figure 3-4. In certain situations where analog signals are severely interfered with, filtering capacitors or ferrite cores need to be added to the analog signal source side.

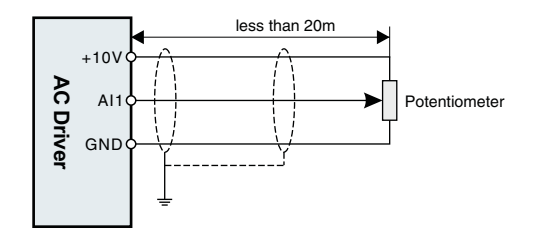

Figure 3-4 Schematic diagram of analog input terminal wiring

#### **Digital input terminal:**

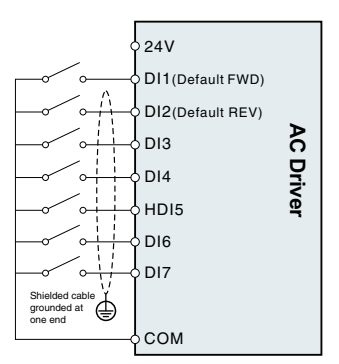

DI wiring mode 1 (factory default wiring mode): When the DI DIP switch is in NPN mode, no external power supply is used

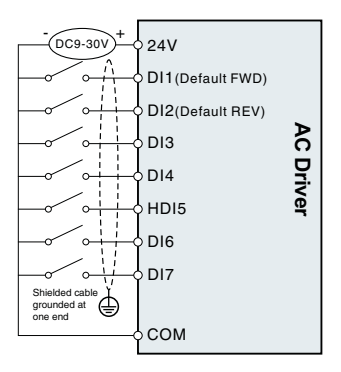

DI wiring mode 2 : Use an external power supply when the DI DIP switch is in NPN mode

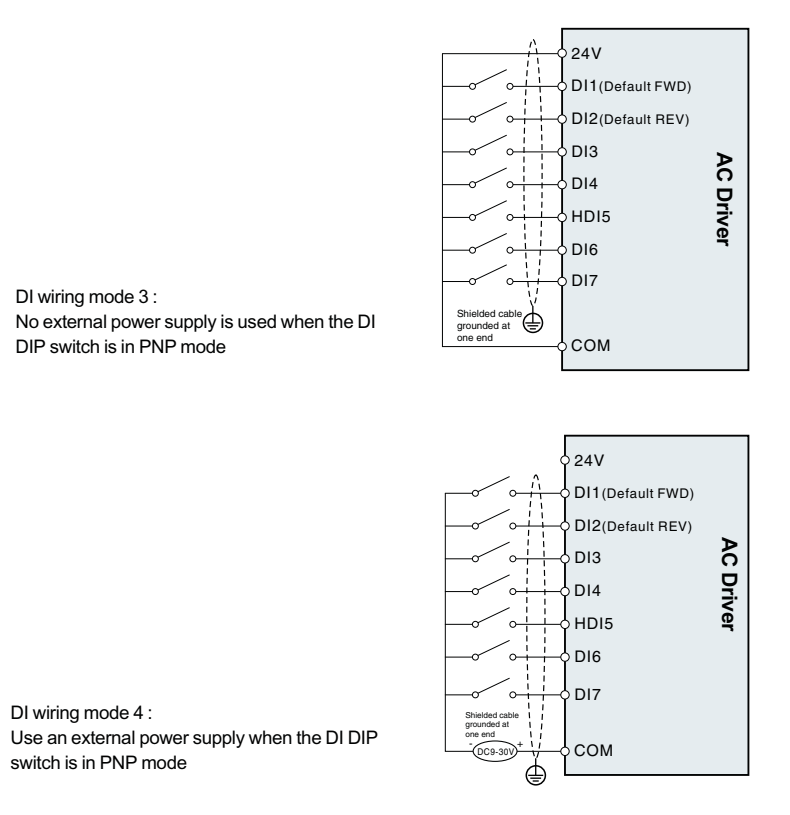

Figure 3-5 Wiring diagram of digital input terminals in four different modes

Generally, shielded cables are required, and the wiring distance should be as short as possible, not exceeding 20 meters. When using active driving mode, necessary filtering measures should be taken for the crosstalk of the power supply. Suggest using contact control method.

#### **Y1 digital output terminal:**

When the digital output terminal needs to drive the relay, an absorption diode should be installed on both sides of the relay coil, and the driving capacity is not more than 50mA. Otherwise, it is easy to cause damage to the DC 24V power supply.

Note: The polarity of the absorption diode must be installed correctly, as shown in Figure 3-15, otherwise when the digital output terminal has output, the DC 24V power supply will be burned out immediately.

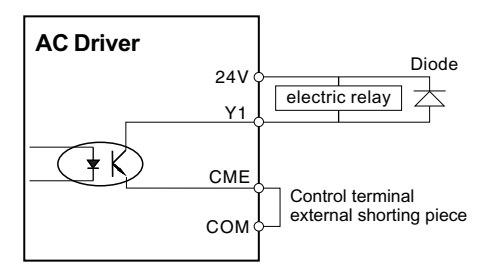

Figure 3-6 Internal power supply wiring diagram

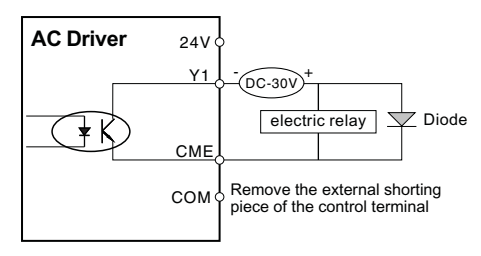

Figure 3-7 External power supply wiring diagram

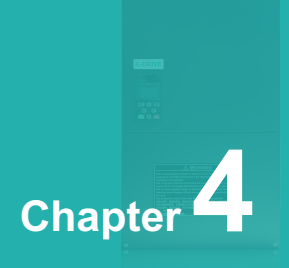

# **Operation and Display**

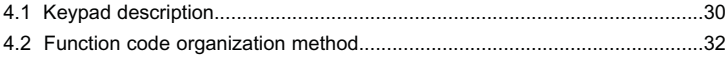

## **4.1 Keypad description**

#### **4.1.1 Keypad explanation and function**

Using the operation panel, you can modify the function parameters of the inverter, monitor the working status of the inverter, and control the operation of the inverter (start, stop). Its appearance and functions are shown in the following figure.

Explanation: Figure 4-1 shows the standard LED keyboard configuration, and Figure 4-2 shows the LCD keyboard. If you need to select this keyboard, please specify it when placing an order.

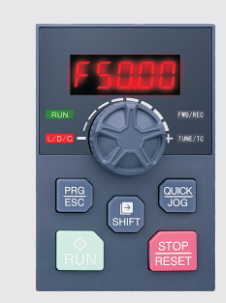

Figure 4-1. Schematic diagram of the operation panel 1

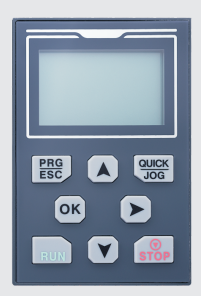

Figure 4-4. Schematic diagram of the operation panel 2

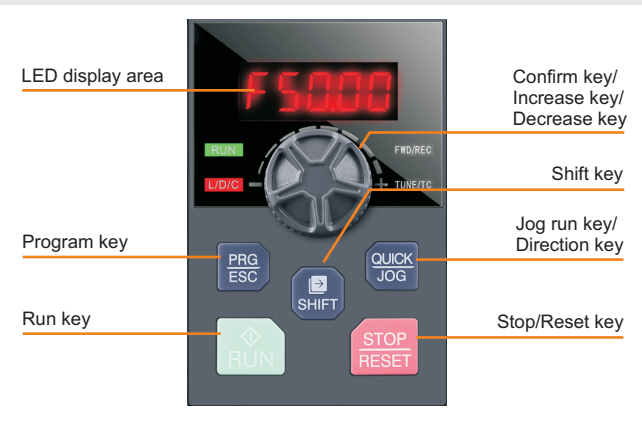

Figure 4-3 Operation panel diagram 1 (standard configuration LED keyboard 1)

#### **4.1.2 Function indicator description**

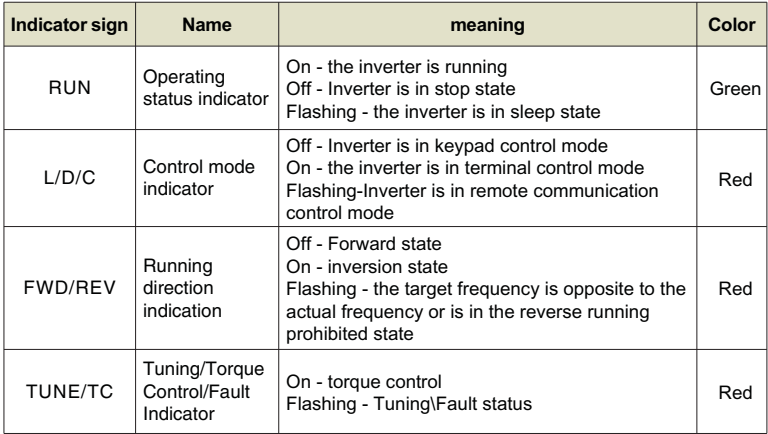

### **4.1.3 Description of keyboard buttons**

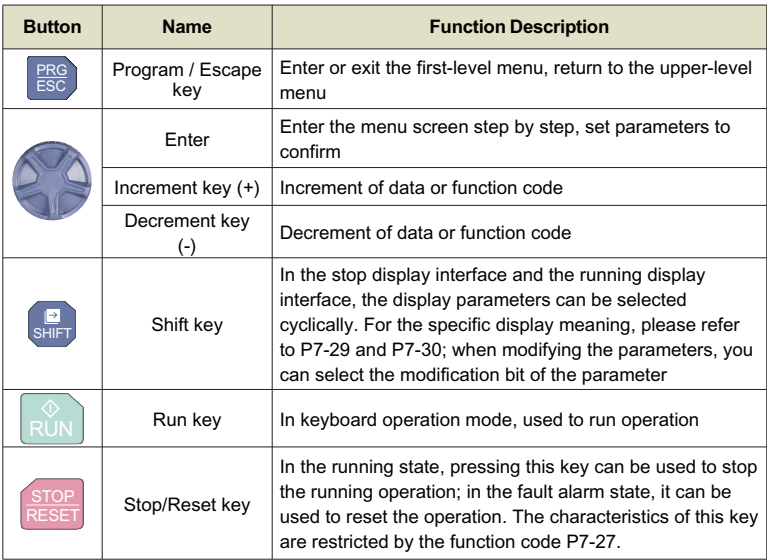

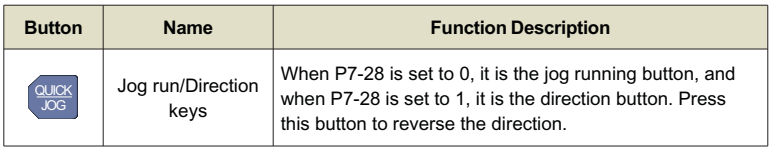

# **4.2 Function code organization method**

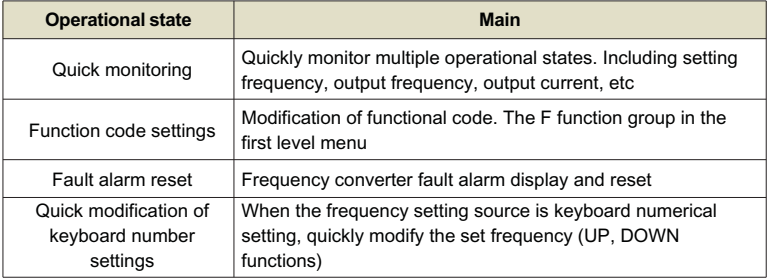

## **4.2.1 Quick watch**

After power on initialization, the frequency converter automatically switches to the fast monitoring state. If you want to enter the fast monitoring state in other states, you can press the "monitoring button" to enter. In fast monitoring mode, switch monitoring parameters through the "shift key".

In the running state, quickly monitor the following:

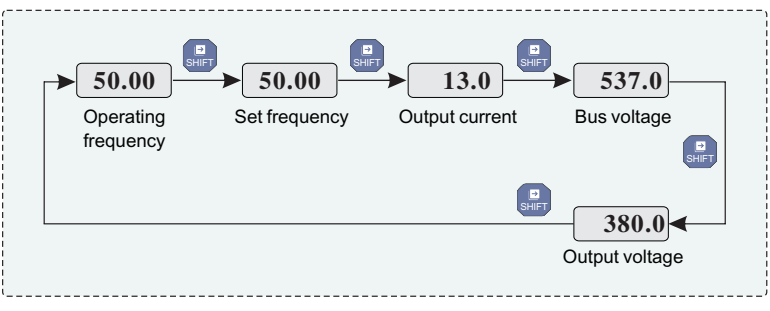

Figure 4-4 Quick monitoring diagram

## **4.2.2 Function code settings**

The function codes of the F0-FF function groups in the first level menu are readwrite parameters that users can modify.

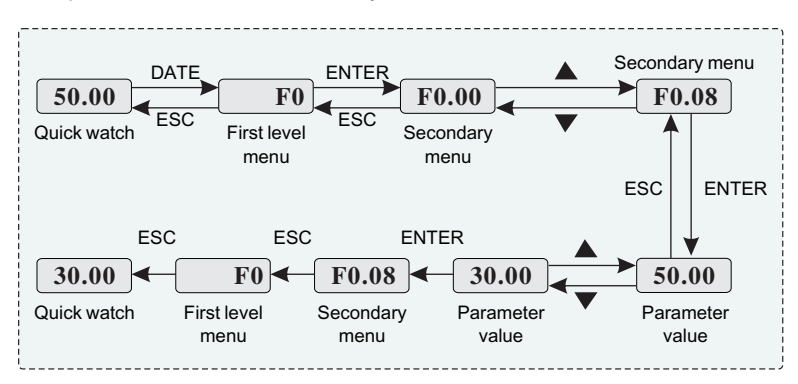

Figure 4-5 Function code setting diagram

## **4.2.3 Fault alarm reset**

Chapter 4

When the frequency converter malfunctions or alarms, the operation keyboard will display the fault alarm code.

When an ERR1~ERR99 fault occurs, please use the "reset button" to clear the fault.

When an OPEN alarm occurs, please use the "Exit" button to clear the alarm.

# **4.2.4 Quick modification of keyboard number settings**

When F0.03=0 and F0.07=0, the frequency source is set to the keyboard number.

The frequency converter is in a parked state, and UP and Down adjustments are effective in "fast monitoring mode";

The frequency converter is in operation, and UP and Down adjustments are effective in "fast monitoring mode".

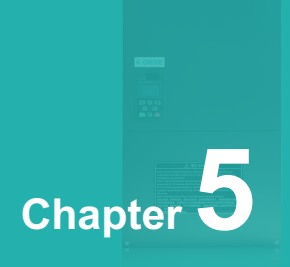

# **Troubleshooting and Countermeasures**

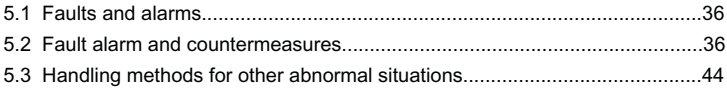
# **5.1 Faults and alarms**

If a fault occurs during the system operation, the inverter will immediately protect the motor to stop the output, and the corresponding inverter fault relay contact will act. The inverter panel displays the fault code. The fault type and common solution corresponding to the fault code are shown in the following table. The list in the table is for reference only, please do not repair or modify it without authorization. If the fault cannot be eliminated, please seek technical support from our company or the product agent.

#### **5.1.1 Fault indication and fault reset**

ERR01 to ERR99 are all fault indications.

There are various methods for resetting faults in frequency converters: operate the "RESET" key on the keyboard, reset the terminal function, or if necessary, turn off the main power for a period of time to reset the fault. If the fault has disappeared, the frequency converter will resume normal operation; If the fault still exists, the frequency converter will report the fault again and stop outputting.

### **5.1.2 Alarm indication and alarm reset**

OPERR is an alarm indication.

The alarm reset of the frequency converter can only be achieved by operating the "ESC" key on the keyboard.

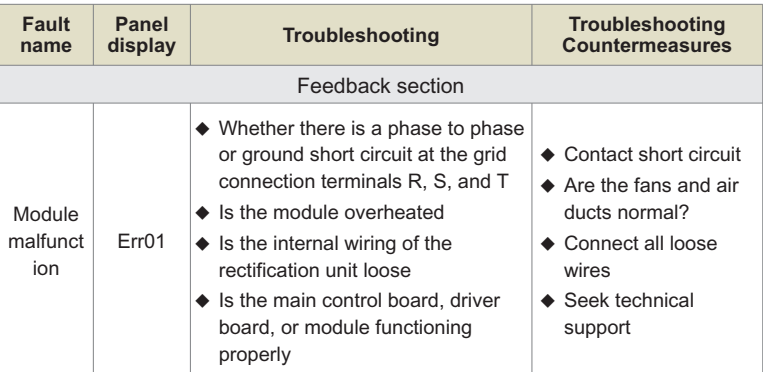

# **5.2 Fault alarm and countermeasures**

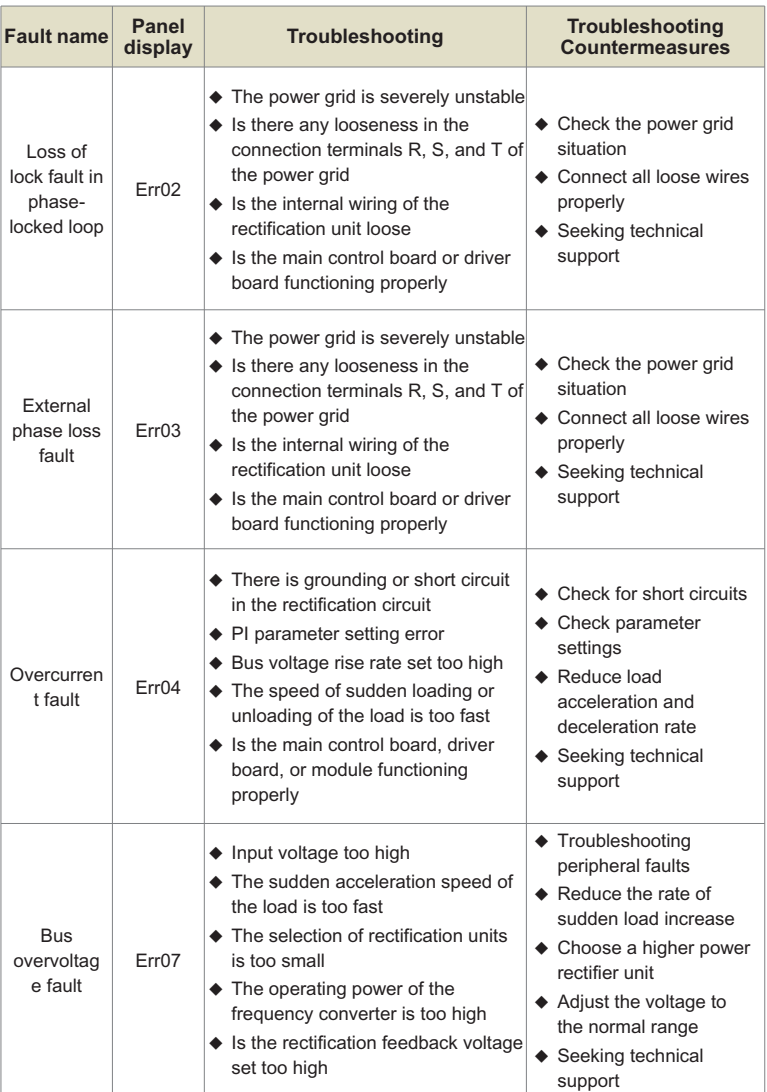

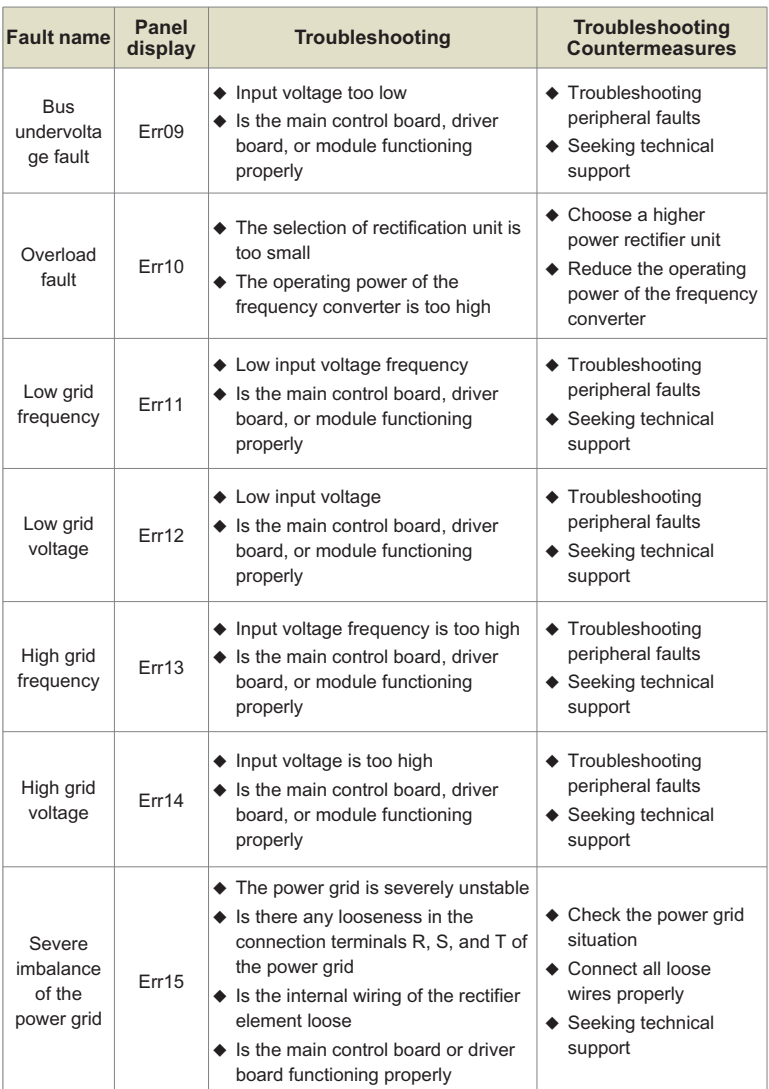

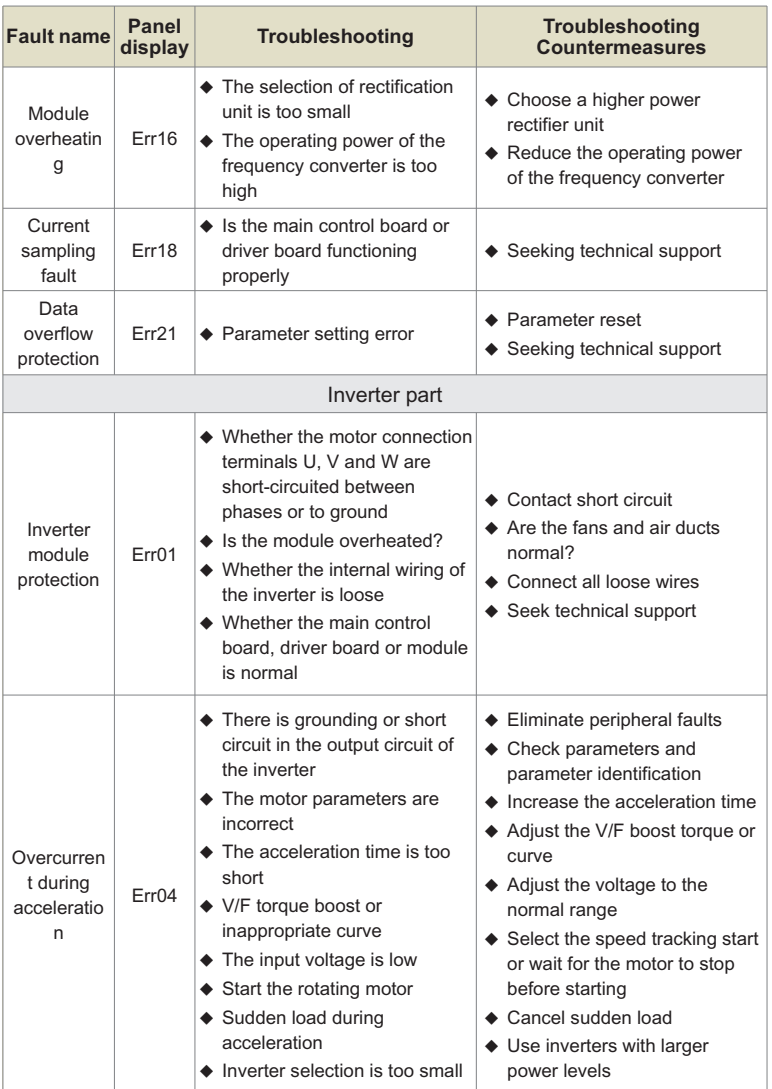

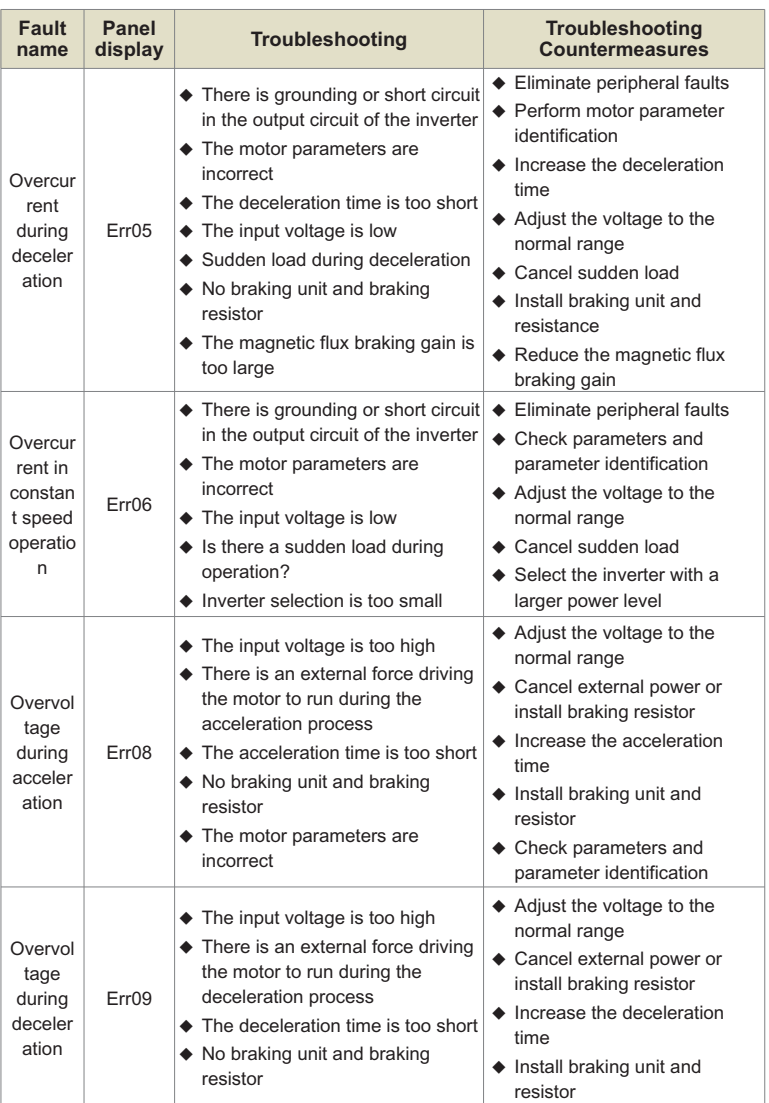

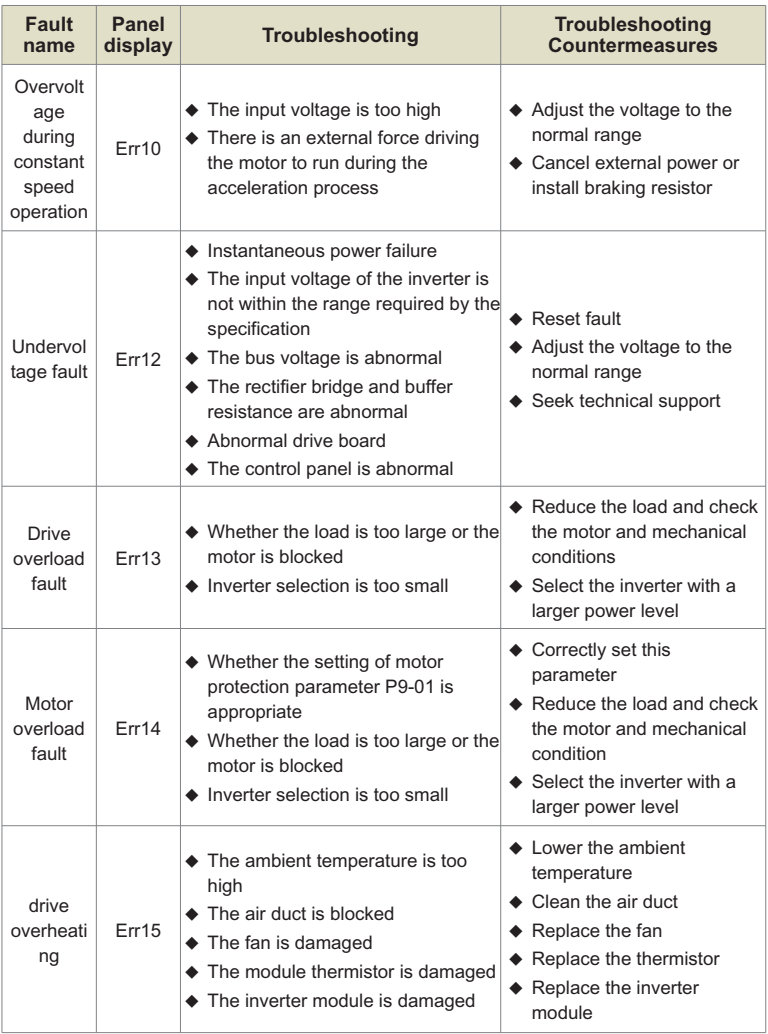

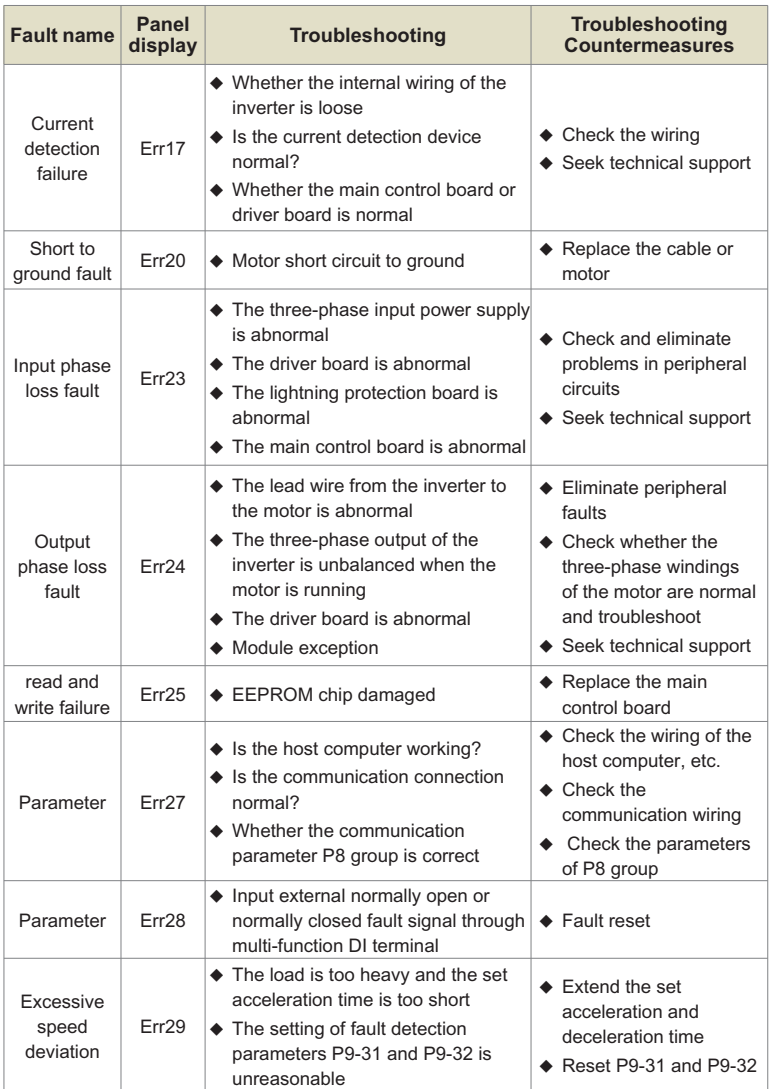

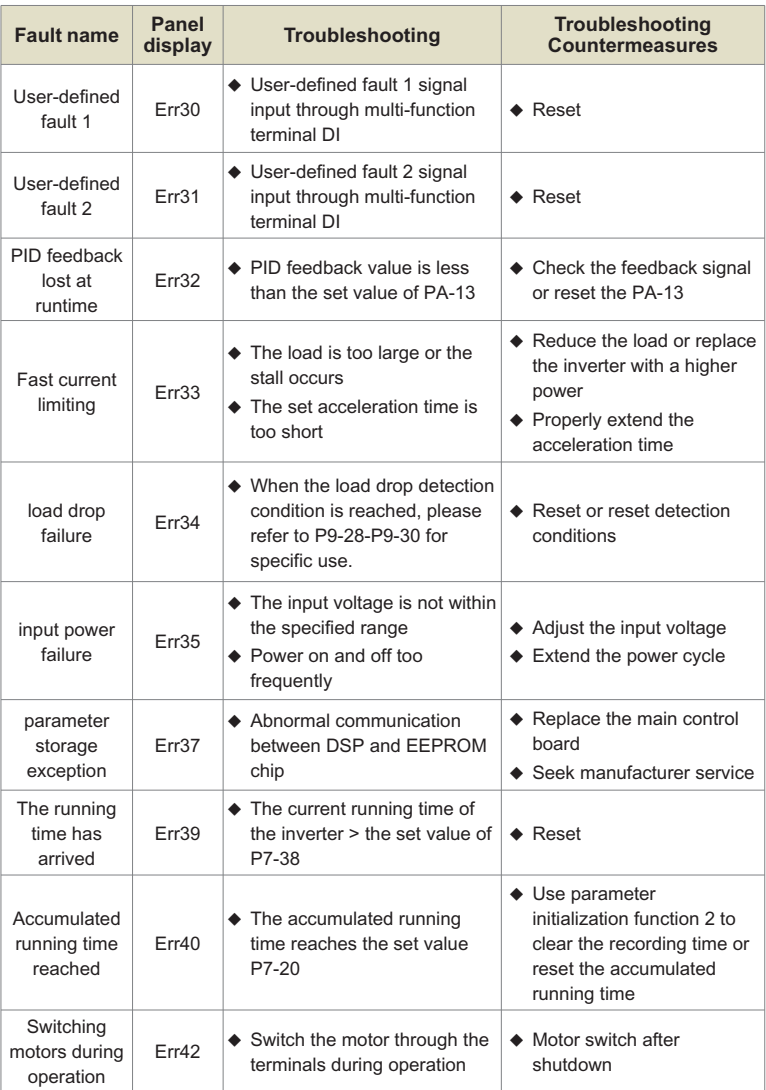

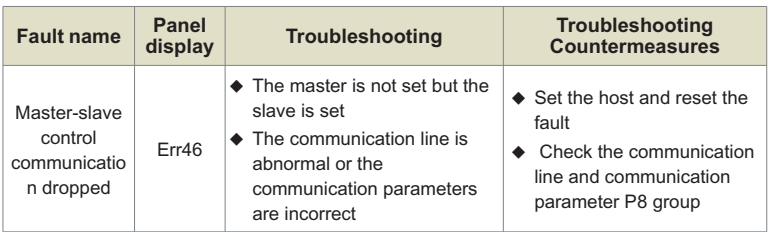

# **5.3 Handling methods for other abnormal situations**

#### **5.3.1 No display when powered on**

- $\uplus$  Use a multimeter to check if the input power of the frequency converter is consistent with the rated voltage of the frequency converter.
- $H$  Use a multimeter to check the voltage of the inverter bus and determine if the three-phase rectification is intact.
- ³ The keyboard cable or keyboard is not installed properly;

If all of the above are normal, the fault may be in the switch power supply section. Please seek service.

# **5.3.2 The motor does not run after the frequency converter is running**

- $H$  For motors with brake devices, please confirm that the motor is not in the brake state.
- $\uplus$  Disconnect the connection between the frequency converter and the motor, run the frequency converter to 50Hz, and use a multimeter to check if there is a balanced AC voltage between the three-phase outputs U, V, and W.

Note that due to the high-frequency pulses between U, V, and W, please use an analog voltmeter to measure (with a range of AC 500V or 1000V, depending on the rated voltage of the frequency converter. If it is 380V, AC 500V can be used; if it is 660V/690V, AC 1000V is required). If the output voltage is unbalanced or there is no output voltage, the frequency converter module is damaged. Please seek service.

³If all of the above are normal. Please seek service.

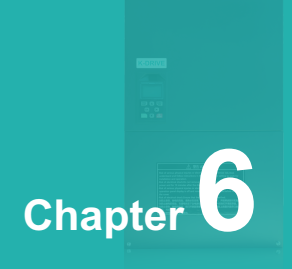

**Modbus protocol**

CL200 series inverter provides RS232/RS485 communication interface and supports Modbus communication protocol. Users can realize centralized control through computer or PLC, set inverter running commands, modify or read function code parameters, and read inverter working status and fault information through this communication protocol.

# **1.Agreement**

The serial communication protocol defines the content and format of information transmitted in serial communication. It includes: host polling (or broadcast) format; host encoding method, including: function code required for action, transmission data and error checking, etc. The response of the slave also adopts the same structure, including: action confirmation, return data and error checking, etc. If the slave has an error in receiving the information, or cannot complete the action required by the master, it will organize a fault message as a response and feed it back to the master.

## **2.Application method**

The inverter is connected to the "single master and multiple slave" PC/PLC control network with RS232/RS485 bus.

#### **3.Bus structure**

#### **( 1) The interface way RS232/RS485 hardware interface**

#### **( 2) Transfer method**

Asynchronous serial, half-duplex transmission mode. At the same time, only one of the master and slave can send data and the other can only receive data. In the process of serial asynchronous communication, data is sent frame by frame in the form of messages.

#### **( 3) Topology**

Single master multi-slave system. The setting range of the slave address is 1 to 247, and 0 is the broadcast communication address. Slave addresses in the network must be unique.

# **4.Protocol description**

CL200 series inverter communication protocol is an asynchronous serial master-slave Modbus communication protocol. Only one device (host) in the network can establish a protocol (called "query/command"), other devices (slave) can only provide The data responds to the "query/command" of the host, or makes corresponding actions according to the "query/command" of the host. The host here refers to personal computer (PC), industrial control equipment or programmable logic controller (PLC), etc., and the slave refers to the CL200 inverter. The master can not only communicate with a certain slave, but also publish broadcast information to all the lower slaves. For the "inquiry/command" of the host that is accessed individually, the slave must return a message (called a response). For the broadcast information sent by the host, the slave does not need to respond to the host.

# **5.Communication frame structure**

The Modbus protocol communication data format of CL200 series inverter is as follows.

Using RTU mode, message transmission starts with a pause interval of at least 3.5 character times. This is the easiest to implement with various character times at the network baud rate (as shown in T1-T2-T3-T4 in the figure below). The first field of the transfer is the device address. The transfer characters that can be used are 0...9,A...F in hexadecimal. The network device continuously detects the network bus, including the pause interval. When the first field (address field) is received, each device decodes it to determine whether it is destined for its own. After the last transmitted character, a pause of at least 3.5 character times marks the end of the message. A new message can start after this pause.

The entire message frame must be transmitted as a continuous stream. If there is a pause of more than 1.5 character times before the frame is complete, the receiving device will flush the incomplete message and assume the next byte is the address field of a new message. Likewise, if a new message follows the previous message in less than 3.5 characters, the receiving device will consider it a continuation of the previous message. This will cause an error because the value in the final CRC field cannot be correct.

#### **RTU Data Frame Format**

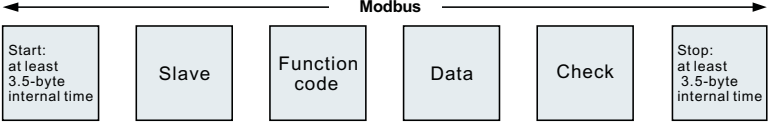

#### **RTU frame format:**

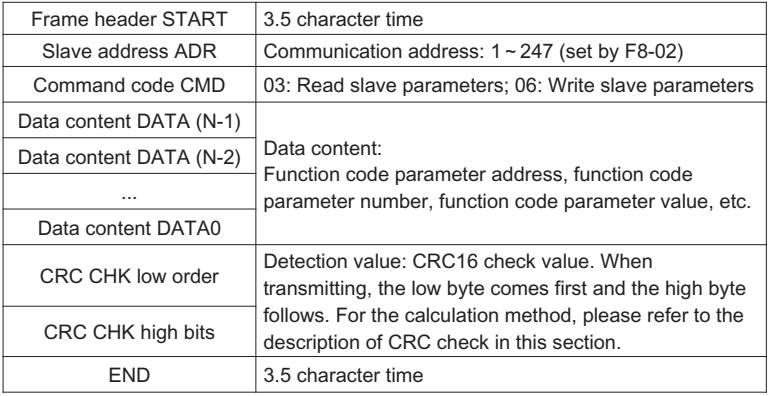

# **Command command (CMD) and data description (DATA)**

Command code: 03H, read N words (Word), can read up to 12 words and N=1~12. The specific format is as follows:

#### **Host read command frame**

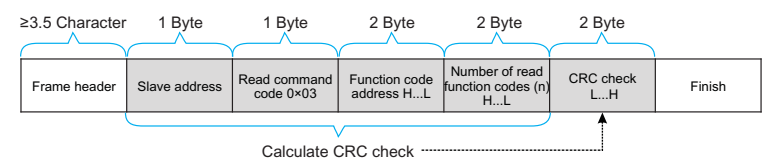

#### **Slave read response frame**

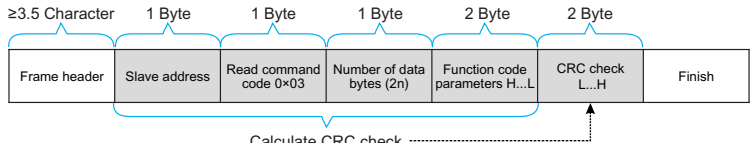

#### Calculate CRC check --

#### **Host write command frame**

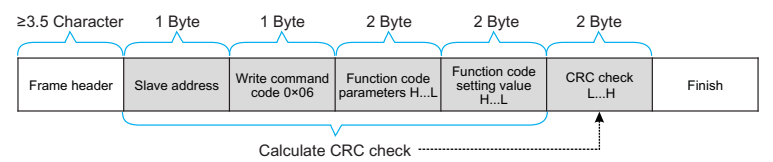

#### **Slave write response frame**

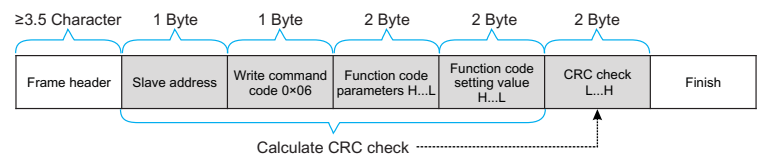

If the slave detects a communication frame error, or fails to read and write due to other reasons, it will reply with an error frame. Slave read response error frame:

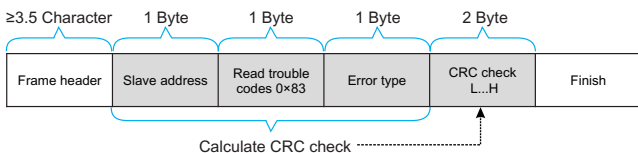

#### **Slave write response error frame**

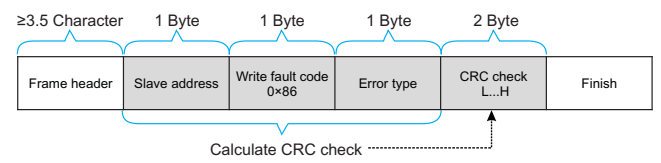

Example: read the contents of two consecutive parameters starting from P0-03 of the inverter whose slave address P8-02 is 01

#### **The frame sent by the host is shown in the figure:**

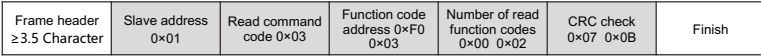

#### **The slave reply frame is as shown in the figure:**

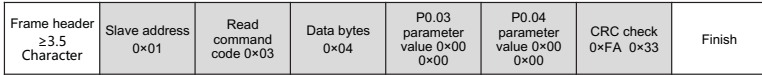

Note: If the write command is unsuccessful, the failure reason will be returned.

#### **6.Check method (CRC check method)**

CRC (Cyclical Redundancy Check) uses the RTU frame format, and the message includes an error detection field based on the CRC method. The CRC field detects the content of the entire message. The CRC field is two bytes containing a 16-bit binary value. It is calculated by the transmitting device and added to the message. The receiving device recalculates the CRC of the received message and compares it with the value in the received CRC field. If the two CRC values are not equal, it means that there is an error in the transmission.

The CRC is stored in 0xPFPF first, and then a process is called to process the consecutive 8 bit bytes in the message with the value in the current register. Only the 8Bit data in each character is valid for CRC, and the start and stop bits and parity bits are invalid.

In the process of CRC generation, each 8-bit character is XORed with the contents of the register independently, and the result is moved to the direction of the least significant bit, and the most significant bit is filled with 0. The LSB is extracted and detected. If the LSB is 1, the register is individually ORed with the preset value. If the LSB is 0, it is not performed. The whole process is repeated 8 times. After the last bit (8th bit) is completed, the next 8-bit byte is XORed with the current value of the register independently. The value in the final register is the CRC value after all bytes in the message are executed.

When the CRC is added to the message, the low byte is added first, then the high byte. The CRC simple function is as follows:

```
unsigned int crc_chk_value (unsigned char *data_value,unsigned char length) {
     unsigned int crc_value=0xPFPF;
     int I;
     while (length--)
           crc_value^=*data_value++;
           for (i=0:i<8:i++) {
                 if (crc_value&0x0001)
                       crc_value= (crc_value>>1) ^0xa001;
                 }
                 else
                 {
                       crc_value=crc_value>>1;
                 }
           }
     }
     return (crc_value);
```
}

# **7. Address Definition of Communication Parameters**

This part is the content of communication, which is used to control the operation of the inverter, the status of the inverter and the setting of related parameters.

Read and write function code parameters (some function codes cannot be changed, and are only used by manufacturers or monitored):

Function code parameter address marking rules:

The rules are represented by the function code group number and label as the parameter address:

High-order byte: P0~FPF (group P), A0~AF (group A), B0~BF (group B), C0~CF (group  $C$ ).

D0~DF (group D), 70~7F (group U) low byte: 00~FF

Such as: P0-11, the address is expressed as F00B;

Notice:

FF group: parameters can neither be read nor changed;

Group U: can only be read, parameters cannot be changed.

Some parameters cannot be changed when the inverter is running; some parameters cannot be changed no matter what state the inverter is in; when changing the function code parameters, pay attention to the range, unit, and related descriptions of the parameters.

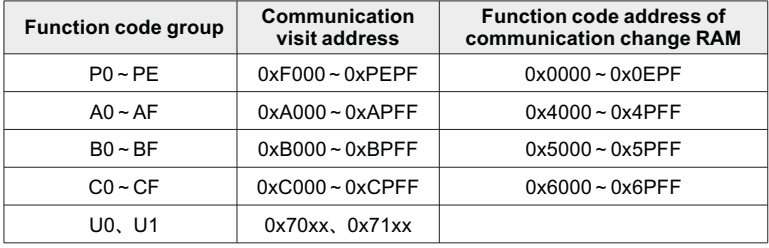

Note that, because the EEPROM is frequently stored, the service life of the EEPROM will be reduced. Therefore, some function codes do not need to be stored in the communication mode, just change the value in the RAM.

If it is a parameter of group P, to realize this function, it can be realized only by changing the high-order F of the function code address to 0.

If it is a group A parameter, to realize this function, just change the high-order A of the function code address to 4 to realize it.

The corresponding function code addresses are expressed as follows: high byte: 00~0F (group P), 40~4F (group A) low byte: 00~PF

For example, the function code P0-11 is not stored in the EEPROM, and the address is expressed as 000B; this address indicates that it can only be written to RAM, but cannot be read. When reading, it is an invalid address.

# **Stop/Run parameter section:**

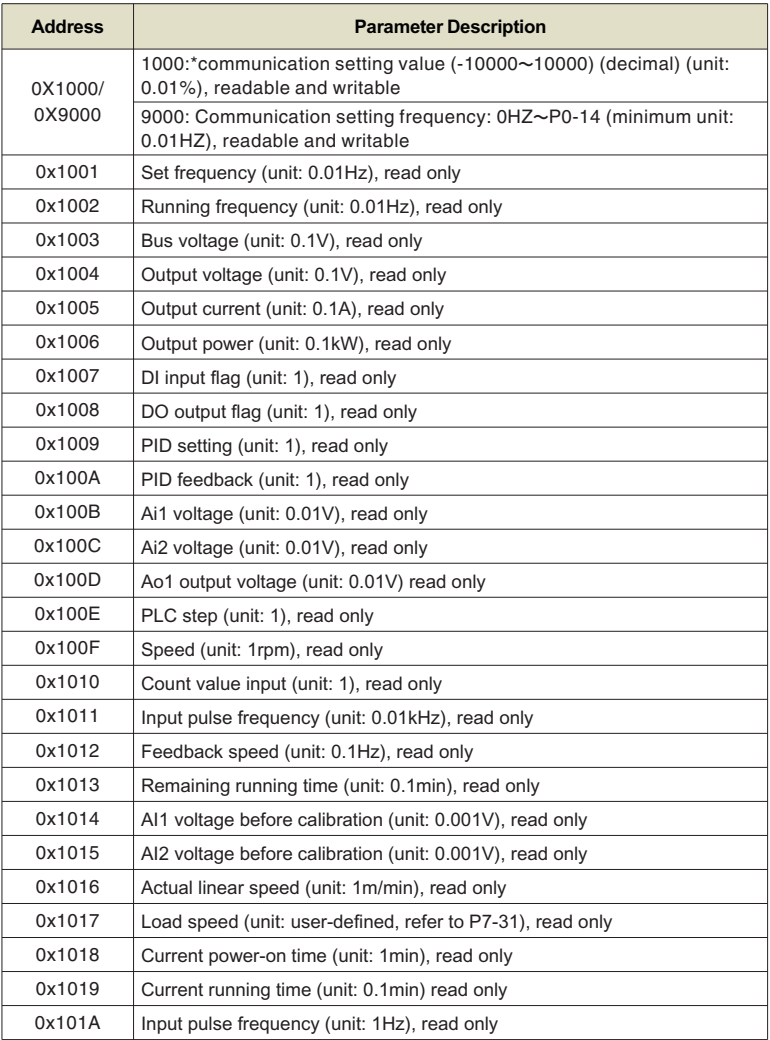

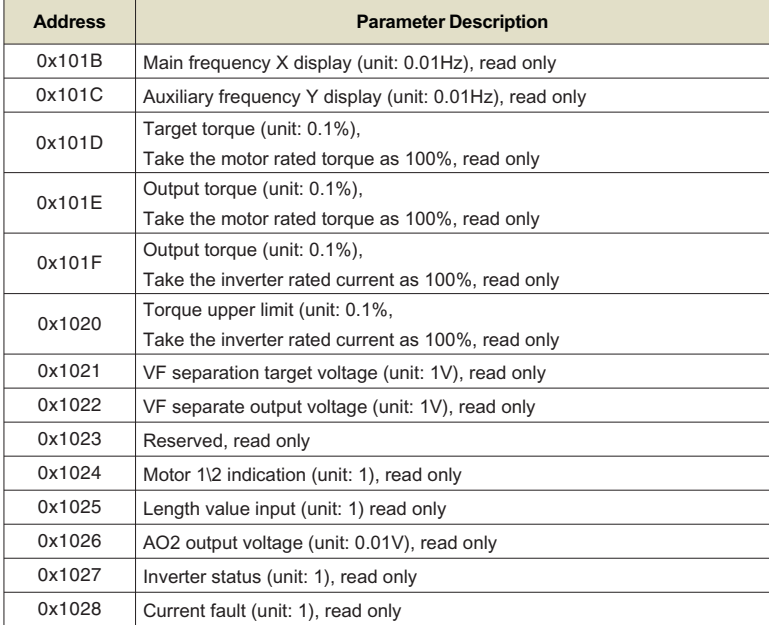

**Example 1:** Read the operating frequency of the first device: 0x01 0x03 0x10 0x02 0x00 0x01 0x21 0x0A

0x10 0x02 (1002) operating frequency address, 0x00 0x01 (0001) a data

0x21 0x0A (210A) CRC check value

**Example 2:** Read the bus voltage, output voltage and output current of the first device at the same time: 0x01 0x03 0x10 0x03 0x00 0x03 CRC check value, the meaning of the data is similar to that of example 1.

**Note:** The communication setting value is a percentage of the relative value, 10000 corresponds to 100.00%, -10000 corresponds to -100.00%.

For frequency dimension data, the percentage is relative to the maximum frequency (P0-14); for torque dimension data, the percentage is P3-21, P3-23, A3-21, A3-23.

**Note:** D0 output terminal needs to select 16 (communication control) function.

AO output needs to select 7 (communication control output) function.

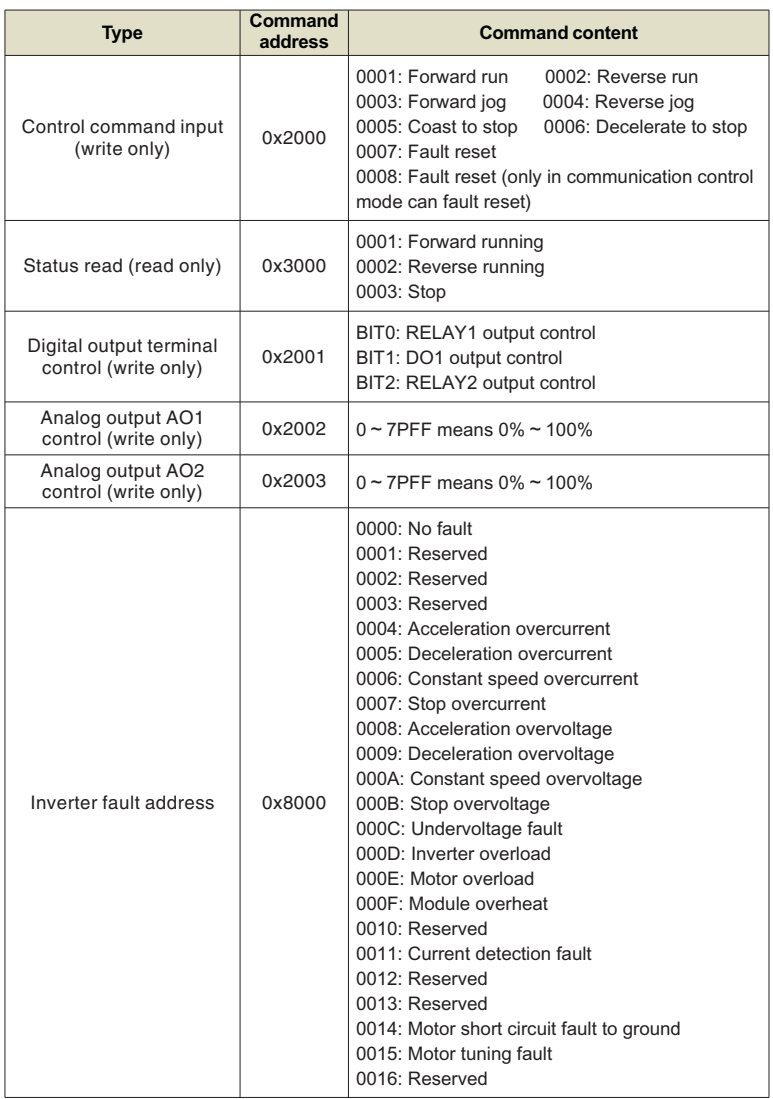

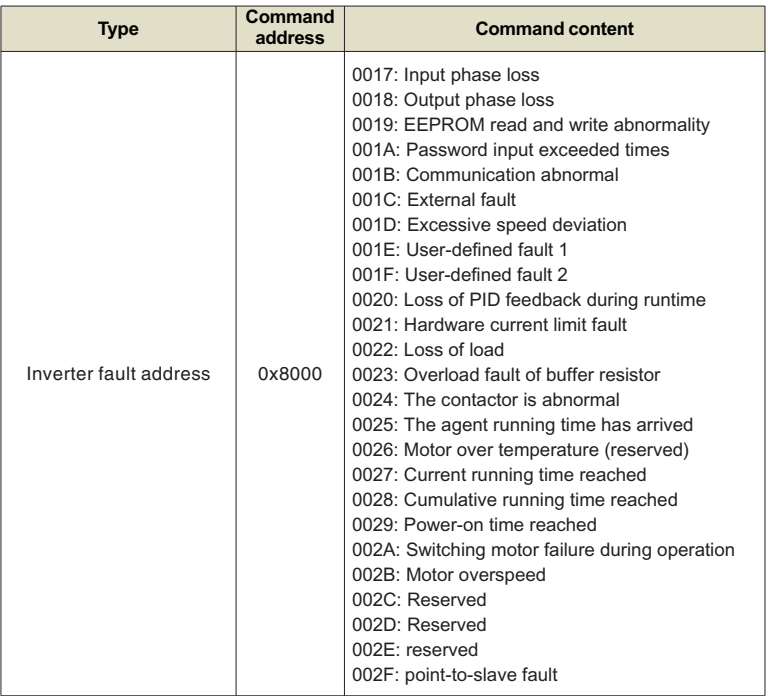

The return address when communication fails: read fault 83XX, write fault 86X.

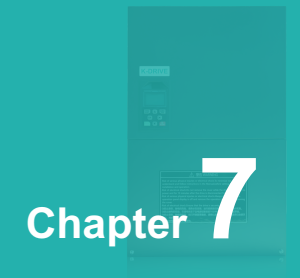

# **Function & Parameter Table**

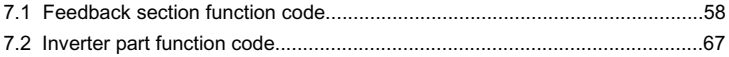

# **The function code symbols are explained as follows:**

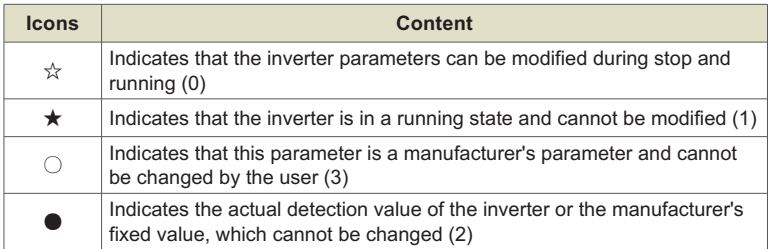

# **7.1 Feedback section function code**

- $\sharp$  The L/D/C light is a fault light;
- ³The FWD/REV light is a fault interface light;
- **IT TUNE/TC is the power mode light.**

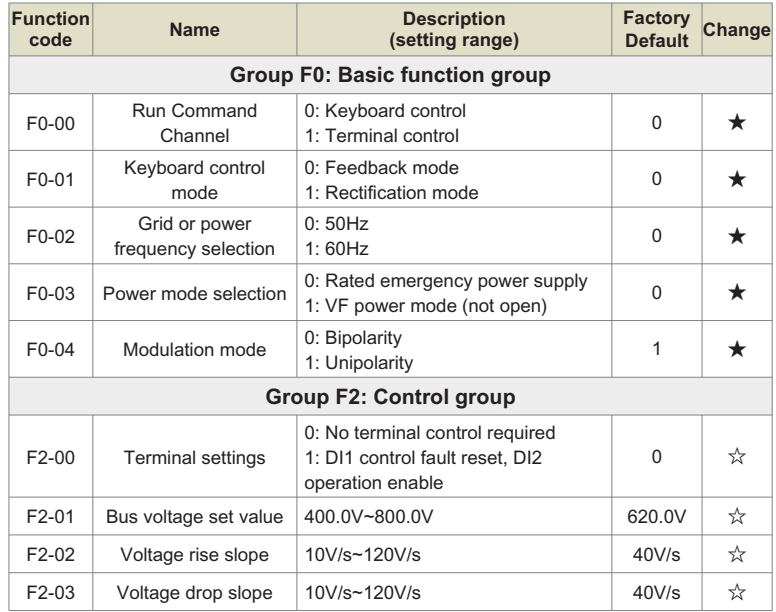

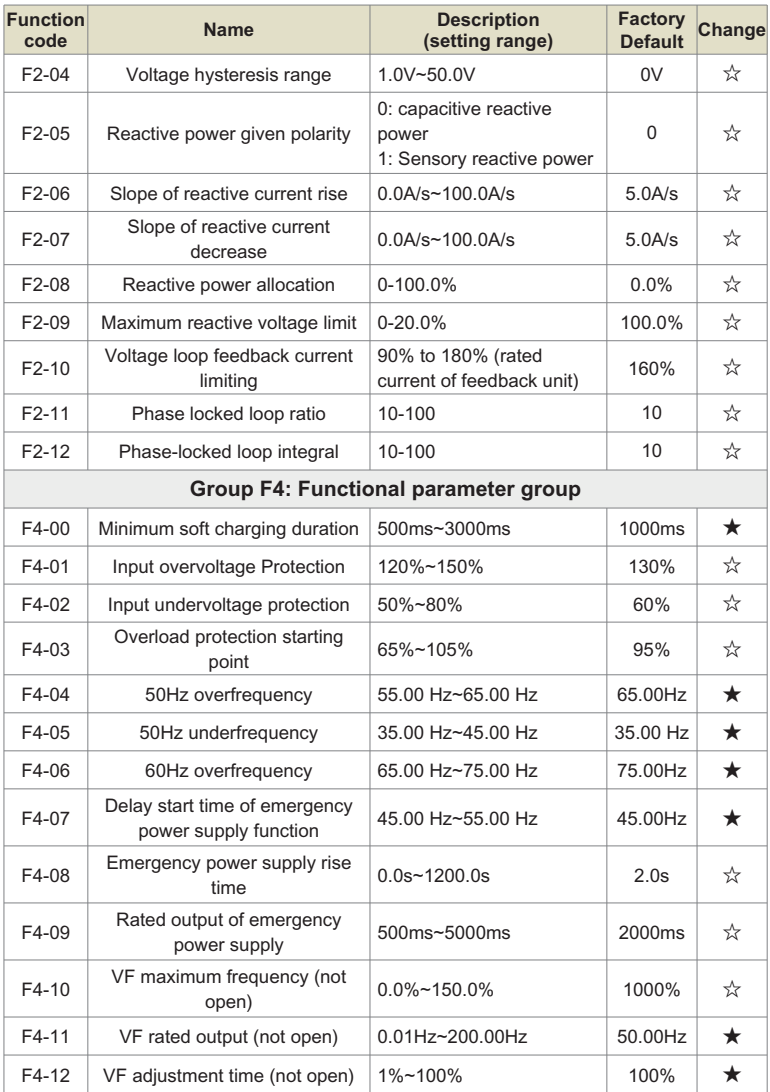

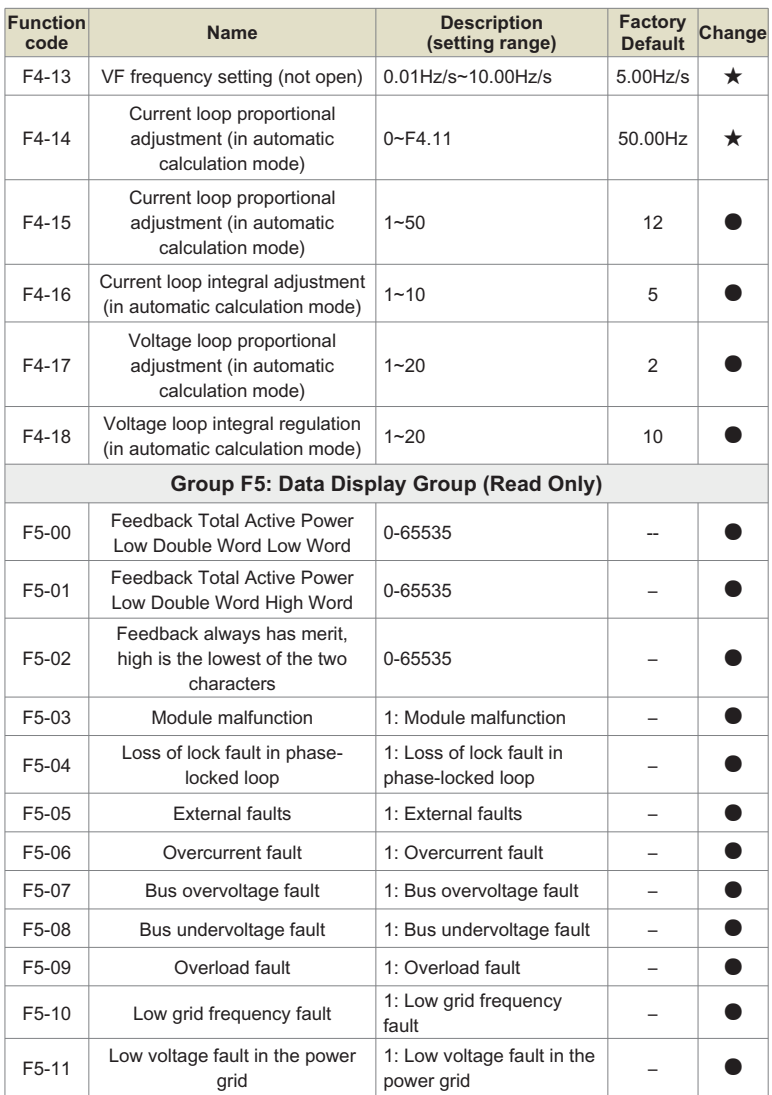

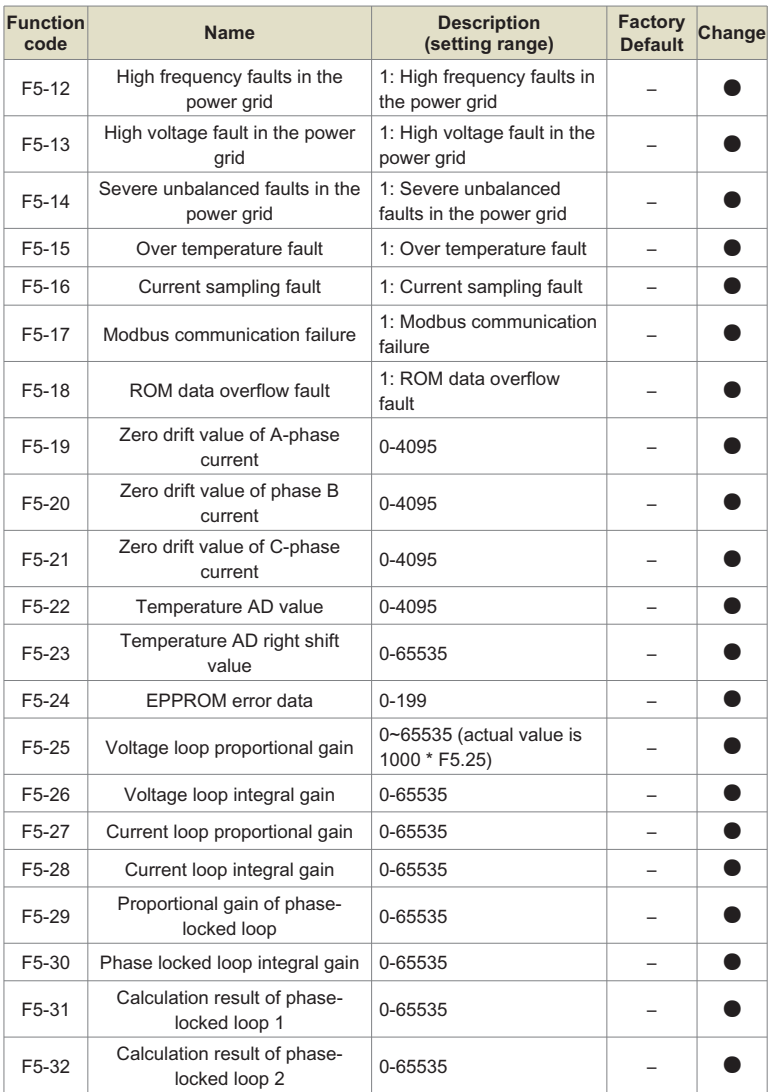

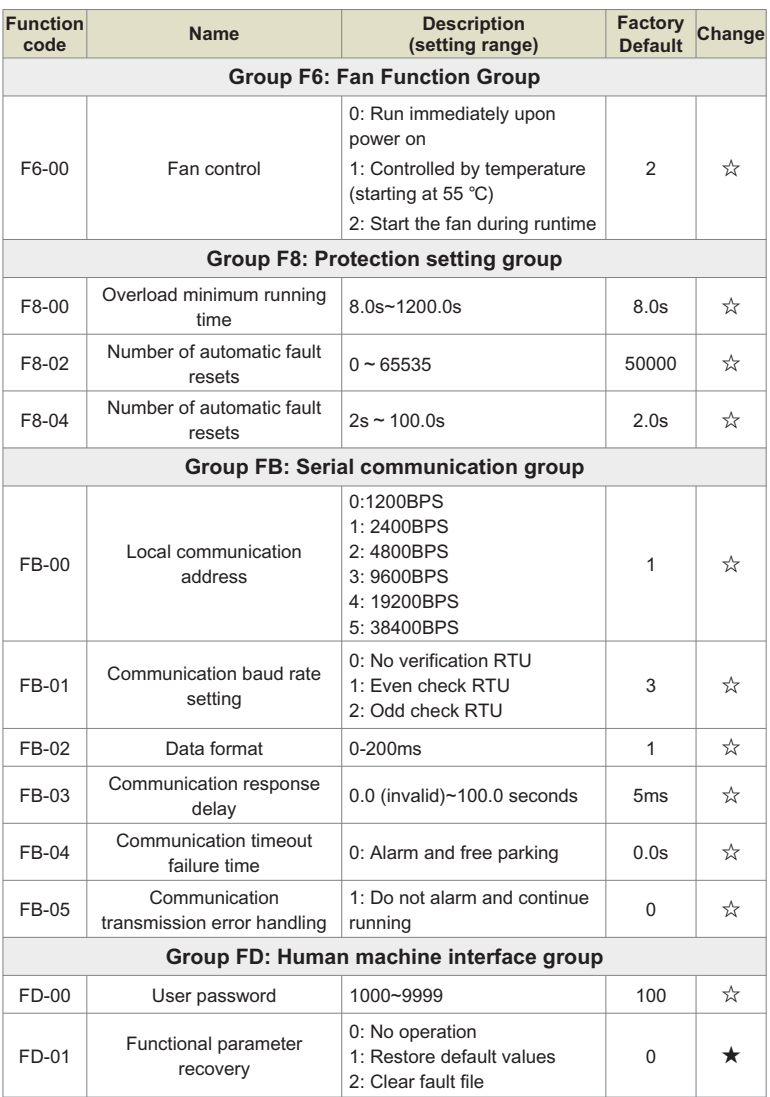

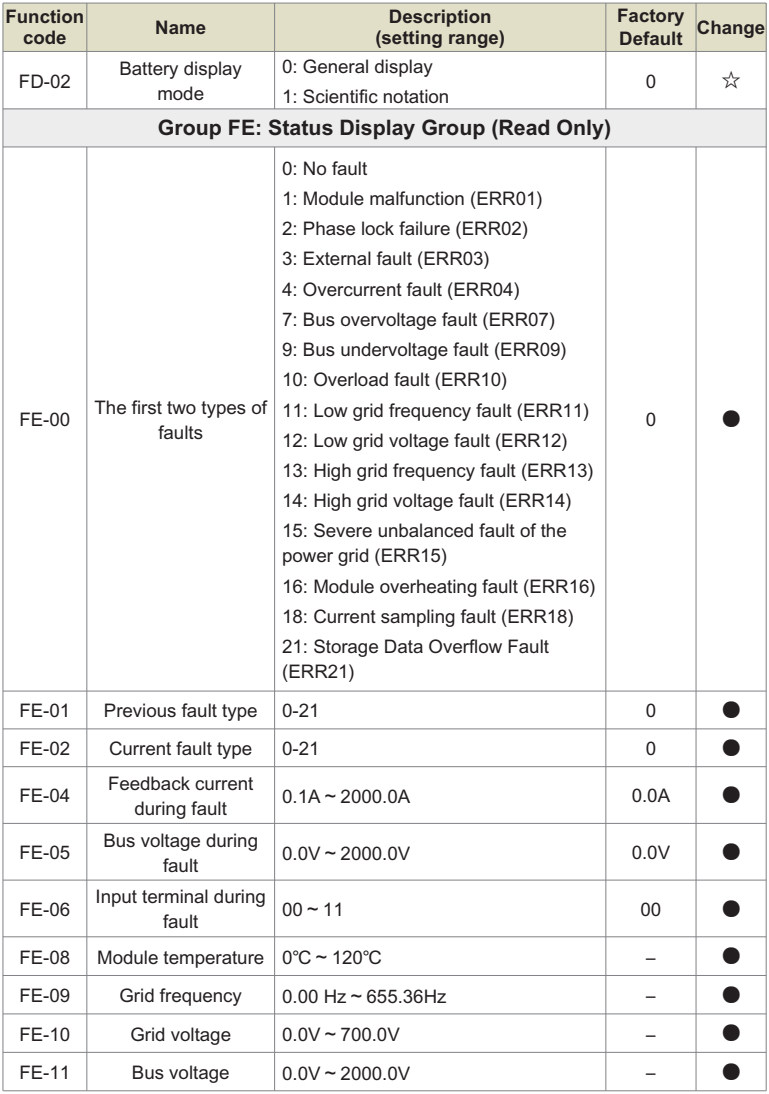

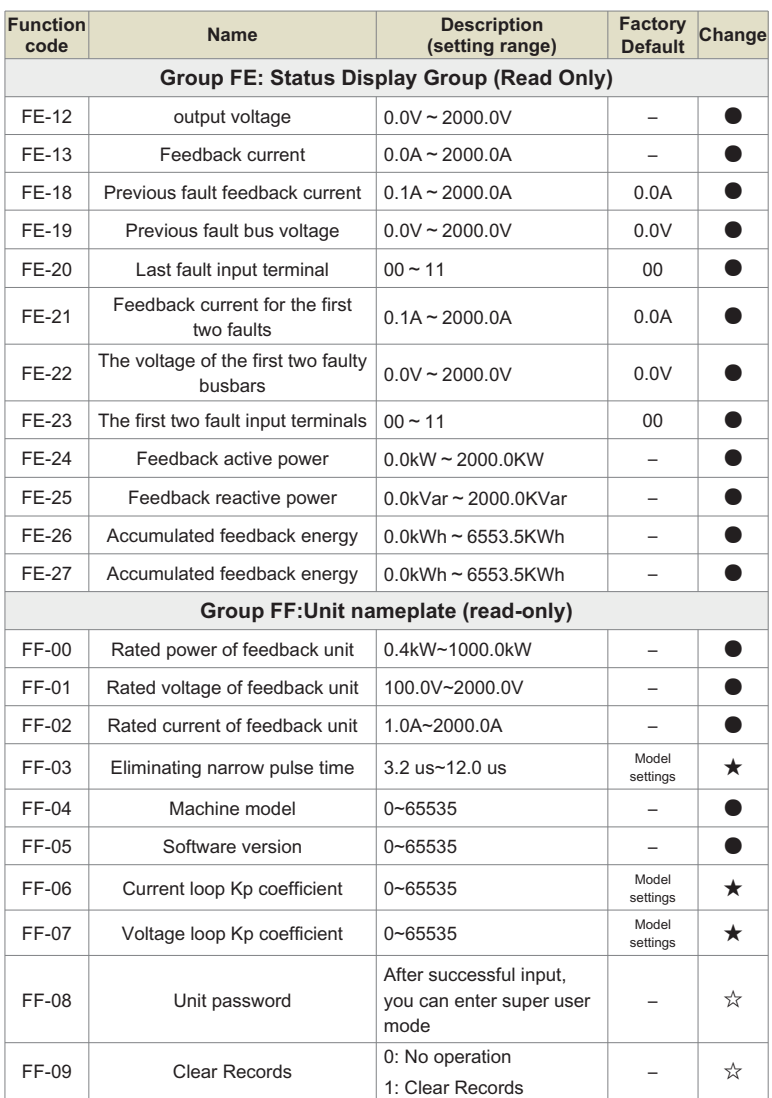

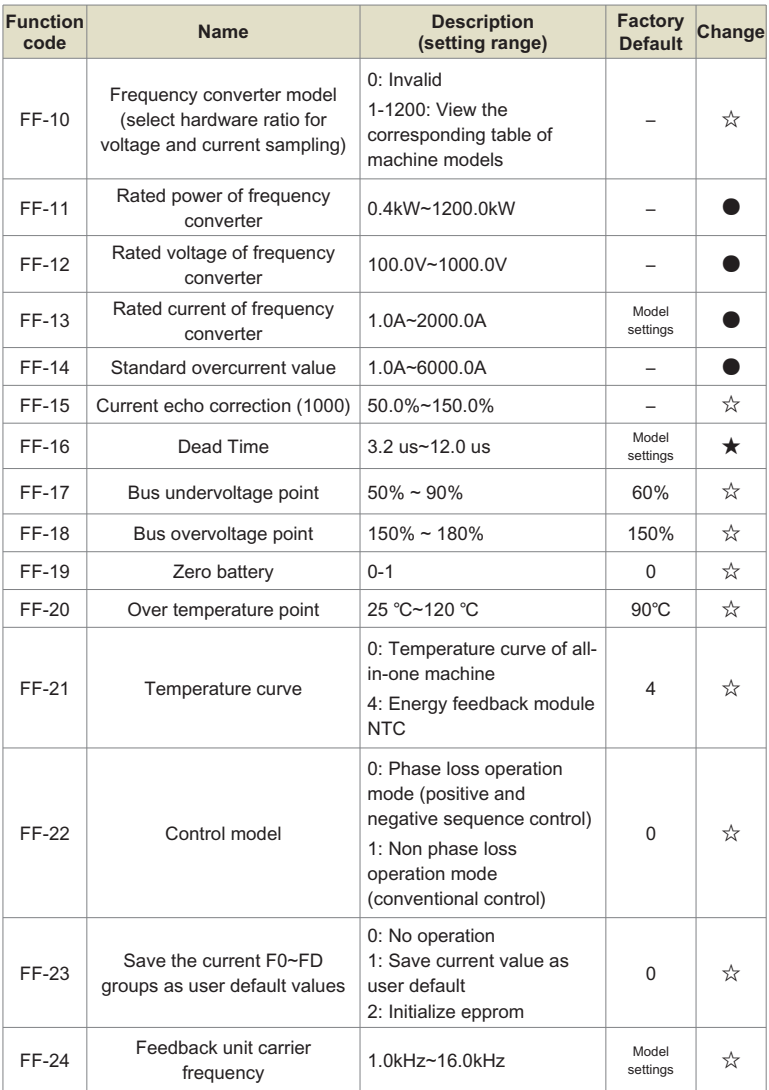

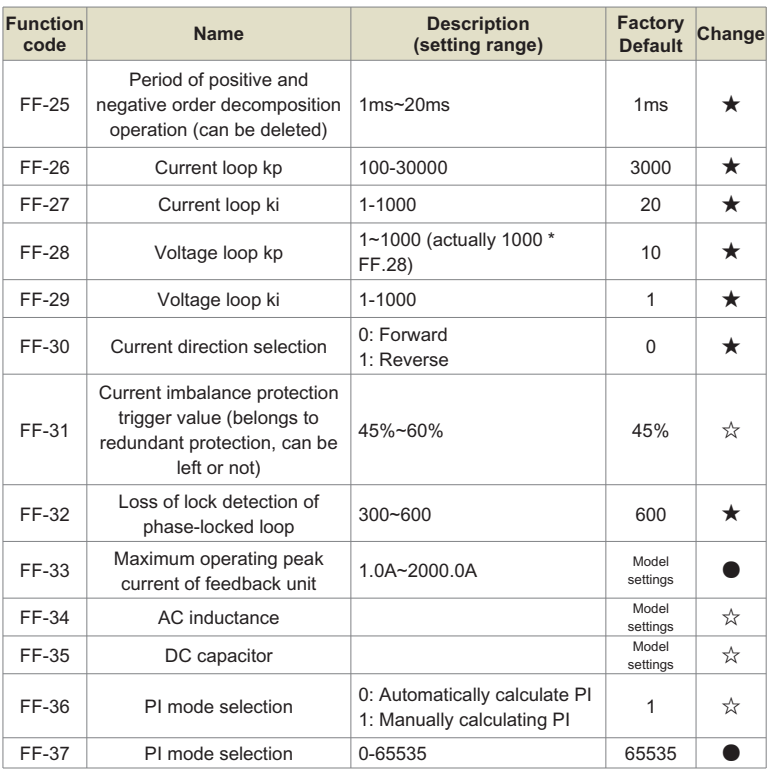

# **7.2 Inverter part function code**

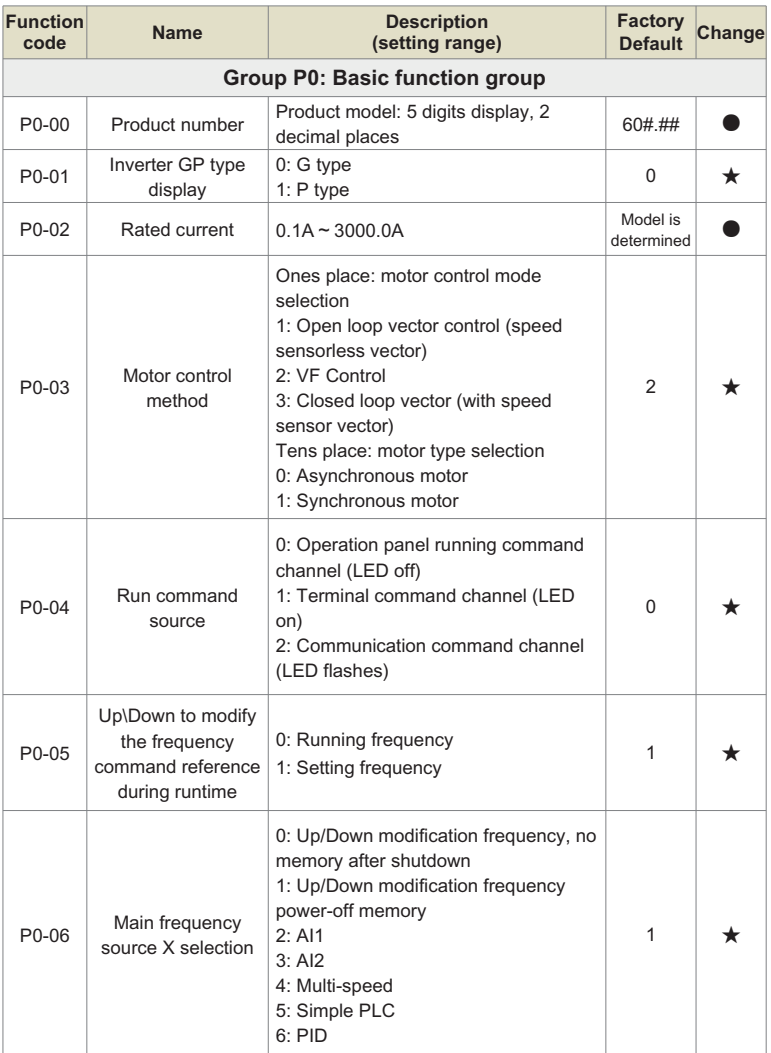

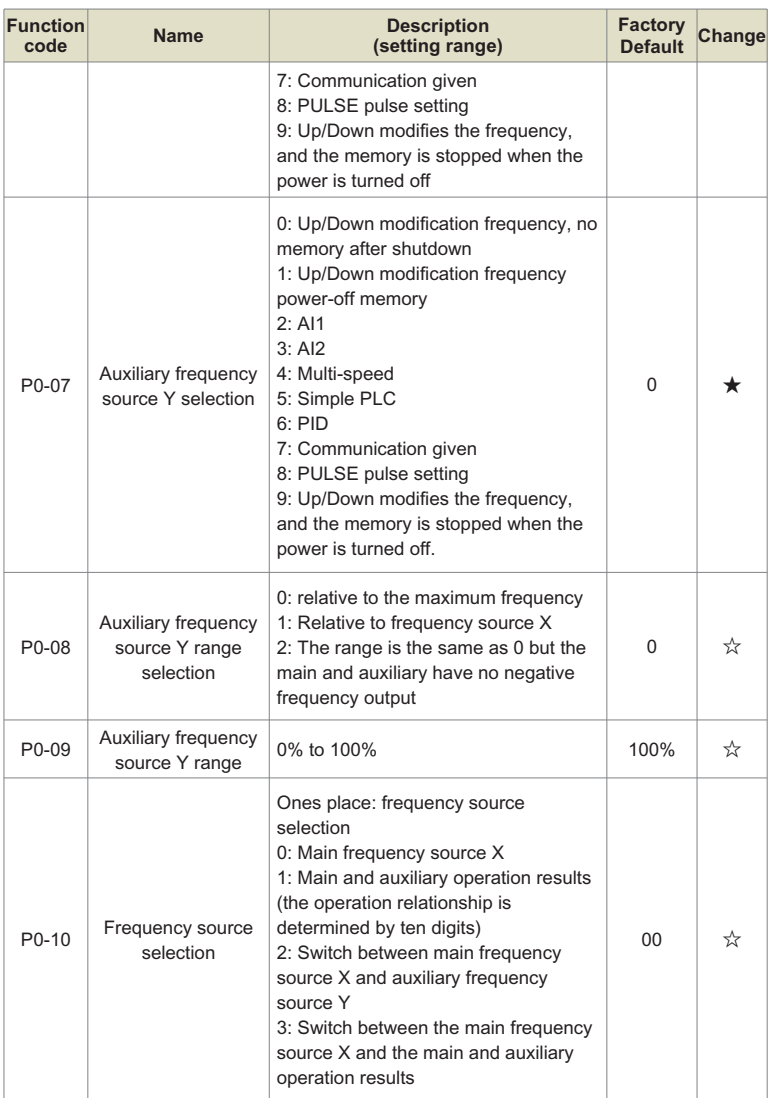

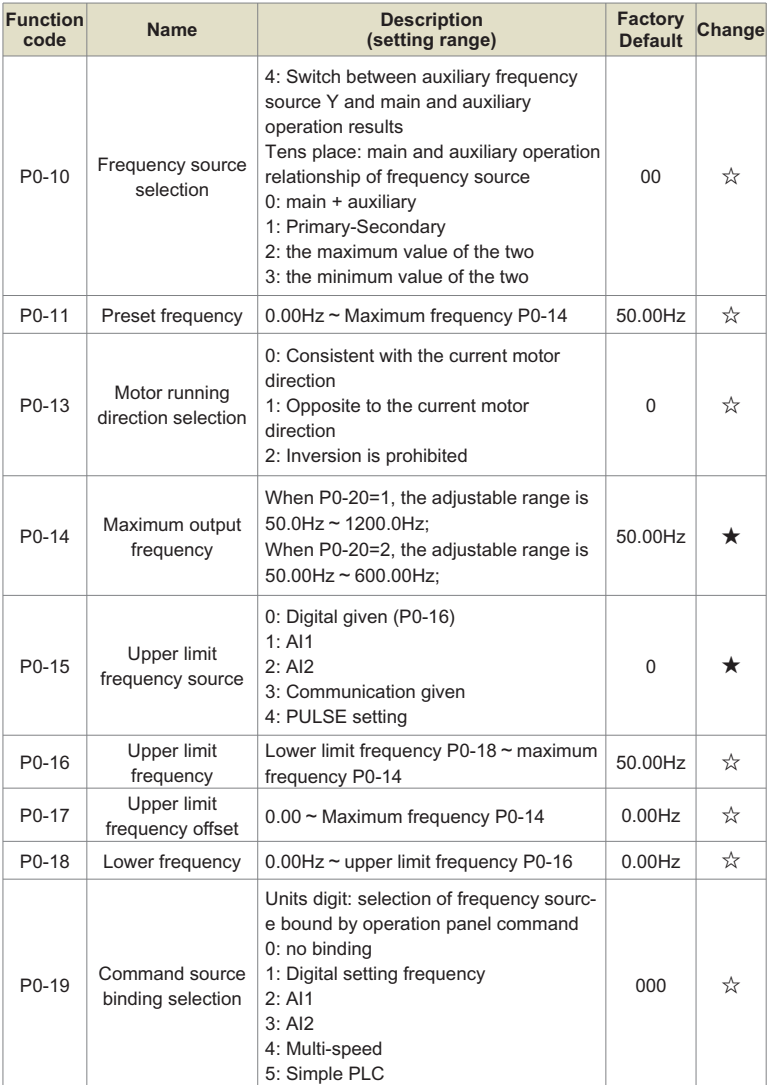

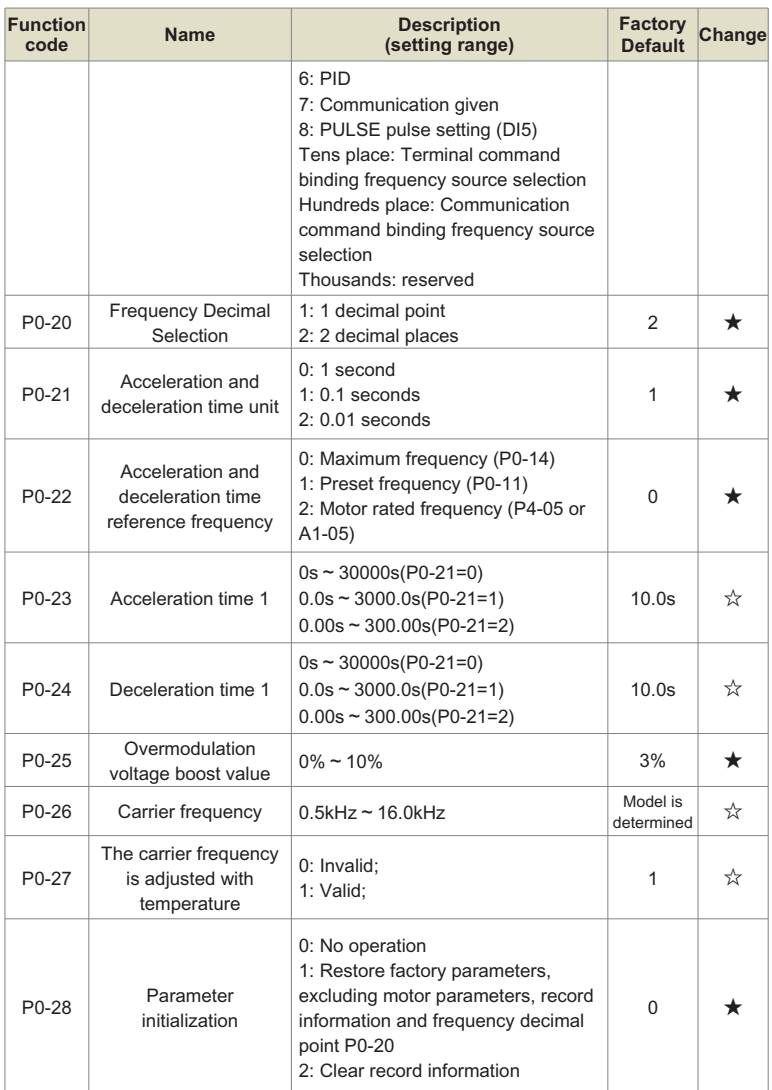

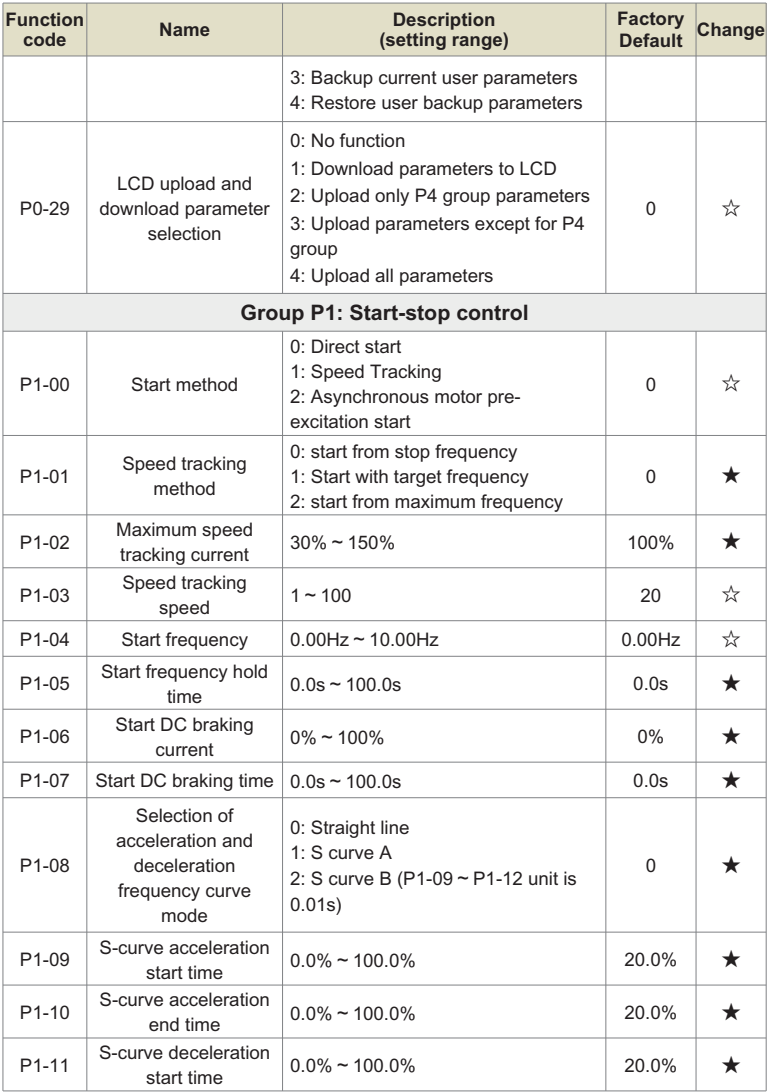
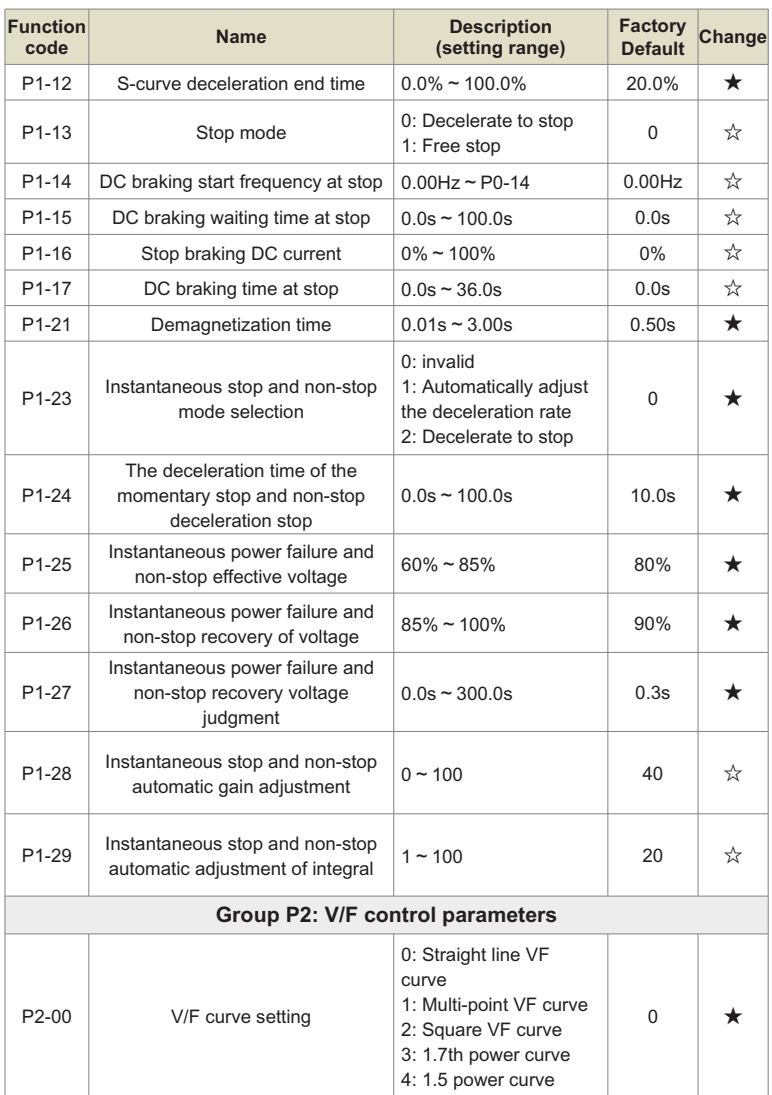

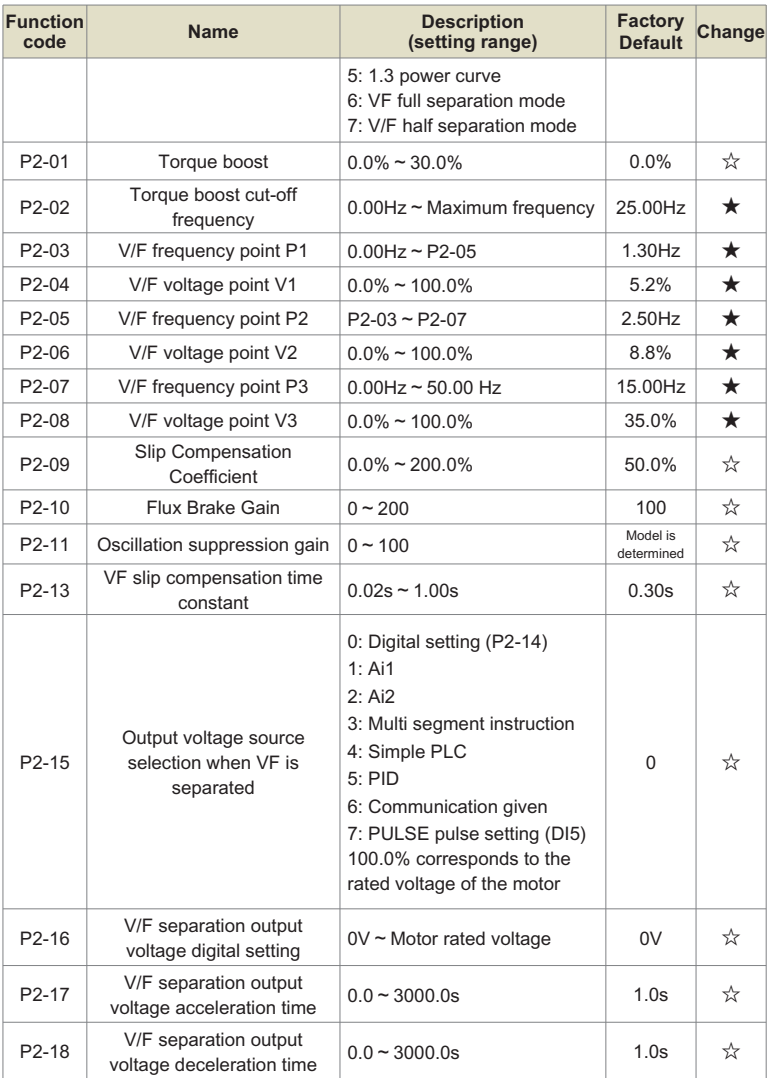

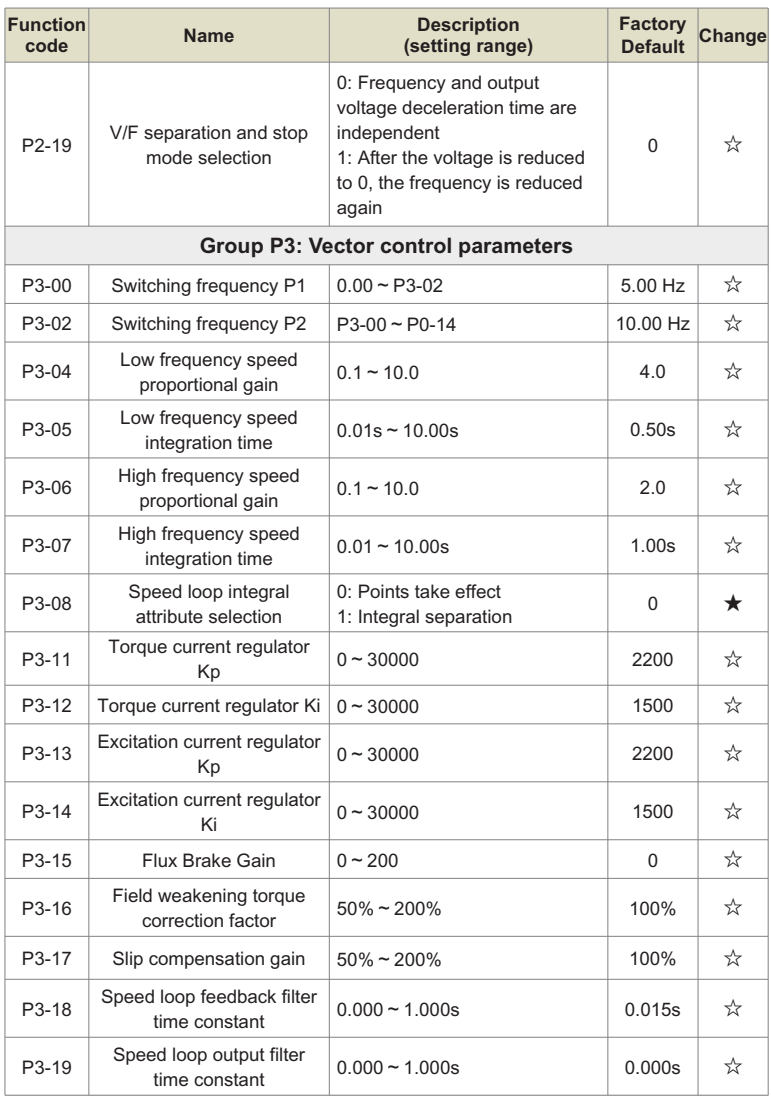

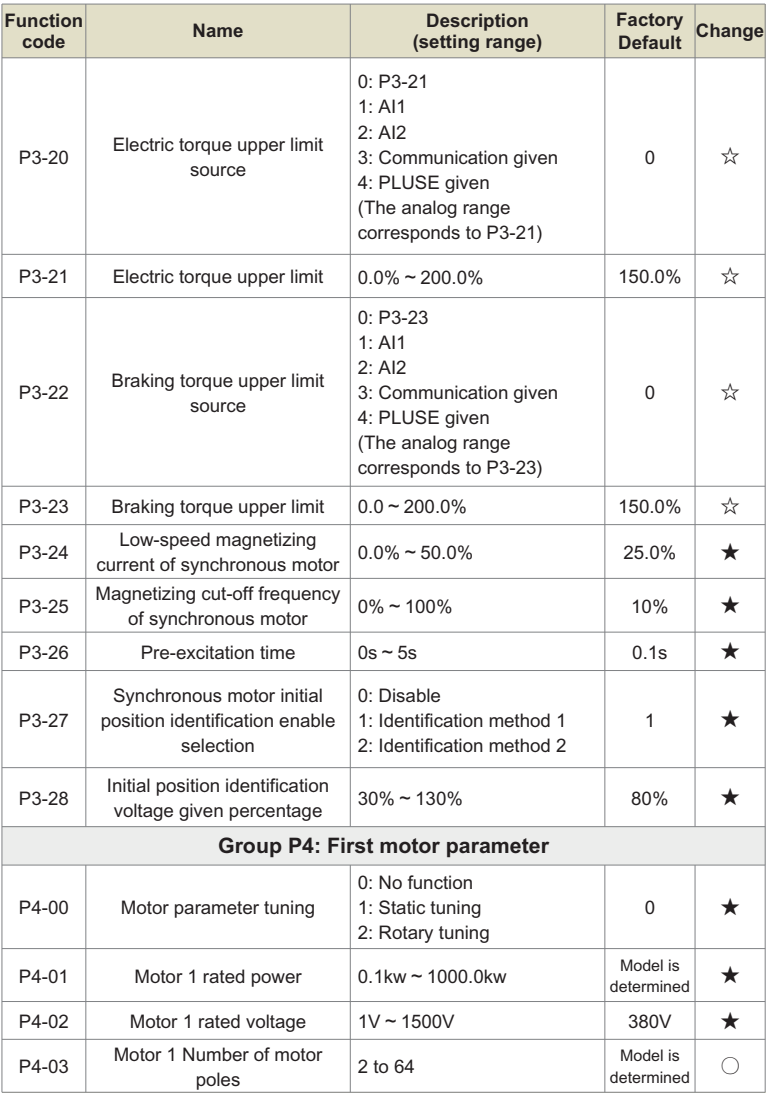

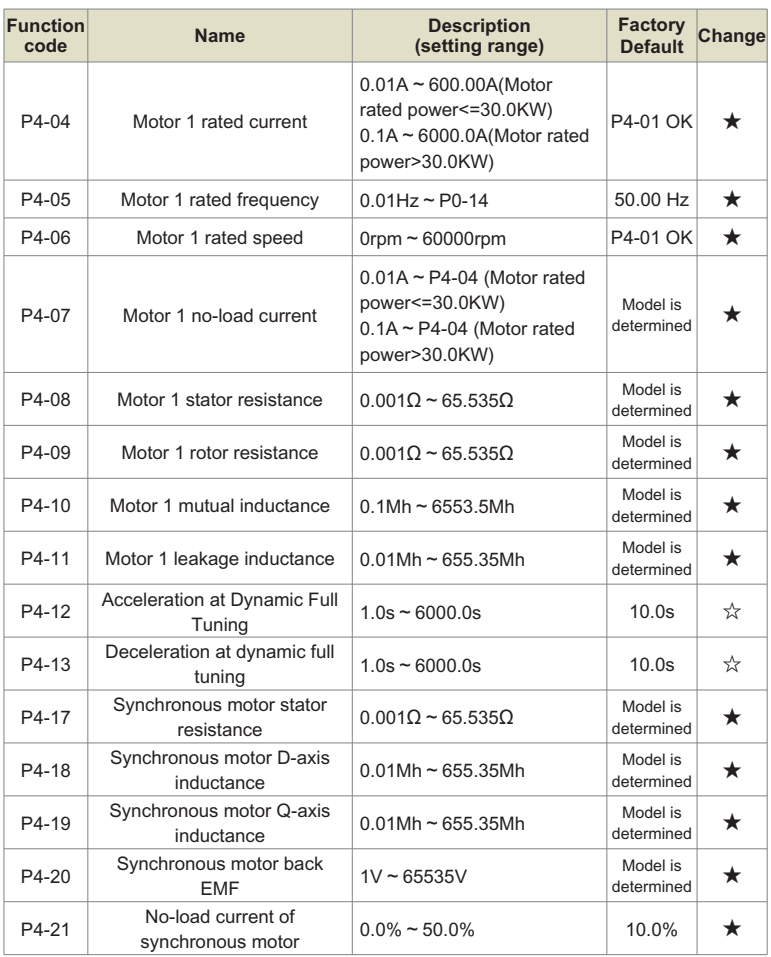

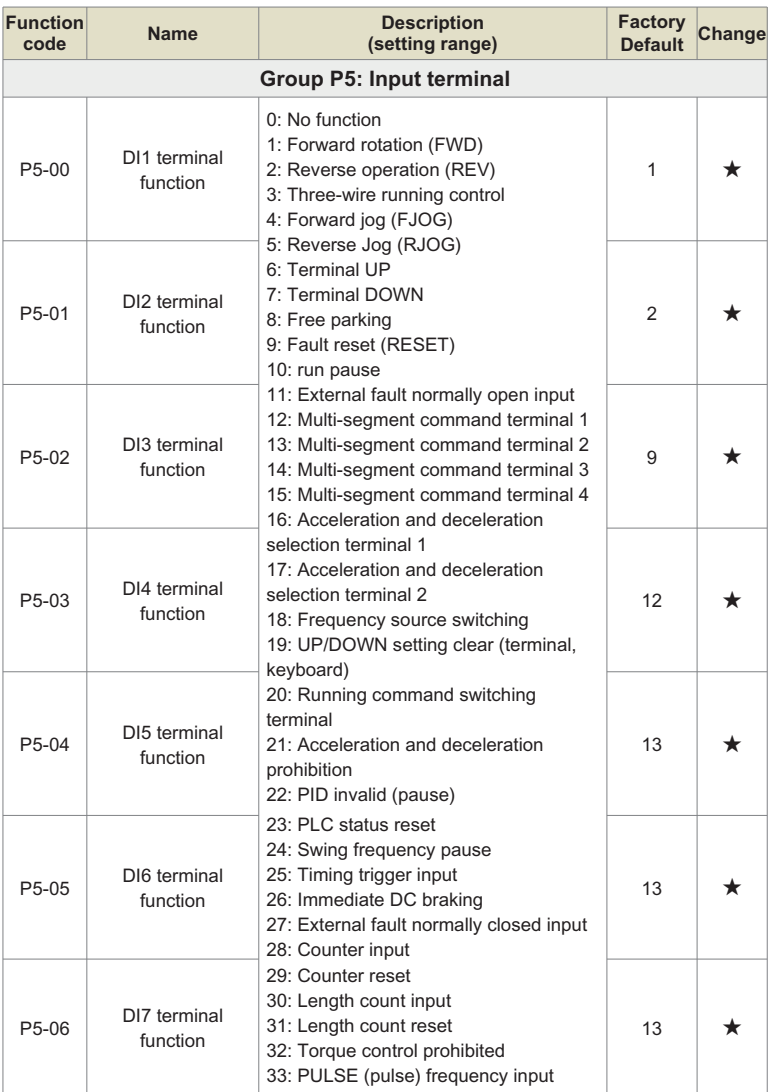

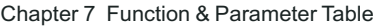

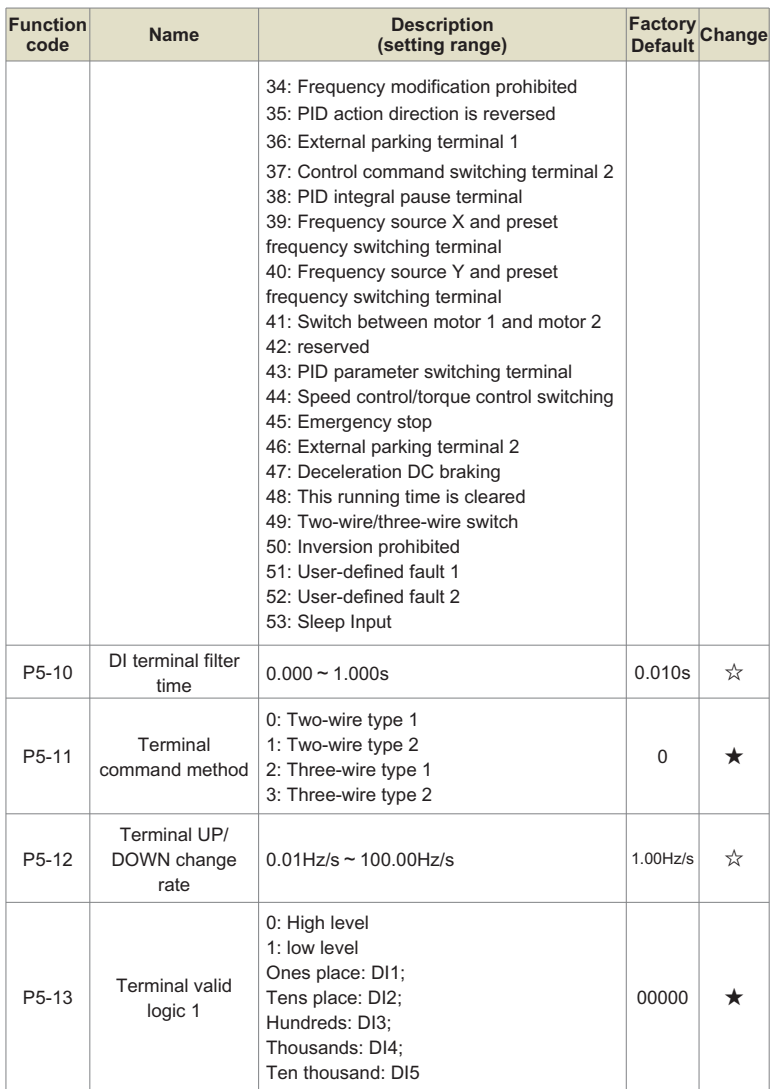

Chapter 7

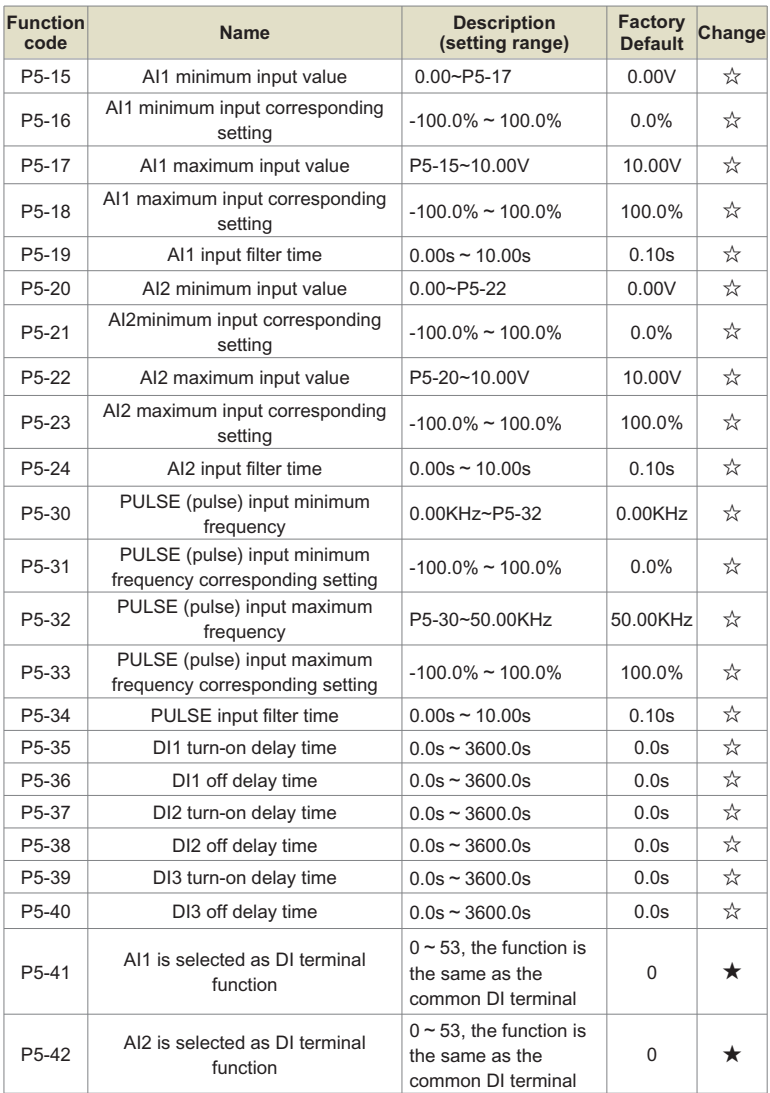

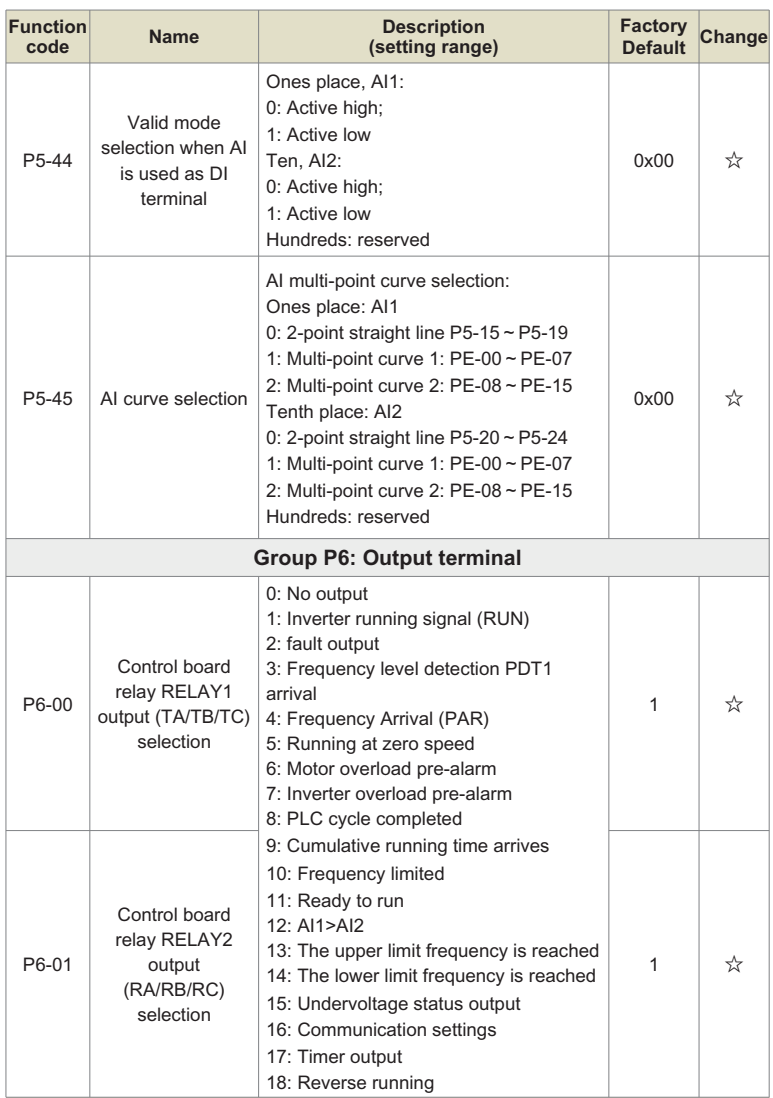

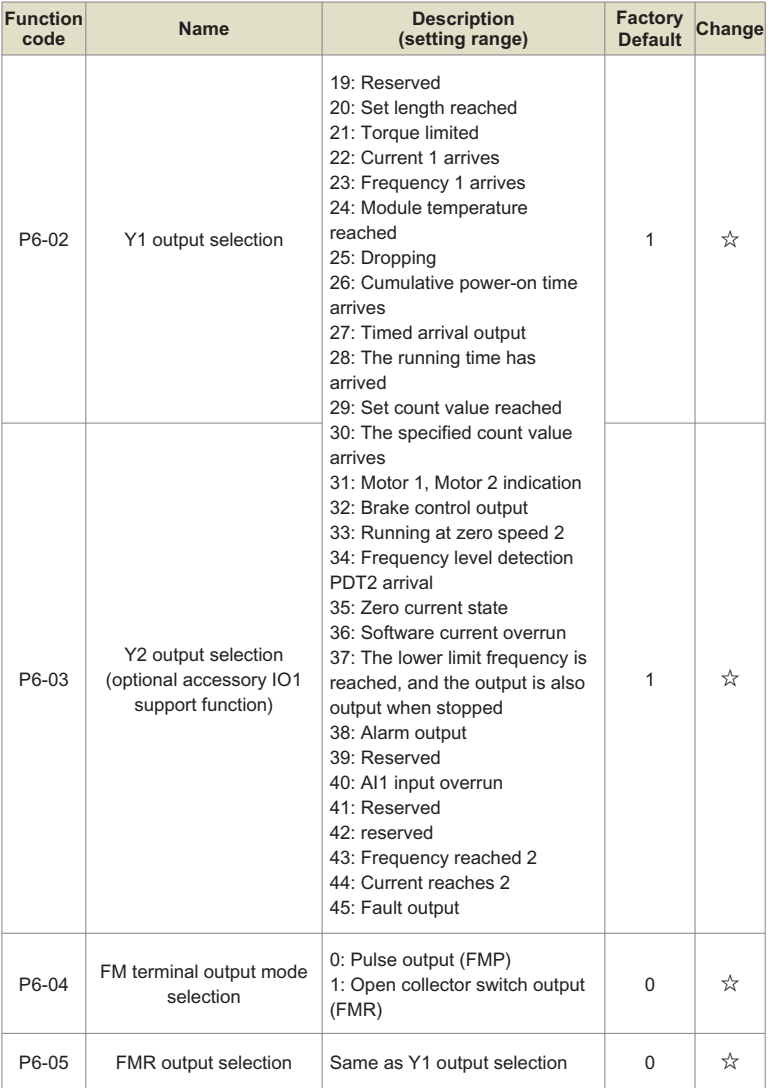

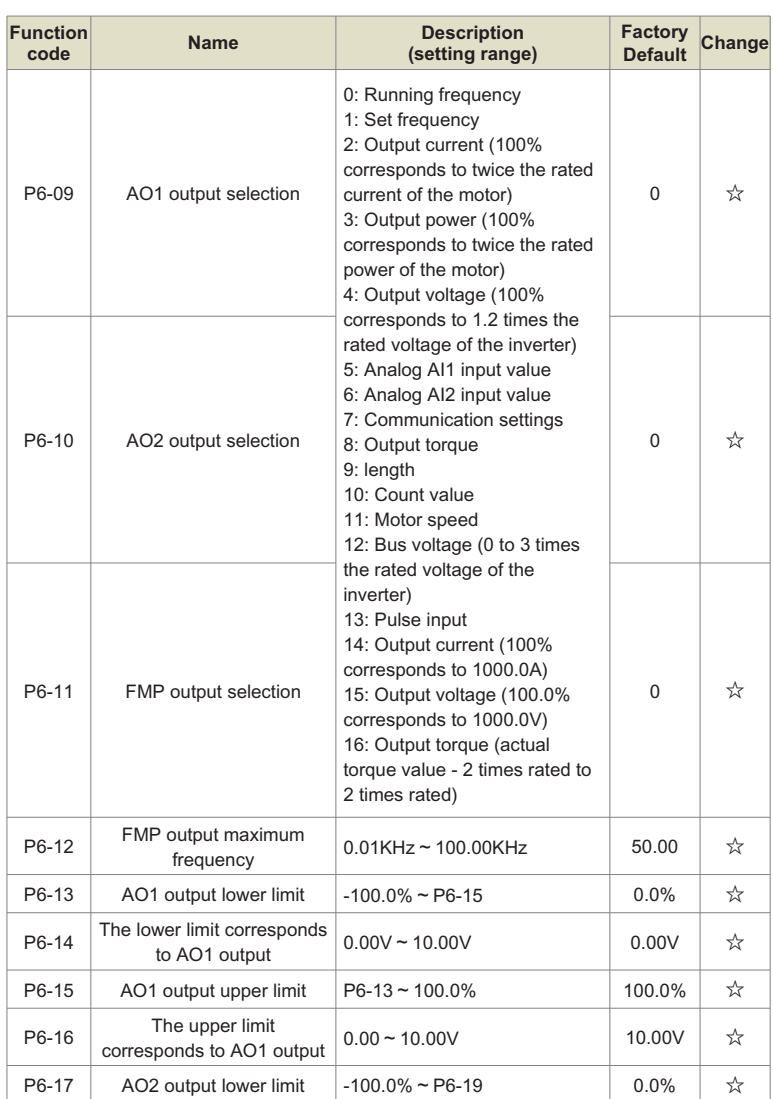

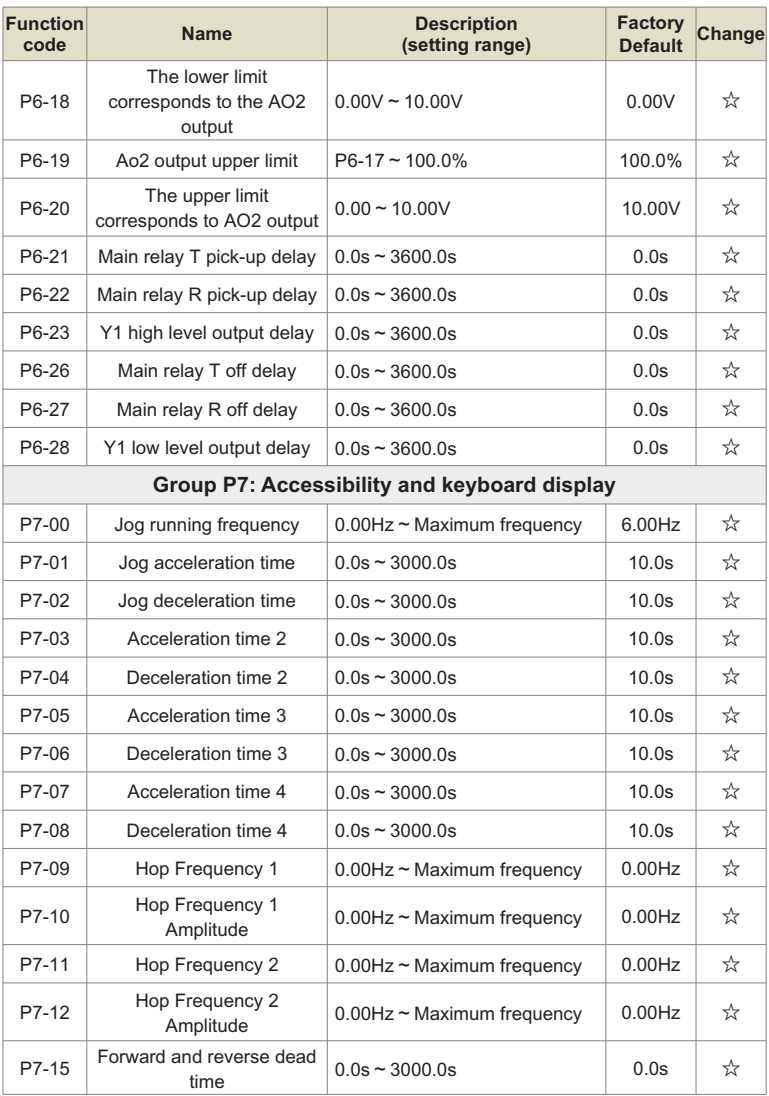

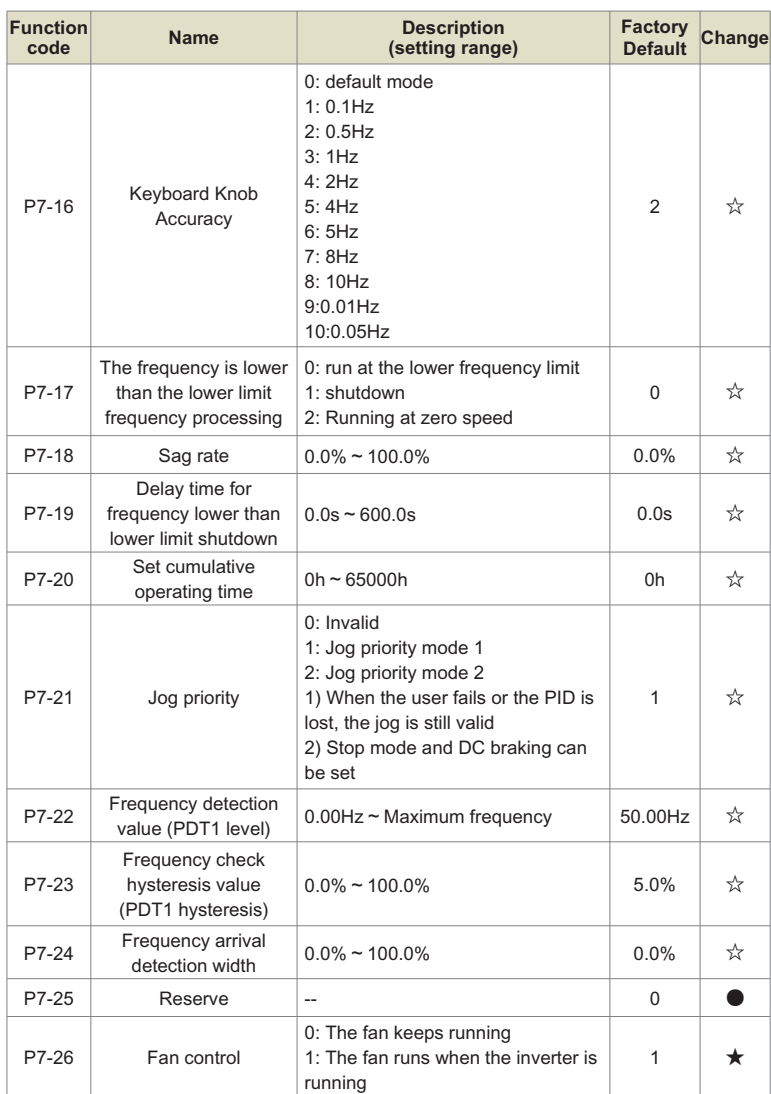

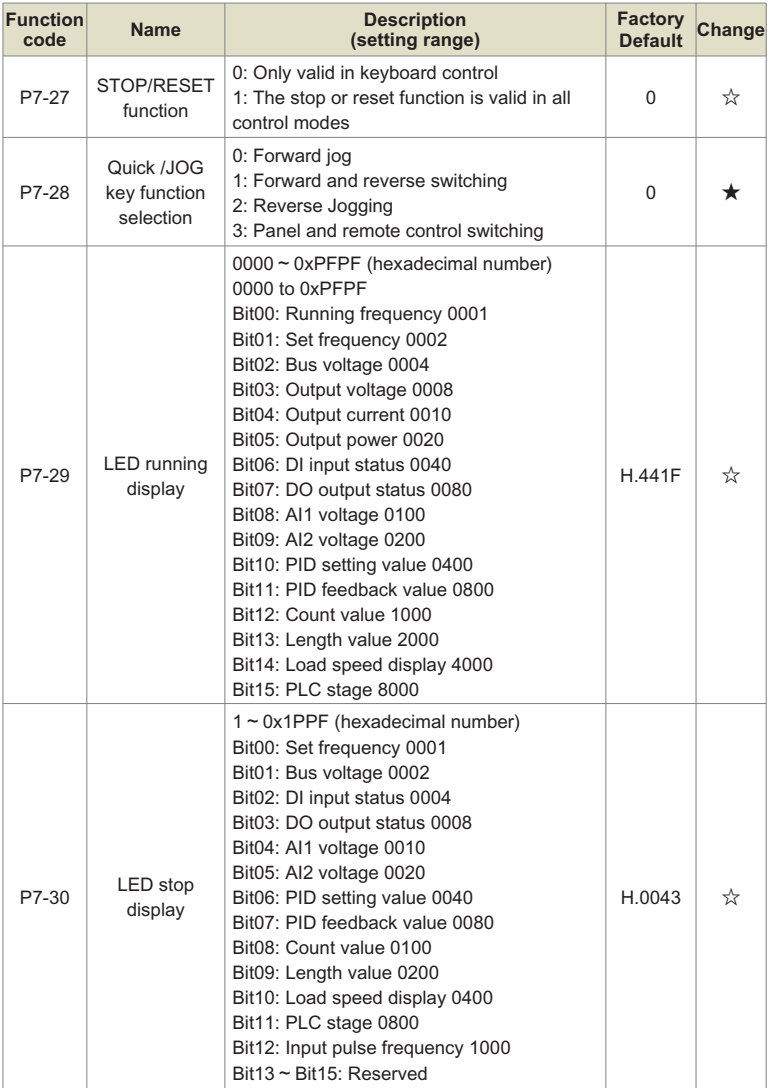

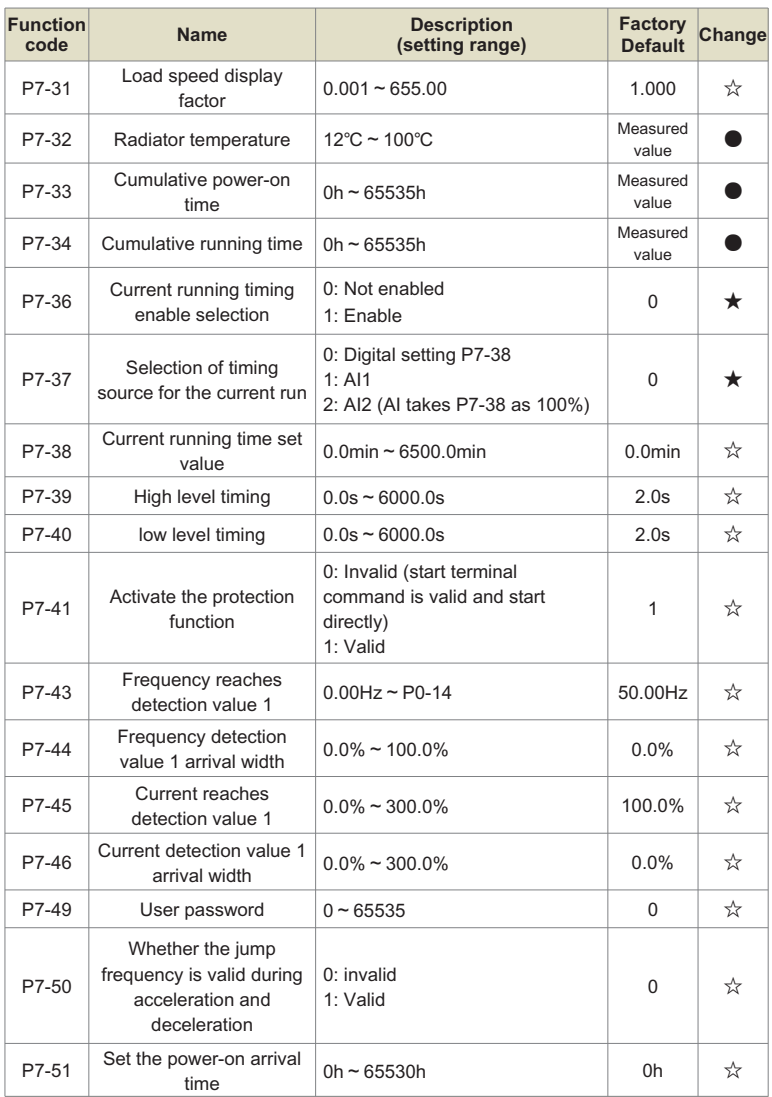

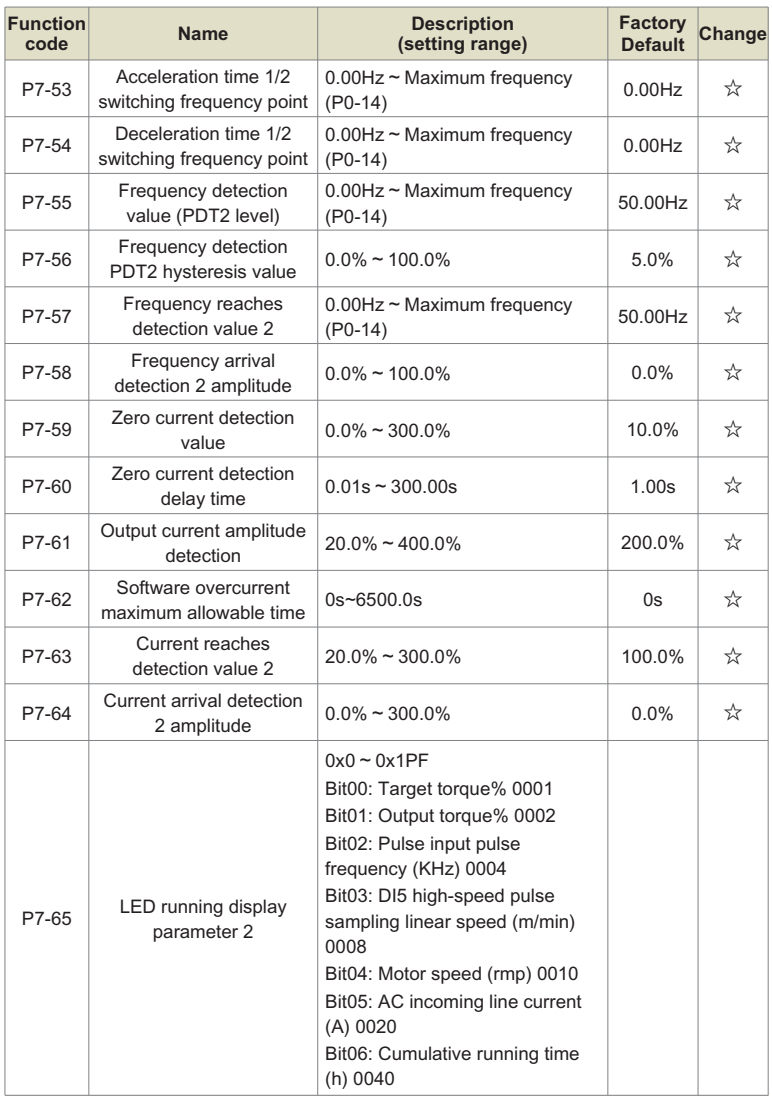

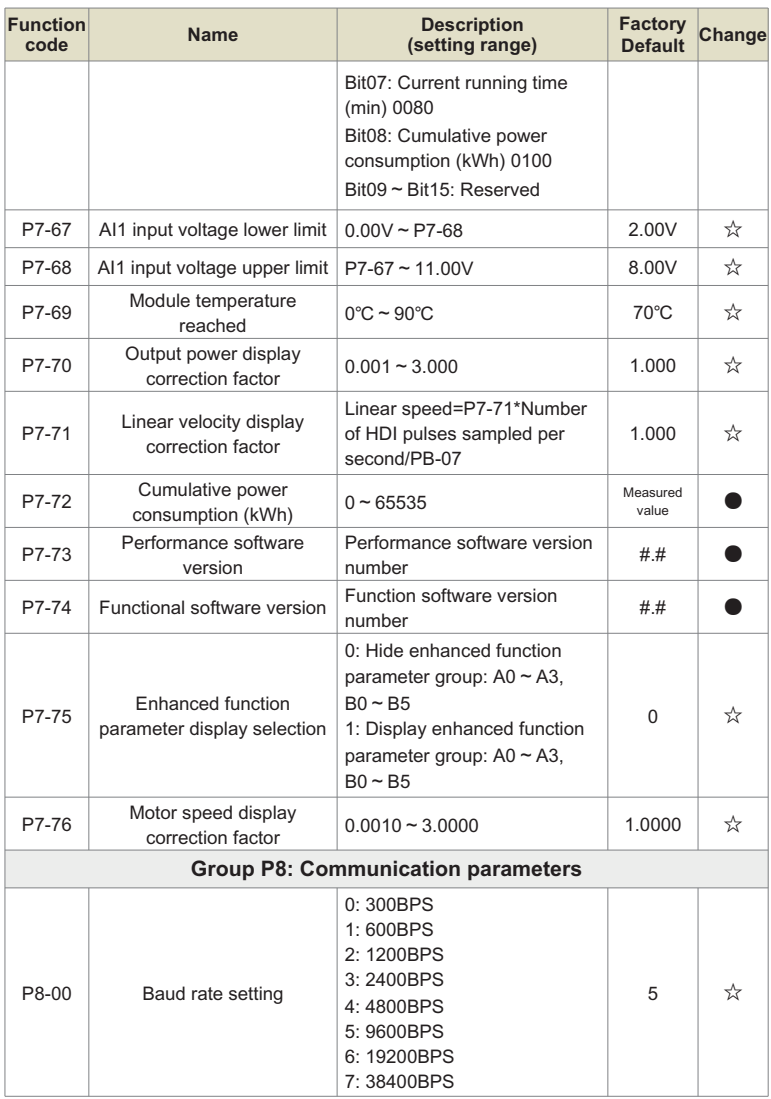

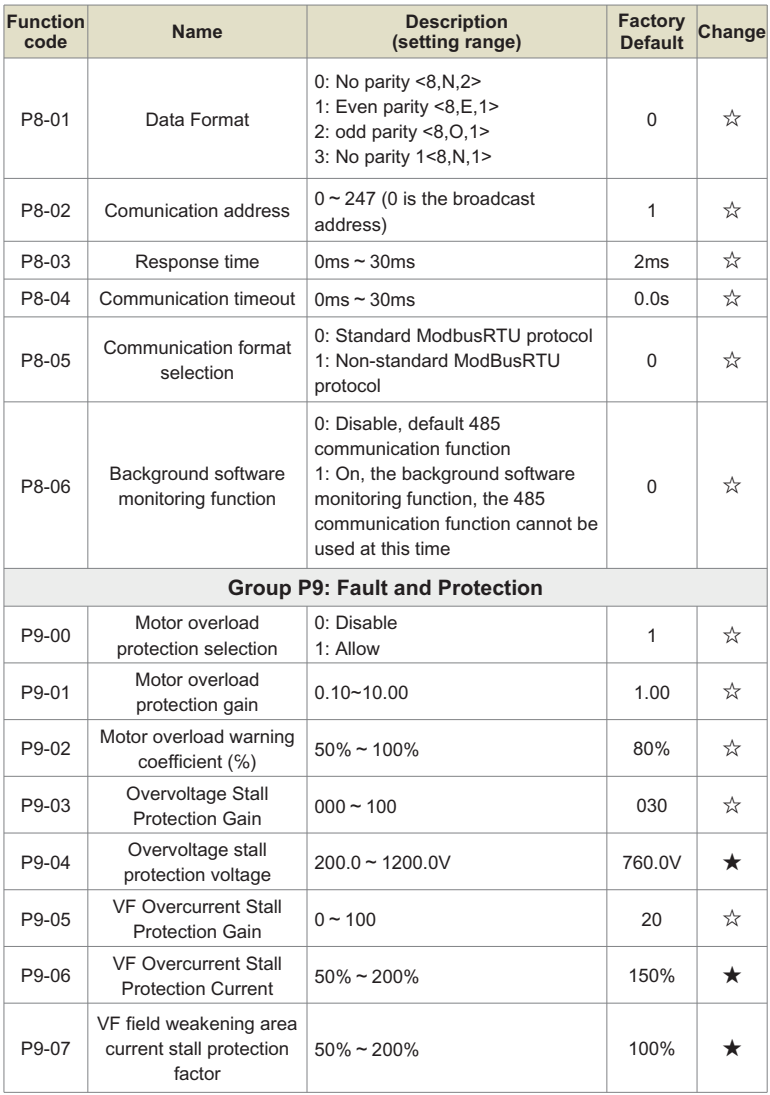

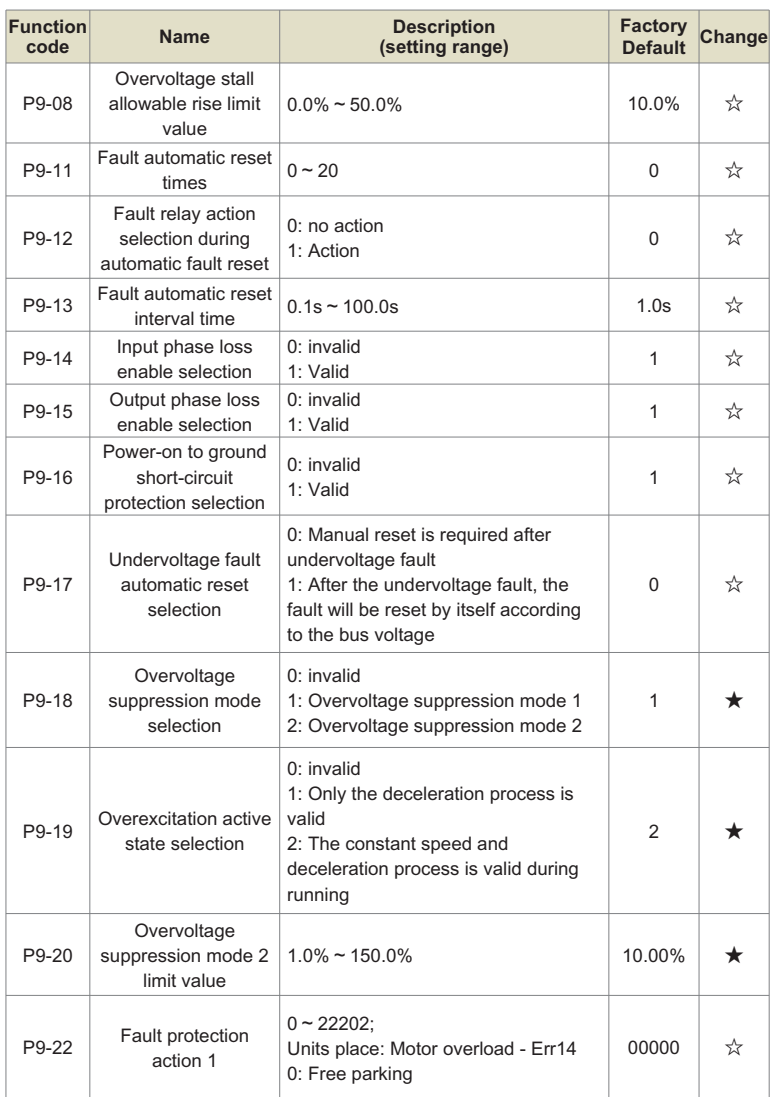

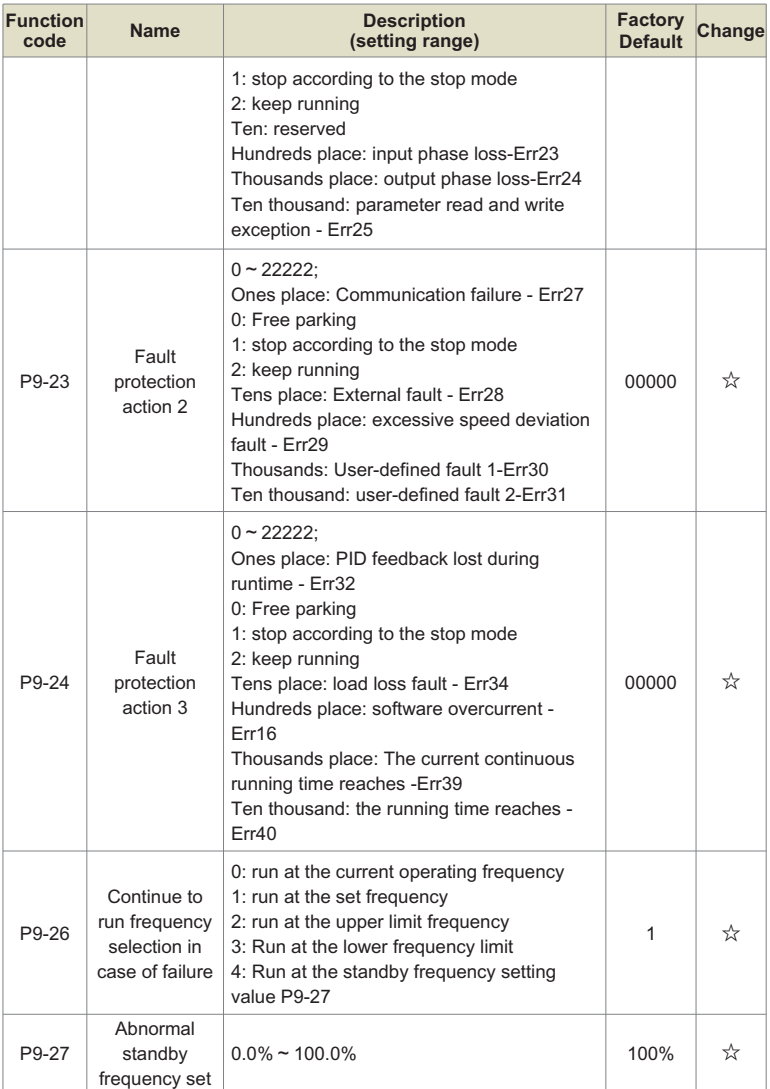

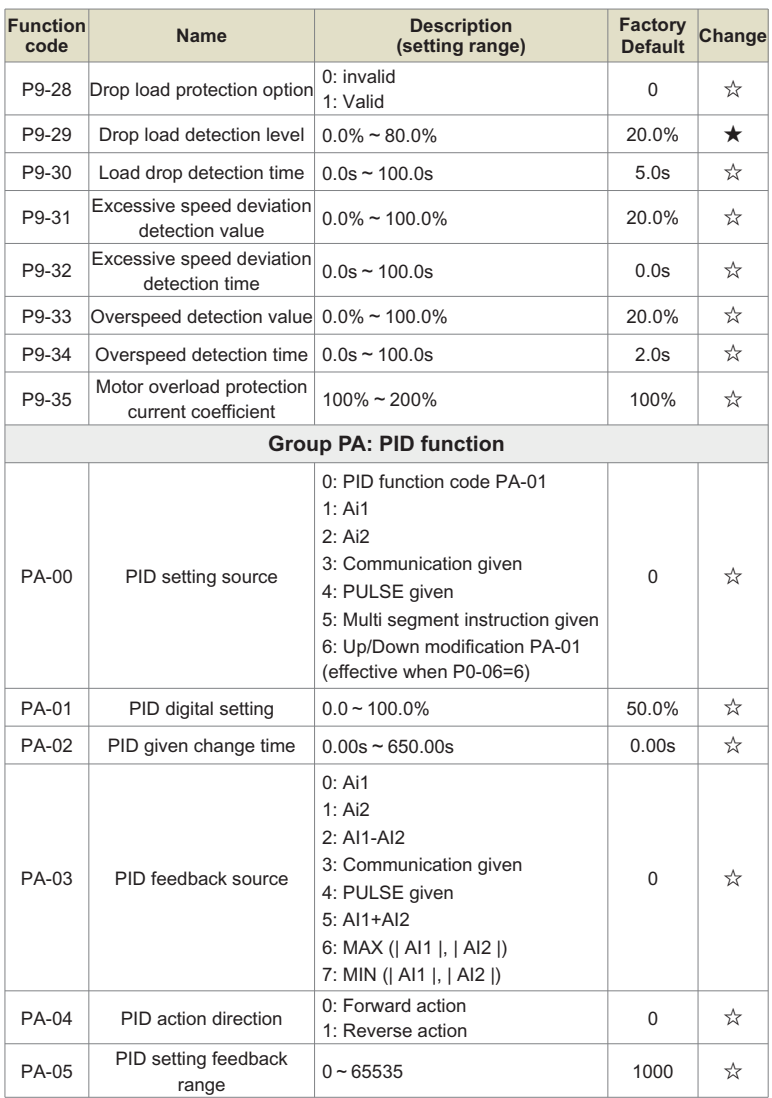

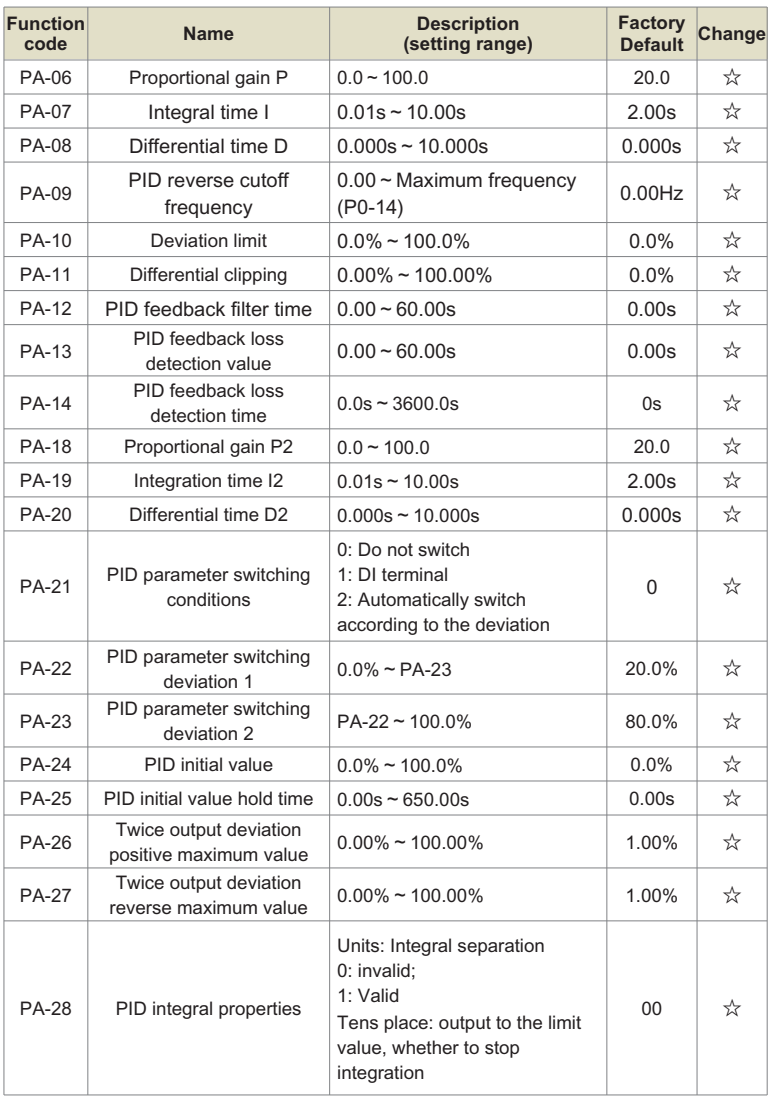

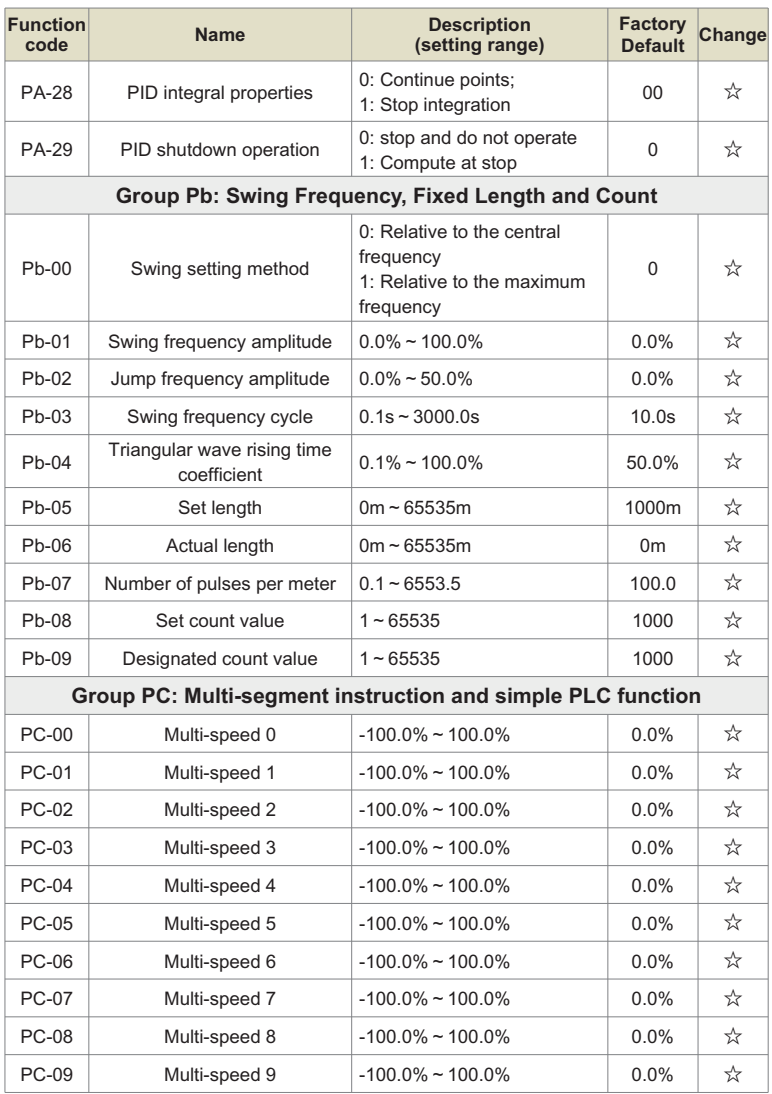

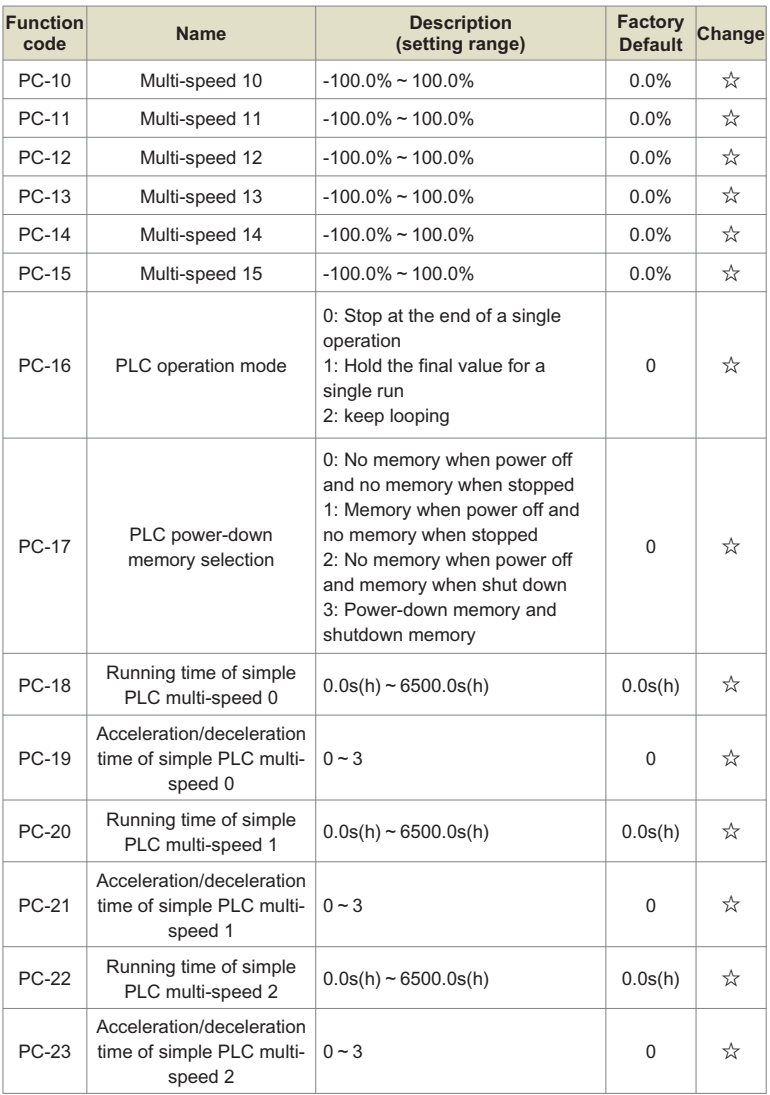

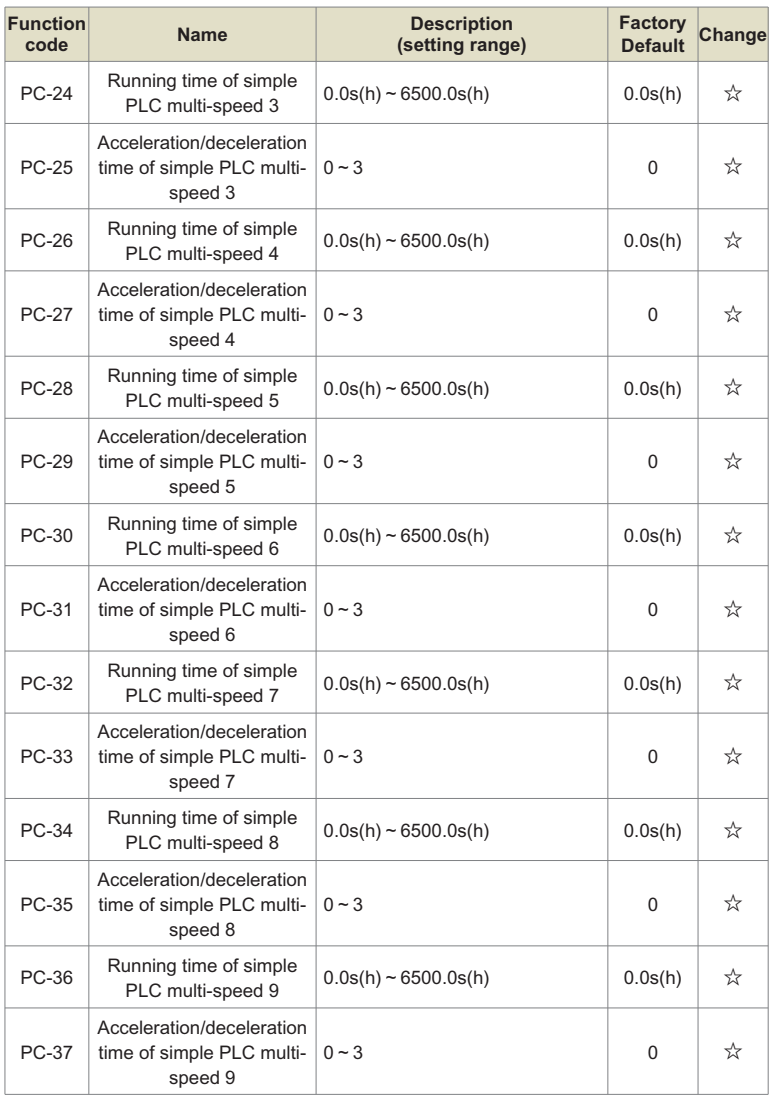

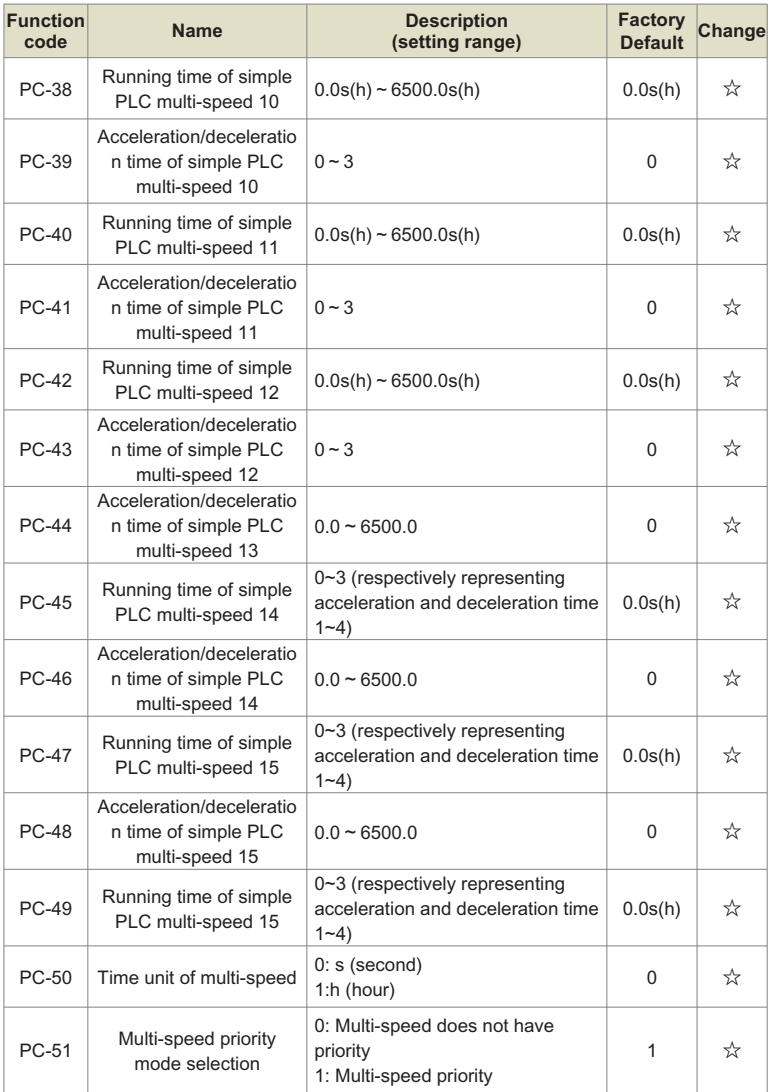

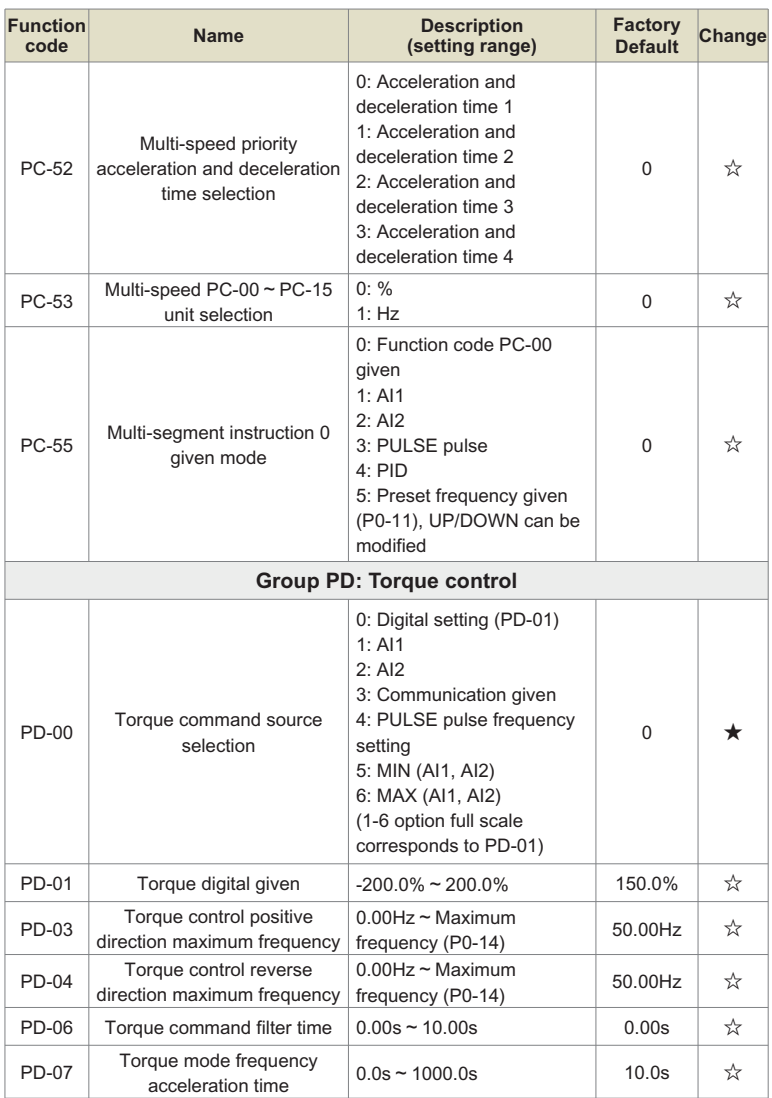

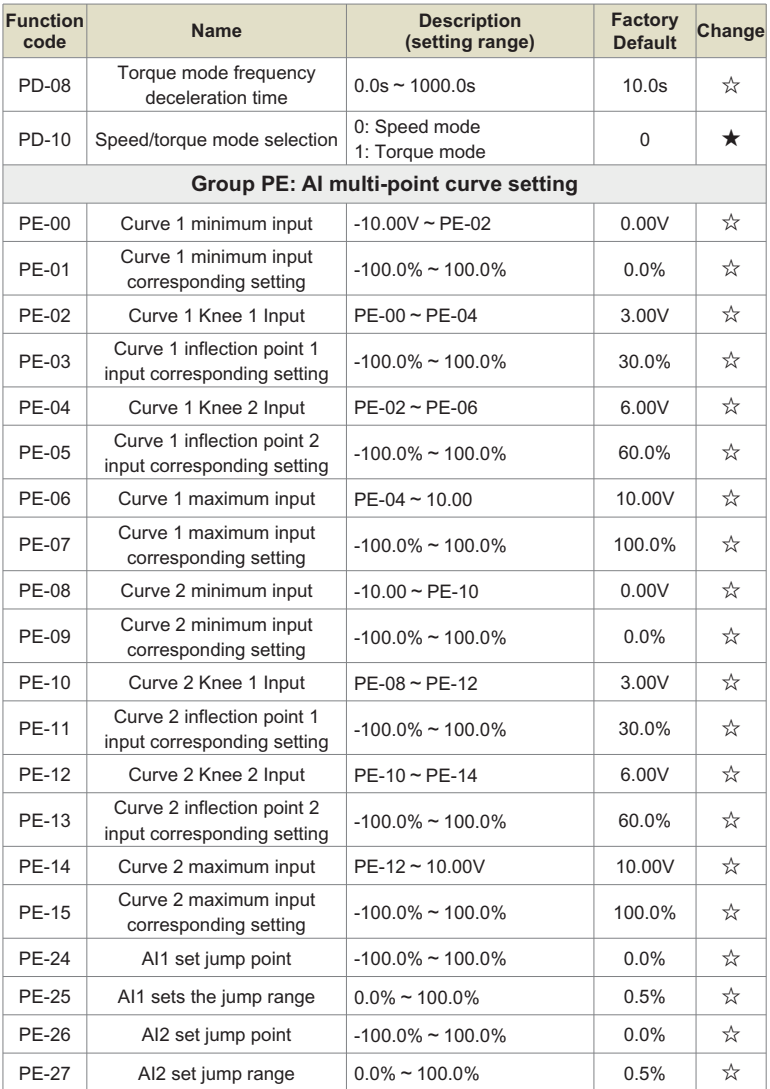

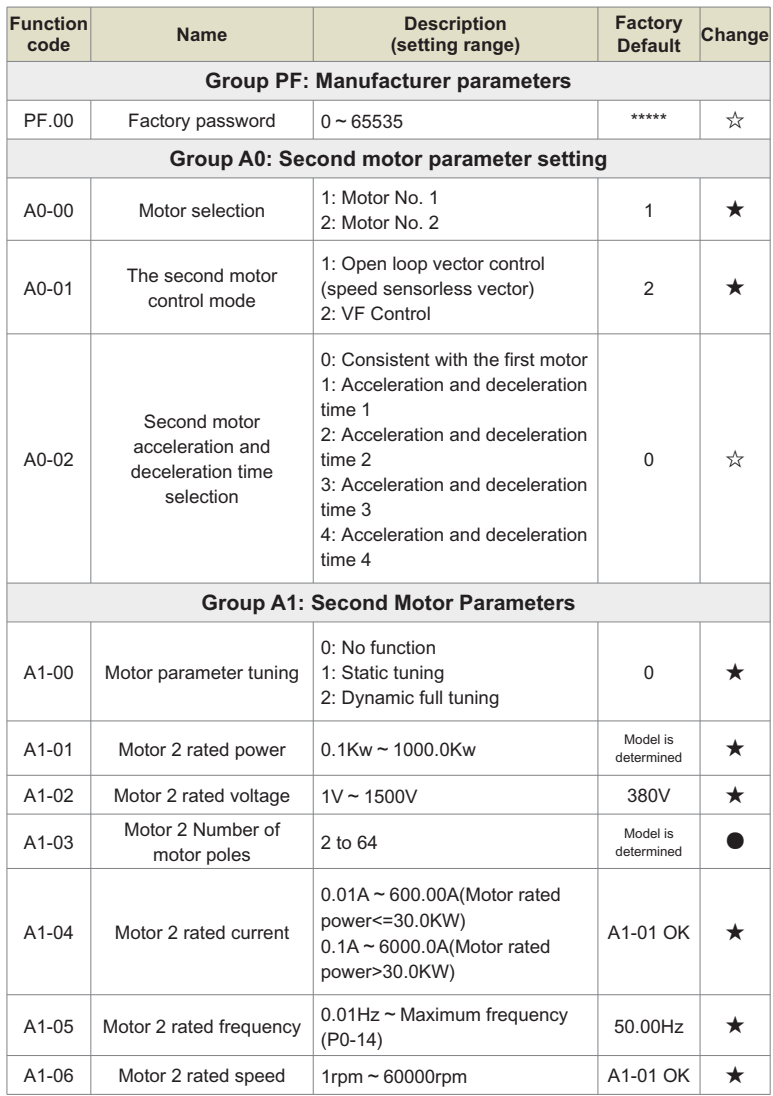

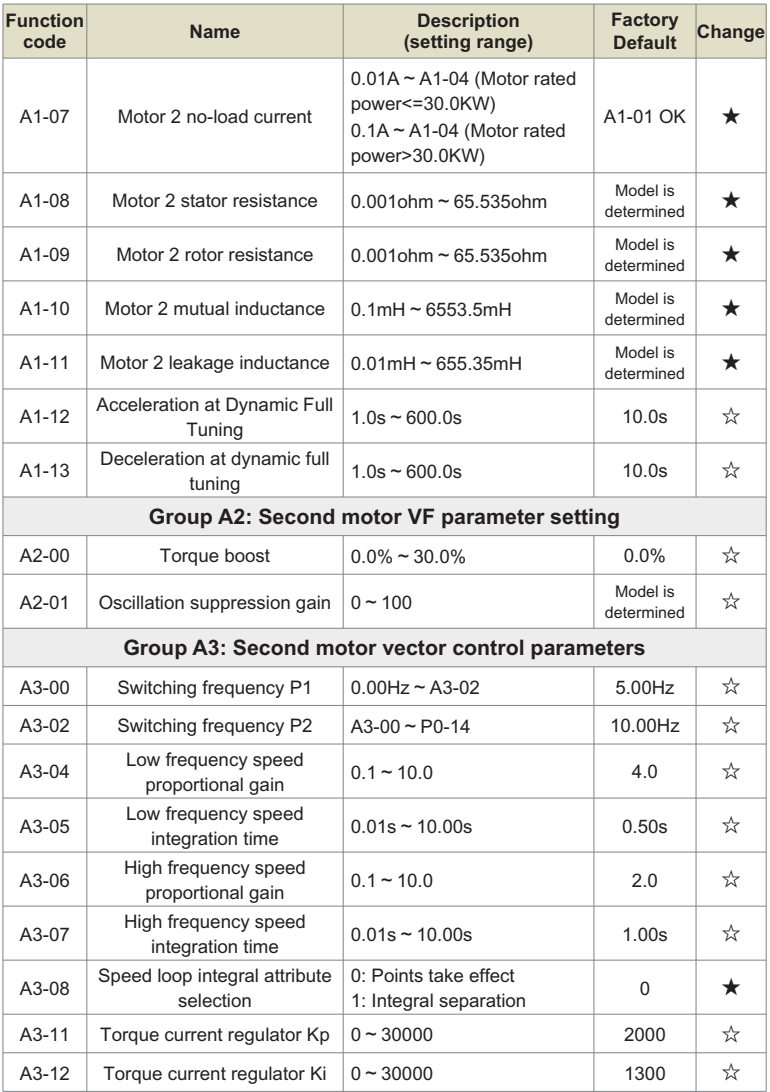

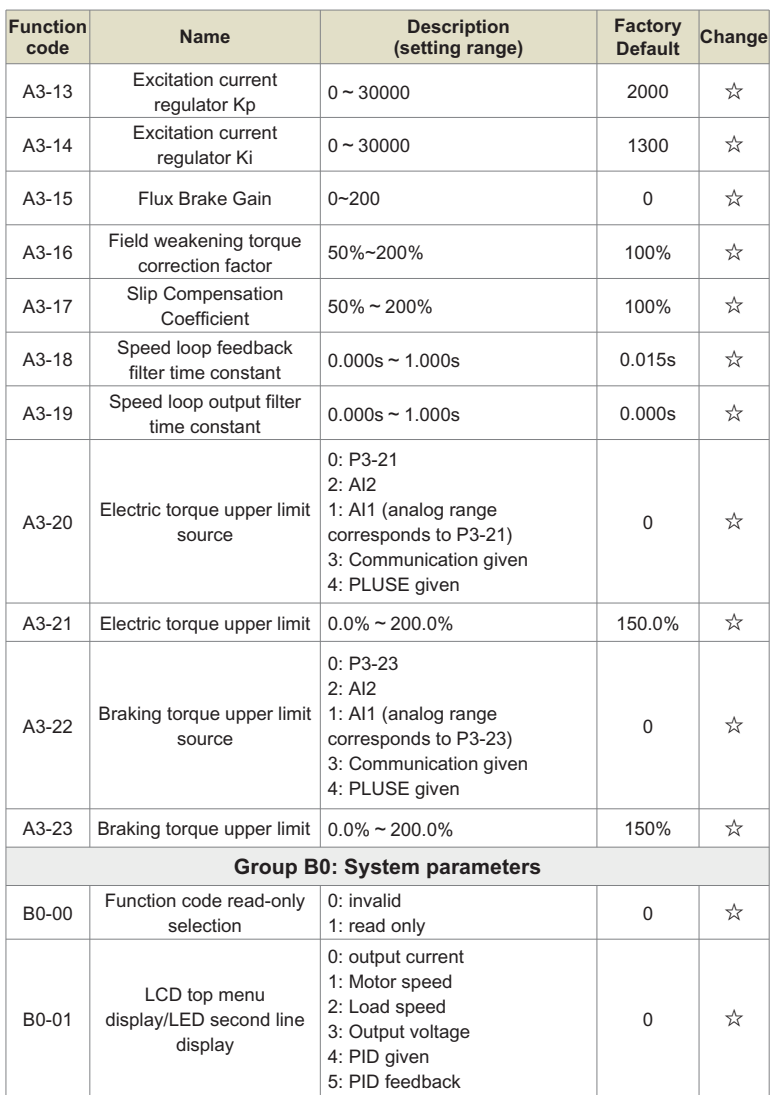

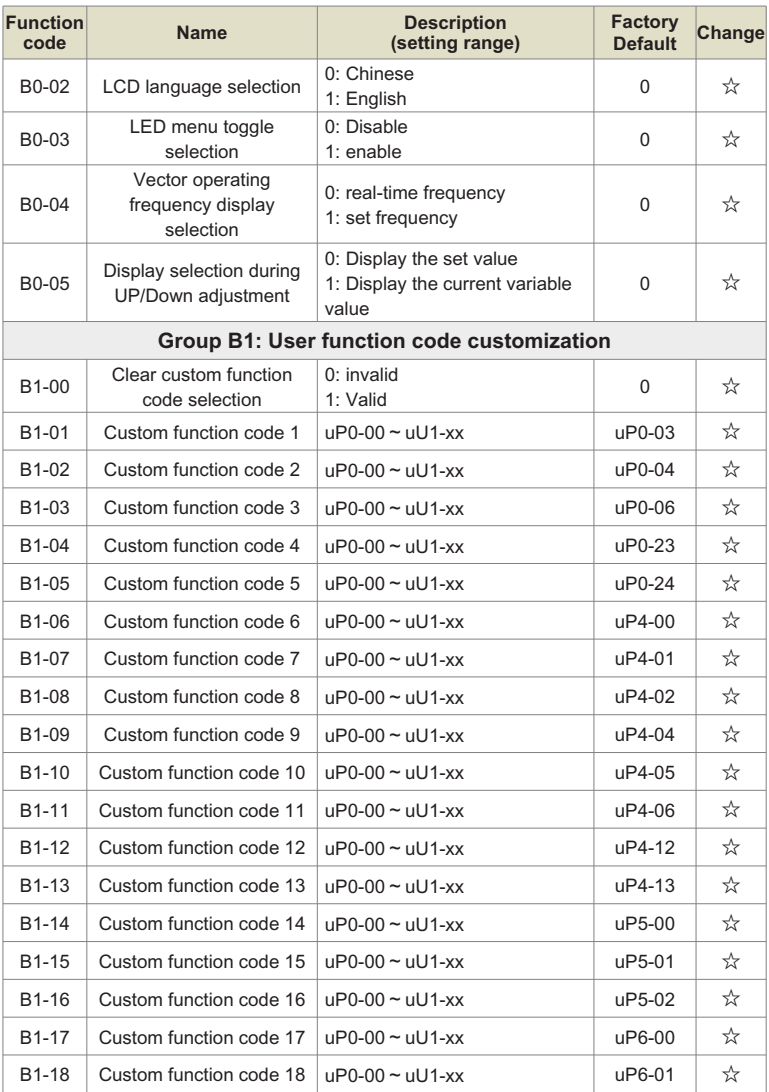

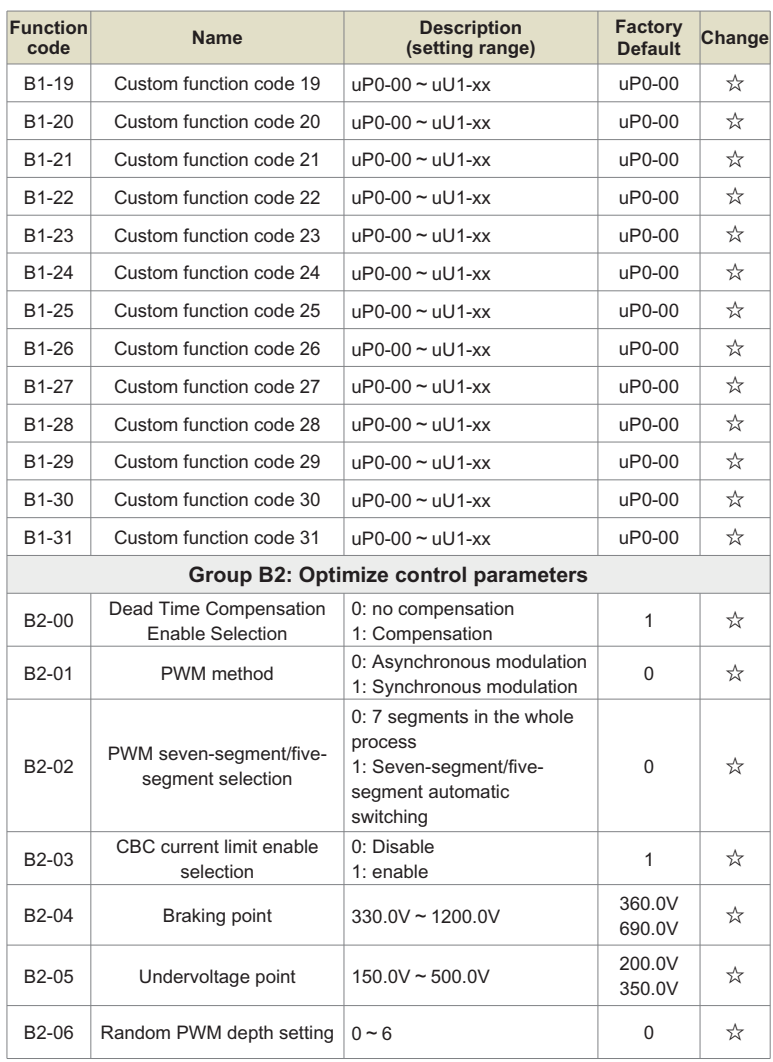

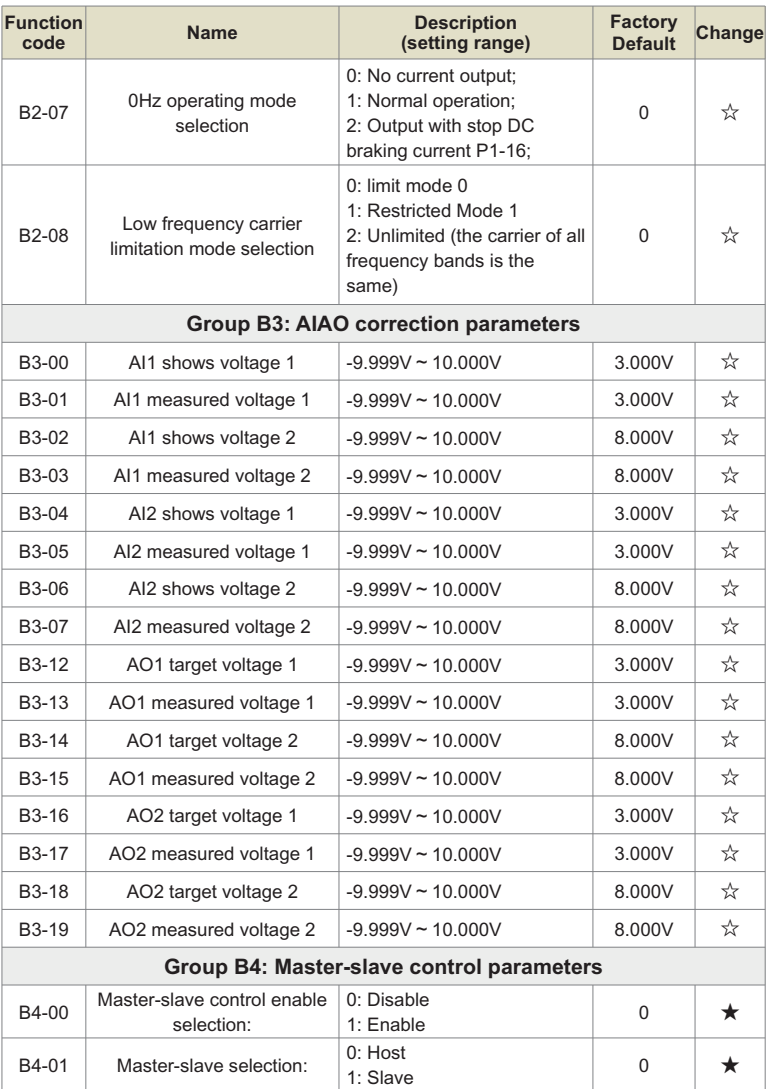

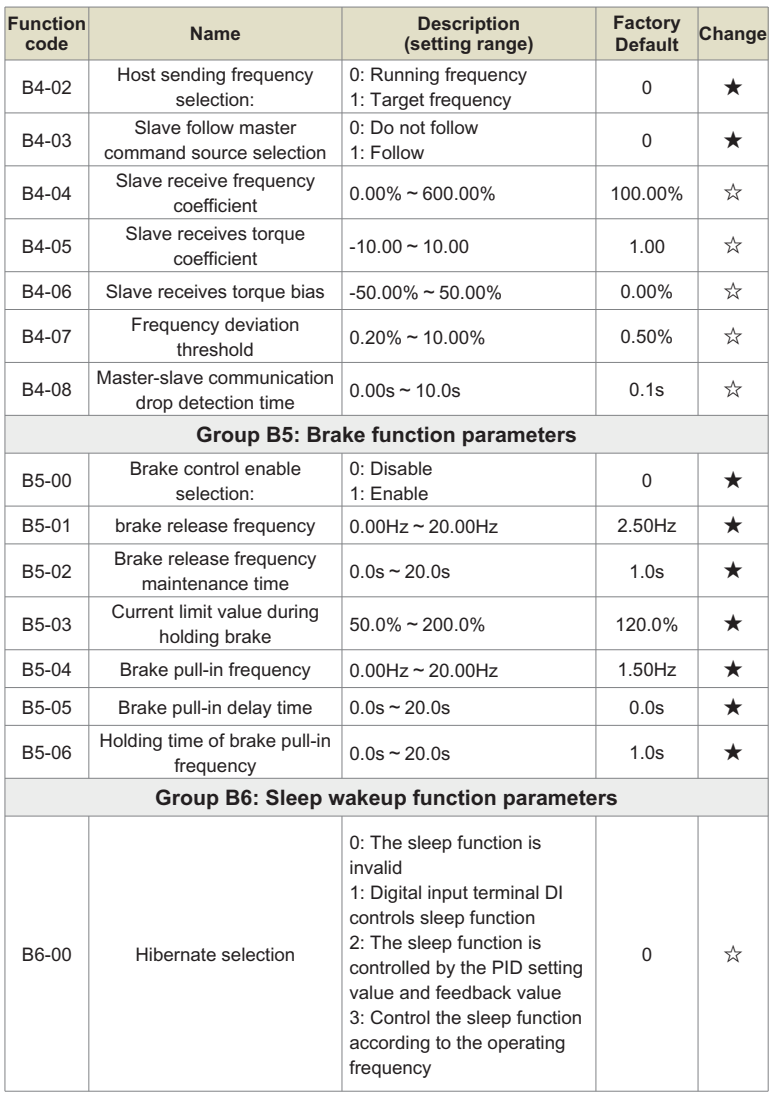

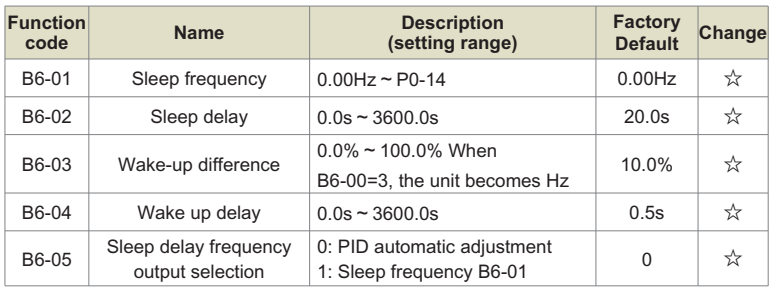

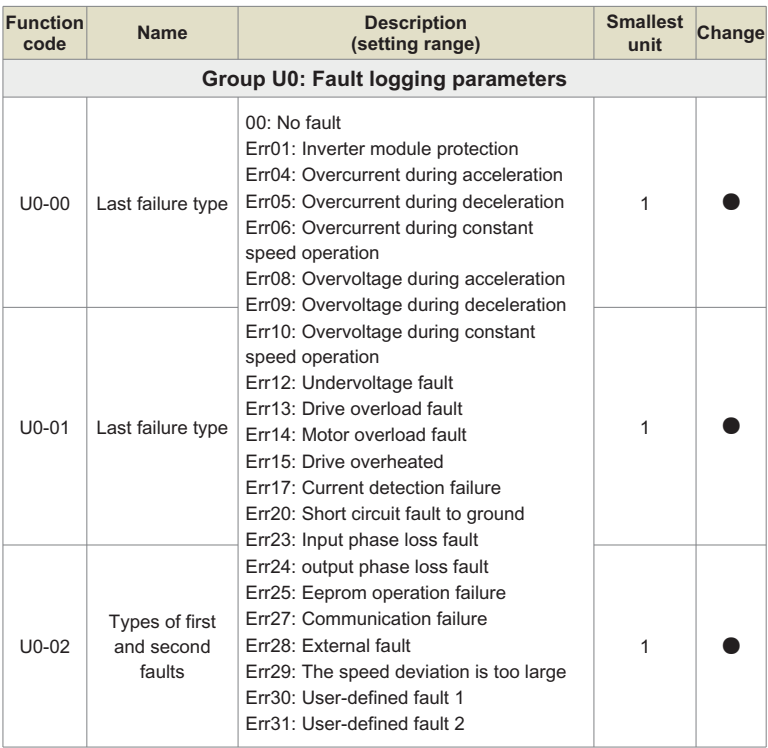
#### Chapter 7 Function & Parameter Table

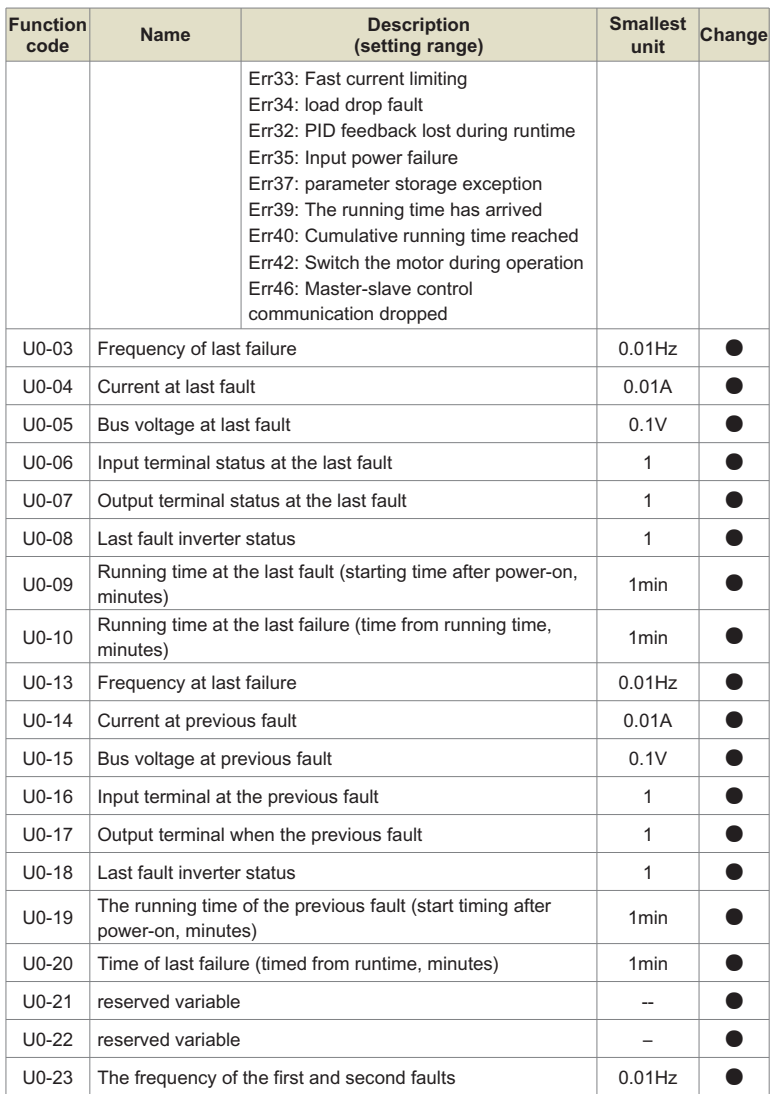

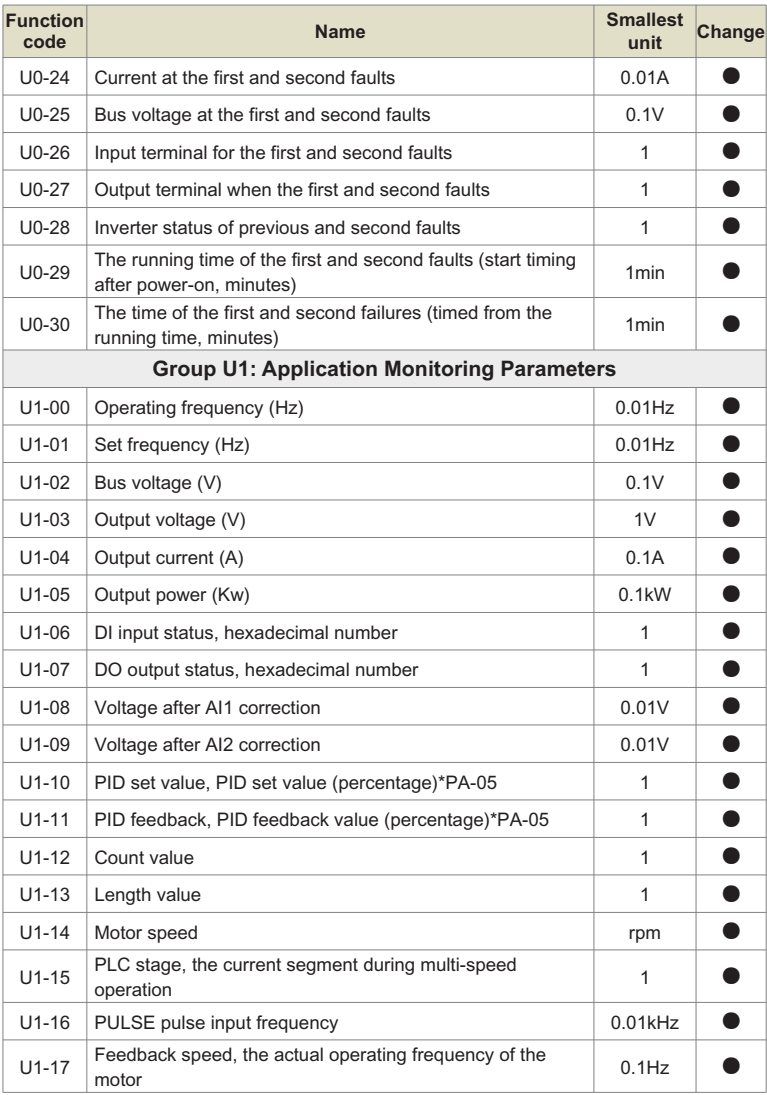

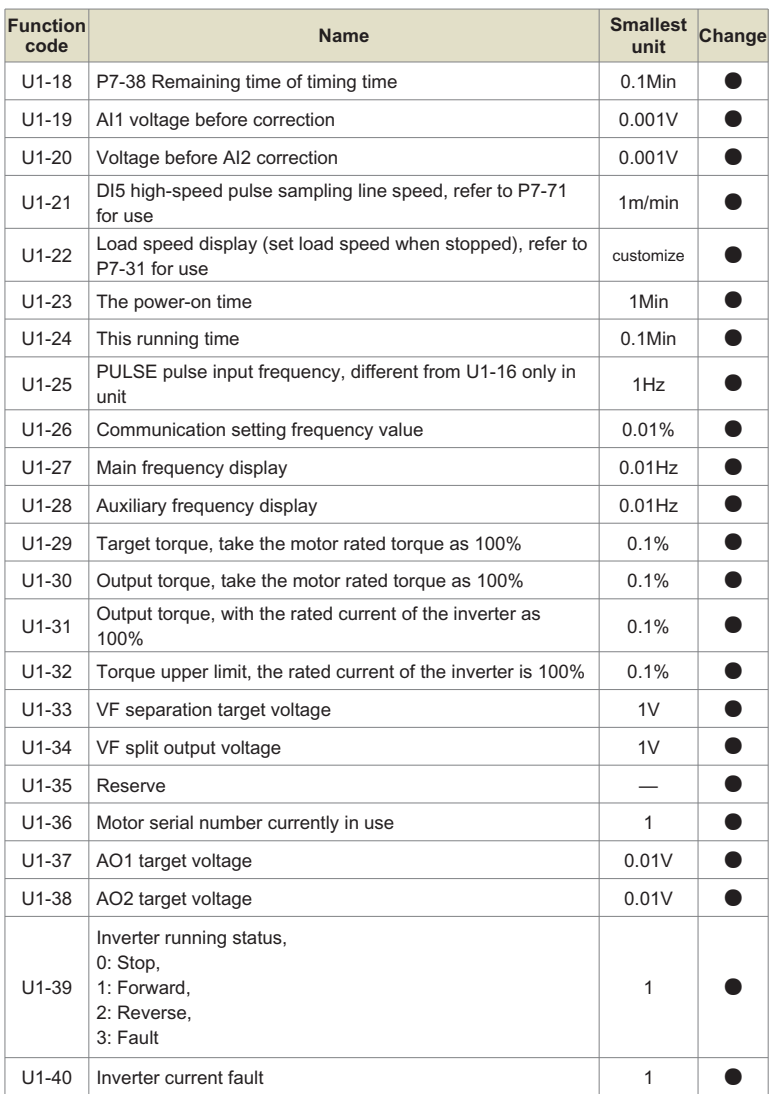

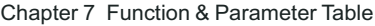

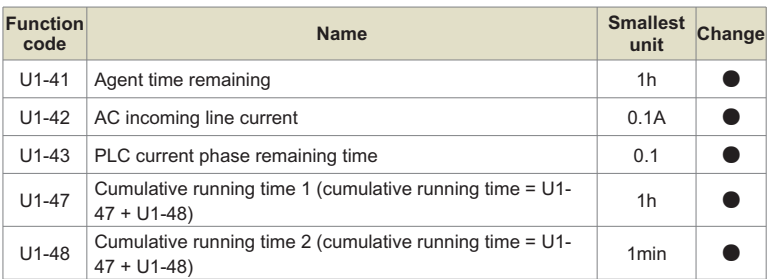

### **WARRANTY**

The company solemnly promises that users will enjoy the following warranty services from the date of purchase of products from our company (hereinafter referred to as the manufacturer).

Since the product was purchased by the user from the manufacturer, enjoy the following three guarantee services:

- $\mu$  Return, replacement and repair within 30 days of delivery:
- $\texttt{R}$  Replacement and repair within 90 days of delivery:
- ³Repair within 18 months of delivery:
- ³Except when exporting abroad.
- $\bullet$  This product enjoys lifetime paid service from the date of purchase by the user from the manufacturer.
- Disclaimer: Product failure caused by the following reasons is not covered by the manufacturer's free warranty service:
	- $H$  Failure caused by the user's use and operation in accordance with the requirements of the «Instruction Manual»:
	- $H$  Failure caused by the user to repair or modify the product without communicating with the manufacturer:
	- $\mu$  Failure caused by abnormal aging of the product due to poor user environment:
	- $\overline{p}$  Failures caused by natural disasters such as earthquakes, fires, floods or abnormal voltages:
	- $\upmu$  Damage to the product during transportation (the transportation method is specified by the customer, and the company assists in handling the cargo consignment procedures)
- Under the following conditions, manufacturers have the right not to provide warranty services:
	- ³ervices: When the manufacturer's product logo, trademark, nameplate, etc. are damaged or unrecognizable:<br>  $\mu$  When the user fails to pay the purchase price in accordance with the signed contract:
	-
	- ³When the user fails to pay the purchase price in accordance with the signed contract: The user intentionally conceals the manufacturer's after-sales service unit when the product is installed, wired, operated, maintained or otherwise improperly used
- For the service of return, replacement and repair, the company must return or return to the company, and it can only be returned or repaired after confirming the responsibility vested.

## **WARRANTY CARD**

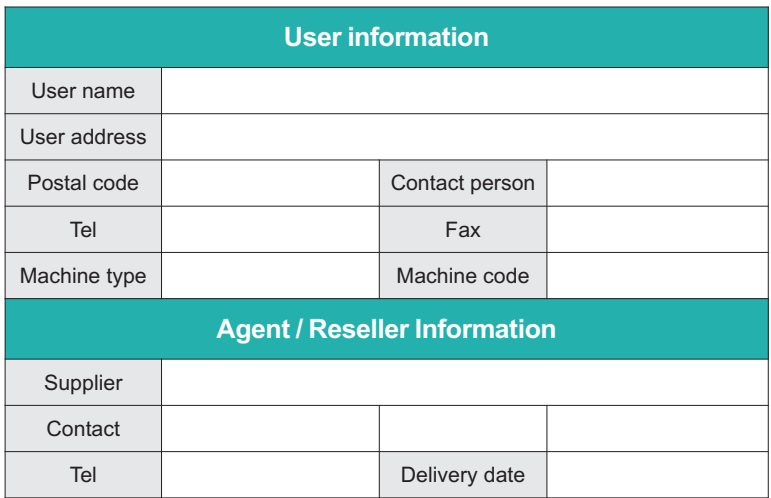

### **CERTIFICATE OF QUALITY**

**QC test**:

This product has been tested by our company's quality department, and its performance meets the standards, passes the inspection, and is approved to leave the factory.

Energy efficient, beautiful environment

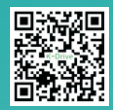

# **SHENZHEN K-EASY AUTOMATION CO.,LIMITED**

Room 301, No. 13, Tangxi Xijing Industrial Zone, Gushu Community, Xixiang Street, Bao'an District, Shenzhen Tel: +86-0755-27850411

Http: //www. keasyautomation.com

#### **O Shenzhen Office Address: Company of Equation Pactory Address:**

5th Floor, Building 1#, Auto Science and Technology Park, No. 13, Huanlian Road, Changsha High-tech Development Zone,

Whats App: +86-13332991978 Wechat: +86-19924552818